密级:公开资料

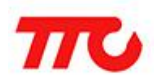

# 低功耗蓝牙 (BLE4.0) 透传规格书

文档版本: V3.1

深圳市昇润科技有限公司

2018 年 06 月 06 日

版权所有

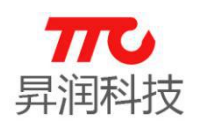

# 目录

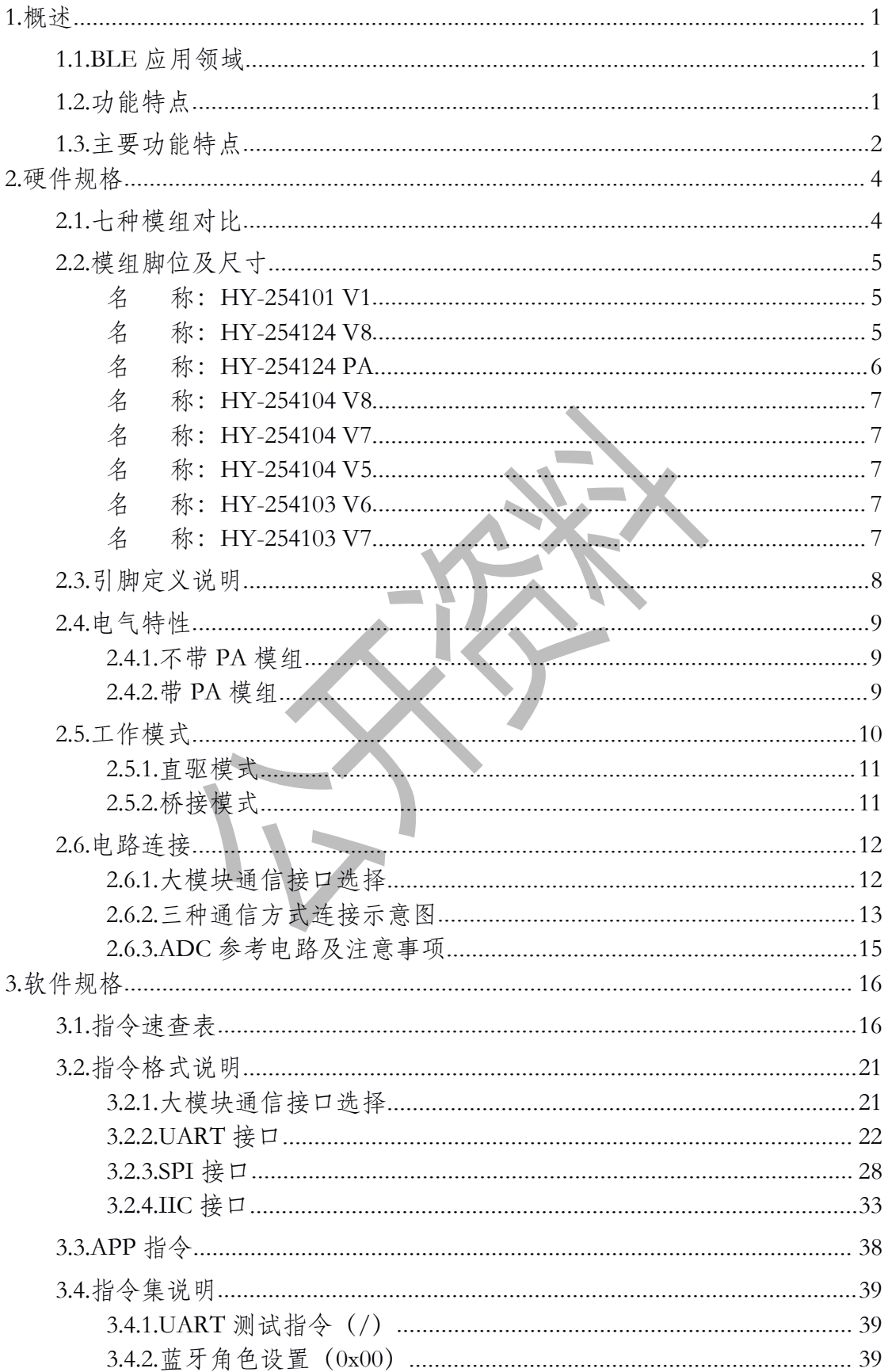

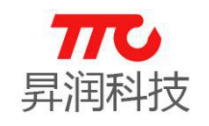

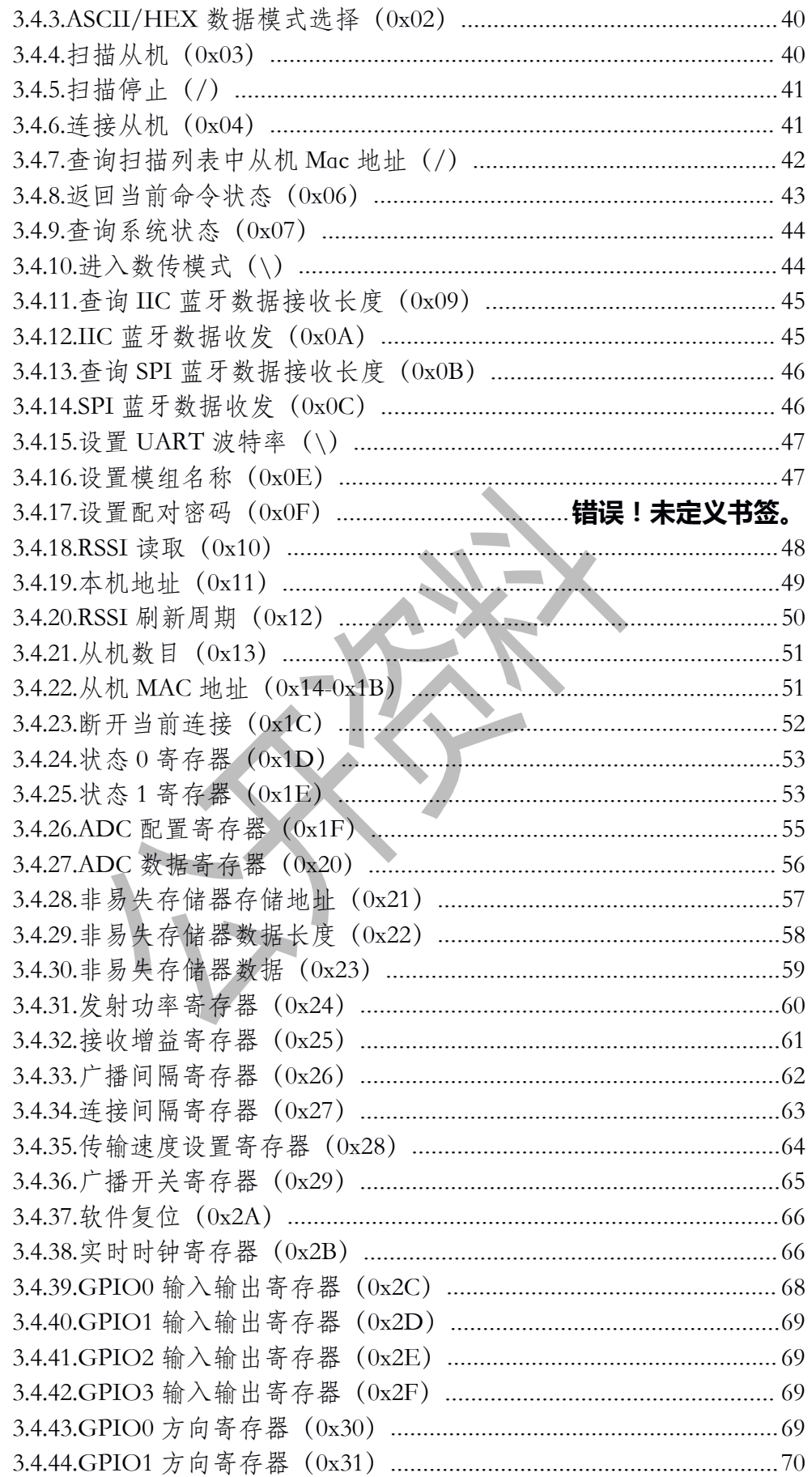

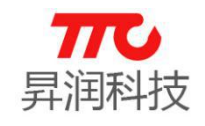

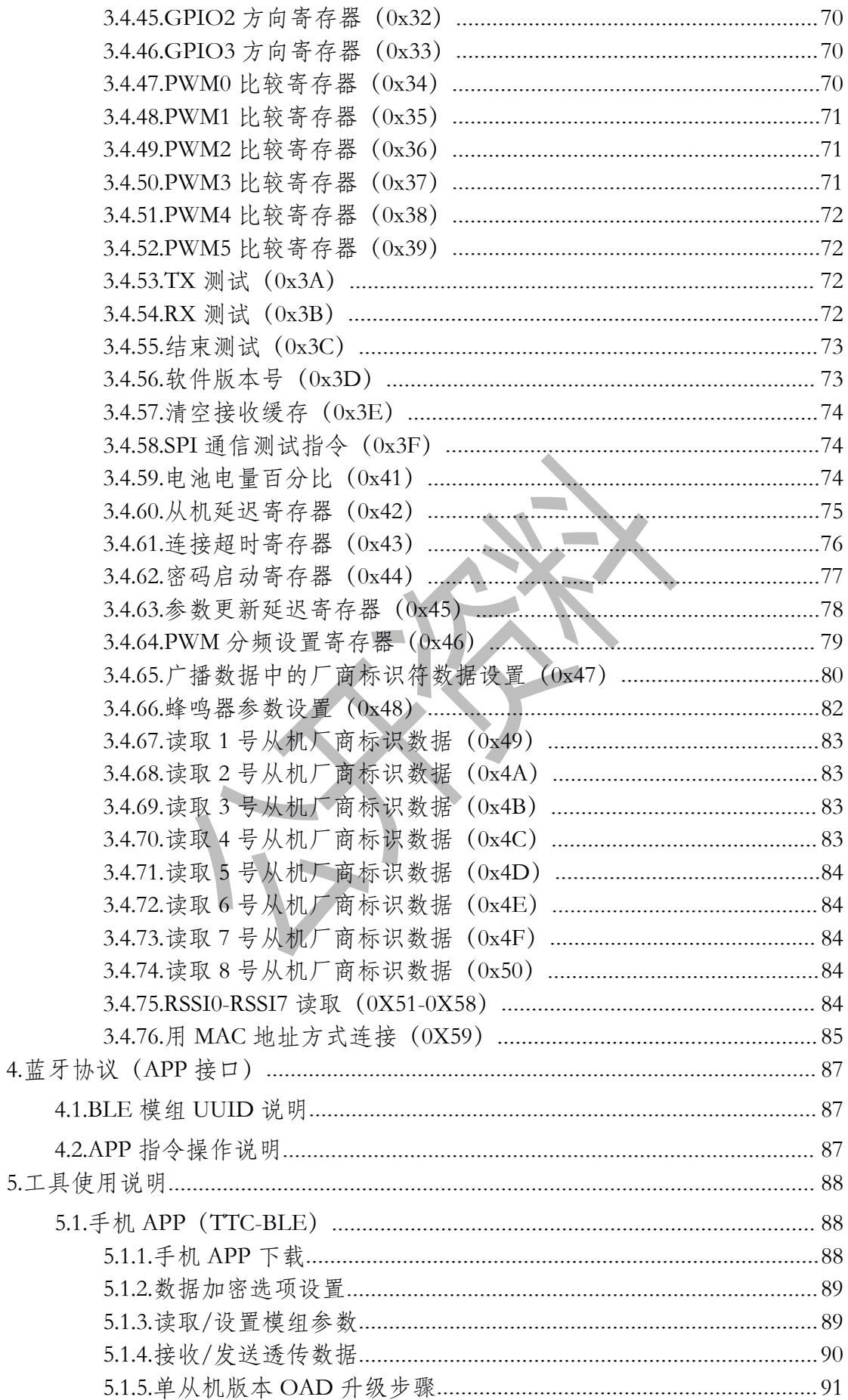

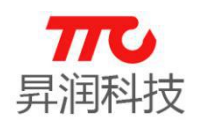

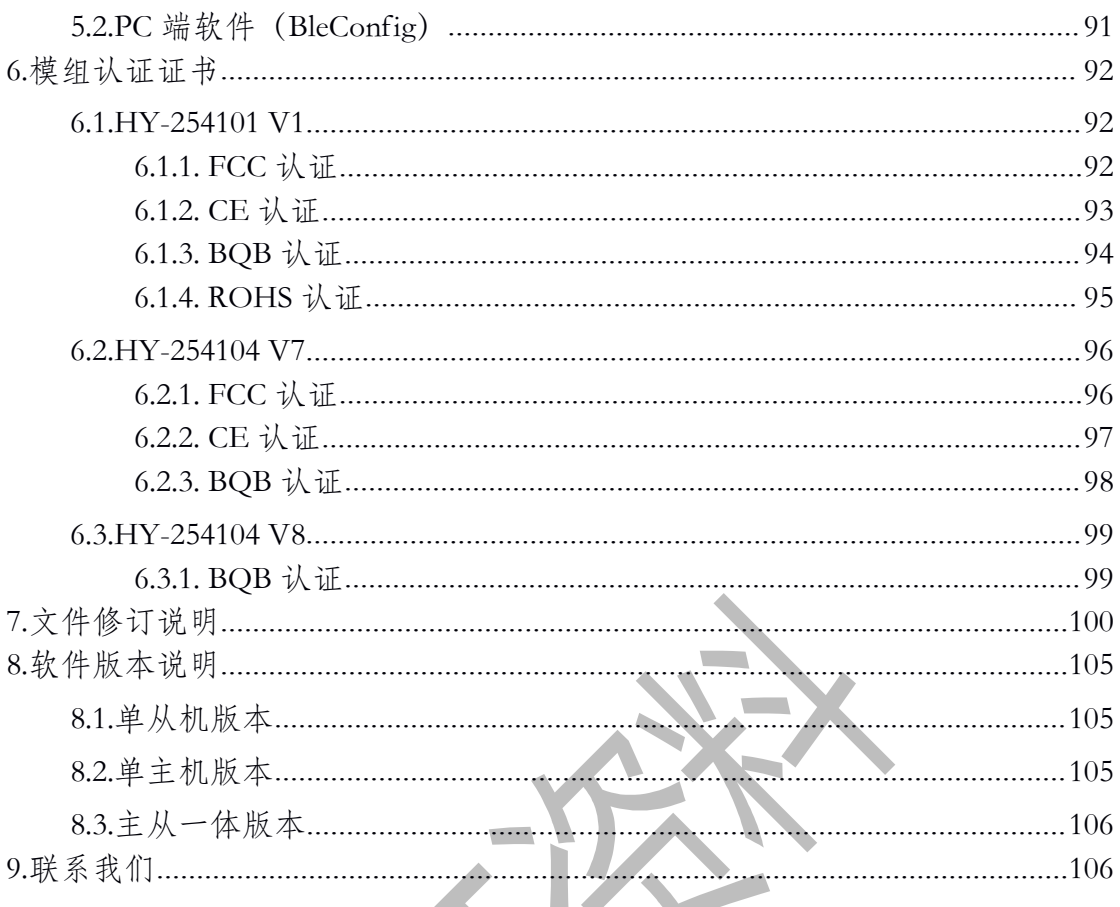

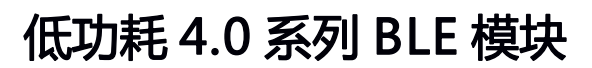

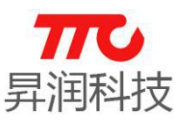

#### <span id="page-5-0"></span>1.概述

#### 1.1.BLE 应用领域

健身类: 运动手环,计步器,运动计量(跑步,自行车,高尔夫)。

> 智能家居类: 插座改造, 遥控开关, 调光调色照明, 门锁, 窗帘, 温湿度

- 计,智能秤,环境烟雾探测器,宠物监管
- 健康医疗类: 医疗检测/追踪(心率,血压,血氧,脉搏,体温)。
- > 婴幼儿护理: 实时体温检测,智能婴儿床,防丢失。
- ▶ 玩具类:互动遥控玩具,机器人,飞行器,玩具车,防丢器。
- 汽车电子:胎压检测、汽车自动锁、车位记录、电动车防盗器、数据采集监  $\dot{\mathcal{P}}$ 。
- > 人机界面: HID 键盘、鼠标、遥控器、手柄。
- > 安防工控类:智能充电桩、无感门禁系统、地铁轧机。
- > 工业 4.0 物联网类: 5G 充电设备、…

#### 1.2.功能特点

CC2541 透传根据蓝牙角色,可分为 3 种版本:蓝牙主机、蓝牙从机、蓝牙 主从一体。蓝牙主机支持 SBL 升级 (UART 升级), 蓝牙从机支持 OAD 升级, 蓝牙主从一体支持蓝牙角色切换。

均支持桥接模式(透传模式)和直驱模式。

桥接模式:用户 CPU 可以通过模块的通用串口和移动设备进行双向通讯, 用户也可以通过特定的串口 AT 指令,对某些通讯参数进行管理控制。用户数据 的具体含义由上层应用程序自行定义。移动设备可以通过 APP 对模块进行写操 作,写入的数据将通过串口发送给用户的 CPU。模块收到来自用户 CPU 串口的 数据包后,将自动转发给移动设备。此模式下的开发,用户必须负责主 CPU 的 代码设计,以及智能移动设备端 APP 代码设计。

直驱模式:用户对模块进行简单外围扩展,APP 通过 BLE 协议直接对模块 进行驱动,完成智能移动设备对模块的监管和控制。此模式下的软件开发,用户 只须负责智能移动设备端 APP 代码设计。

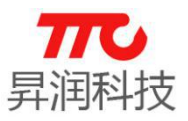

<span id="page-6-0"></span>1.3.主要功能特点

- 使用简单,无需任何蓝牙协议栈应用经验。
- 支持蓝牙主机、蓝牙从机、蓝牙主从一体,共 3 种版本。
- 用户接口使用通用串口设计,全双工双向通讯,最低波特率支持 9600bps。
- 同时支持桥接模式(串口透传),或者直接驱动模式(无需额外 CPU);直驱模式 支持 UART/IIC/SPI 接口。
- 默认 20ms 连接间隔,连接快速。
- 支持 UART/IIC/SPI 指令软件复位模块,获取 MAC 地址。
- 支持 UART/IIC/SPI 指令调整蓝牙连接间隔,控制不同的转发速率。(动态功 耗调整)。
- 支持 UART/IIC/SPI 指令调整发射功率,修改广播间隔/连接超时时间/产品 连接延迟个数,修改串口波特率,修改模块名,均会掉电保存。
- 串口数据包长度,可以是 128byte 以下(含 128)的任意长度。(大包自动分发)。
- > 高速双向透传转发, 最快可达 1K/S
- 支持移动设备 APP/IIC/SPI/UART 修改模块名称,掉电保存,修改串口波特 率,产品识别码,自定义广播内容,广播周期,均掉电保存。
- > 支持移动设备 APP/IIC/SPI/UART 对模块进行远程复位, 设置发射功率。
- 支持移动设备 APP/IIC/SPI/UART 调节蓝牙连接间隔,掉电保存。(动态功耗 调整)
- ▶ APP/IIC/SPI/UART 均可操作所有 IO 外扩。
- 支持连接状态,广播状态提示脚/普通 IO 灵活配置。
- > 6 个双向可编程 IO, 外部中断引发输入检测, 全低功耗运行。(照明控制, 遥控玩具,等各种输入输出开关量应用)。
- 2 个可编程定时单次/循环翻转输出口。
- > 8 路 ADC 输入(12 bit),使能/禁止,采样周期自由配置,可以设定均值滤波。 (测温湿度,光度等应用)。
- 六路可编程 PWM(1 MHz)输出。(调光,调速等应用)。
- 模块端 RSSI 连续采集,可读可自动通知 APP,使能/禁止,采集频度自由设

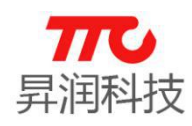

定。(寻物防丢报警应用)。

- 支持模块电量提示,电量读取,可自动上报。(设备电量提醒)。
- 支持内部 RTC 实时时钟,APP 端可随时同步校准。
- > 支持 IO 配置和输出状态保存功能,可自定义默认的初始化状态。
- 支持浅恢复和深度恢复模式,灵活恢复用户数据,而保留产品必须配置。
- 支持从 TX 串口获取蓝牙连接状态(连接,正常断线和超时断线)字串提示。
- 支持低电平使能模式和脉宽使能模式,支持远程关机。
- 极低功耗的待机模式。
- 支持主机扫描 8 个 Mac 地址、扫描 MAC 地址读取、扫描从机总数/任意从机 连接断开。
- 支持命令/数据通讯自由切换。
- ▶ 支持 200 字节(25 页,每页/8 字节),用户区掉电存储
- 支持蓝牙主设备与蓝牙从设备自由切换。
- > 支持 APP/IIC/UART/SPI 自由切换,TX 功率/RX 增益, 调节不同的传输灵敏 度以实现应用距离调节。
- > 支持 APP/IIC/UART/SPI 自由开/关广播, 实现真正的深度睡眠。
- 支持全 IO 读取/电平输出。
- > 支持 APP/IIC/UART/SPI 命令清空数据缓存, 拒绝接受数据。
- 支持上电从机(掉电保存)。
- 支持上电开看门狗,防止蓝牙死机。
- 支持 APP/IIC/UART/SPI 密码设置。

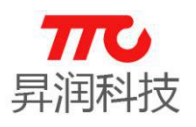

### <span id="page-8-0"></span>2.硬件规格

### 2.1.七种模组对比

点击对应的产品名称,可查看模组的实物图、脚位图及尺寸,如 [2.2](#page-9-0) 节。

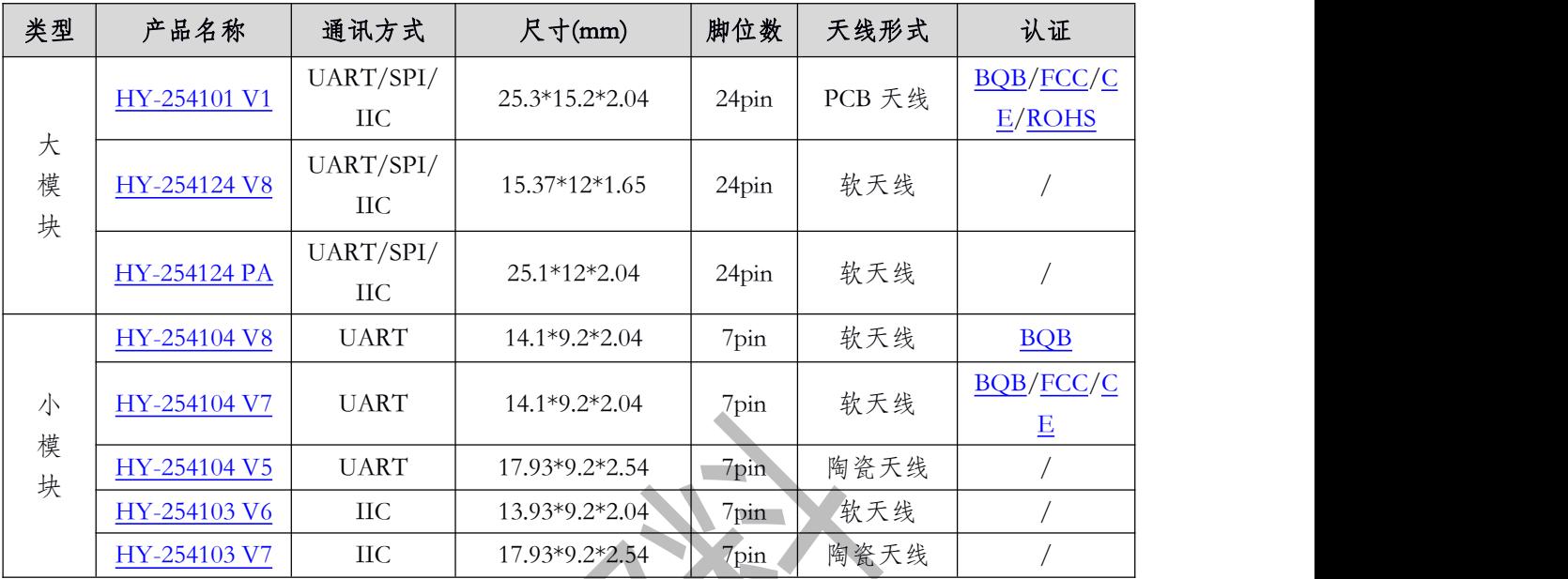

备注:

(1)7pin 小模组仅支持某一种固定通信方式。

(2)24pin 大模组支持 UART/SPI/IIC 三种通信方式(可任选一种通信方式), (3)通讯方式的选择参见 [2.6.1](#page-16-0) 节,三种通讯方式的软件特性见 [3.2](#page-25-0) 节。

<span id="page-9-2"></span>V3.1 [www.tuner168.com](http://www.tuner168.com/)

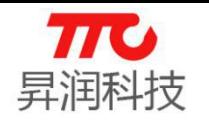

<span id="page-9-1"></span><span id="page-9-0"></span>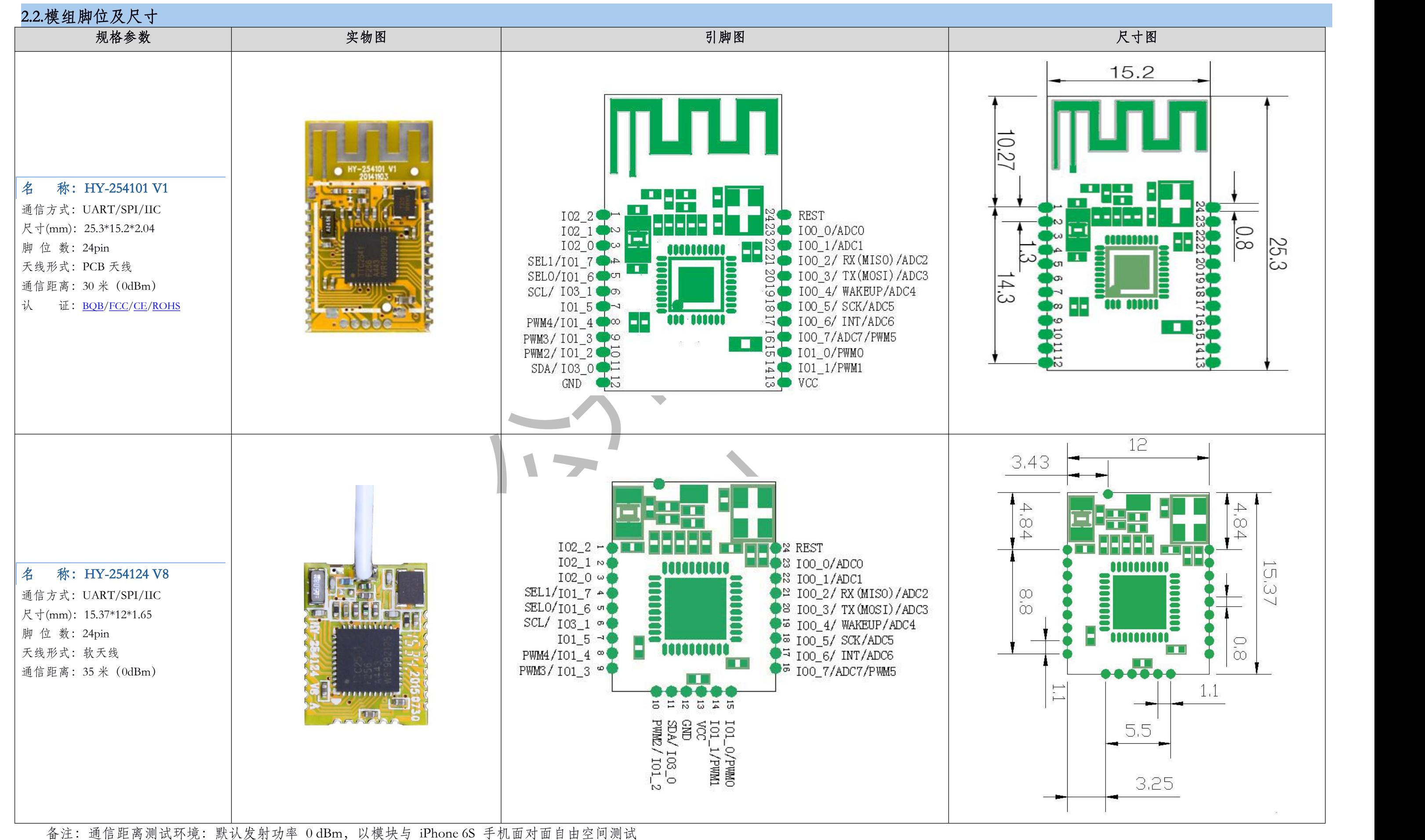

V3.1 [www.tuner168.com](http://www.tuner168.com/)

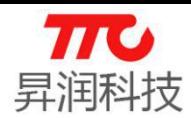

<span id="page-10-0"></span>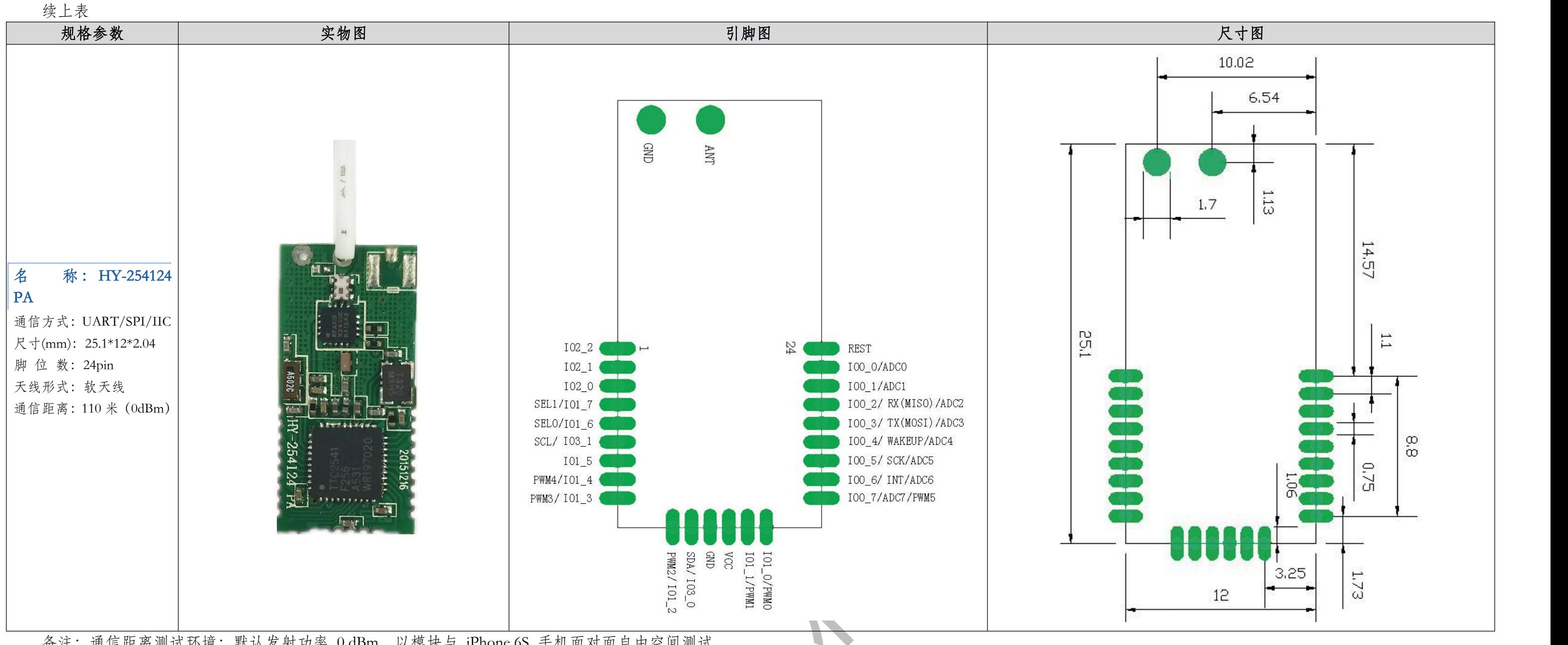

备注:通信距离测试环境:默认发射功率 0 dBm,以模块与 iPhone 6S 手机面对面自由空间测试

V3.1 [www.tuner168.com](http://www.tuner168.com/)

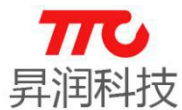

<span id="page-11-2"></span><span id="page-11-1"></span><span id="page-11-0"></span>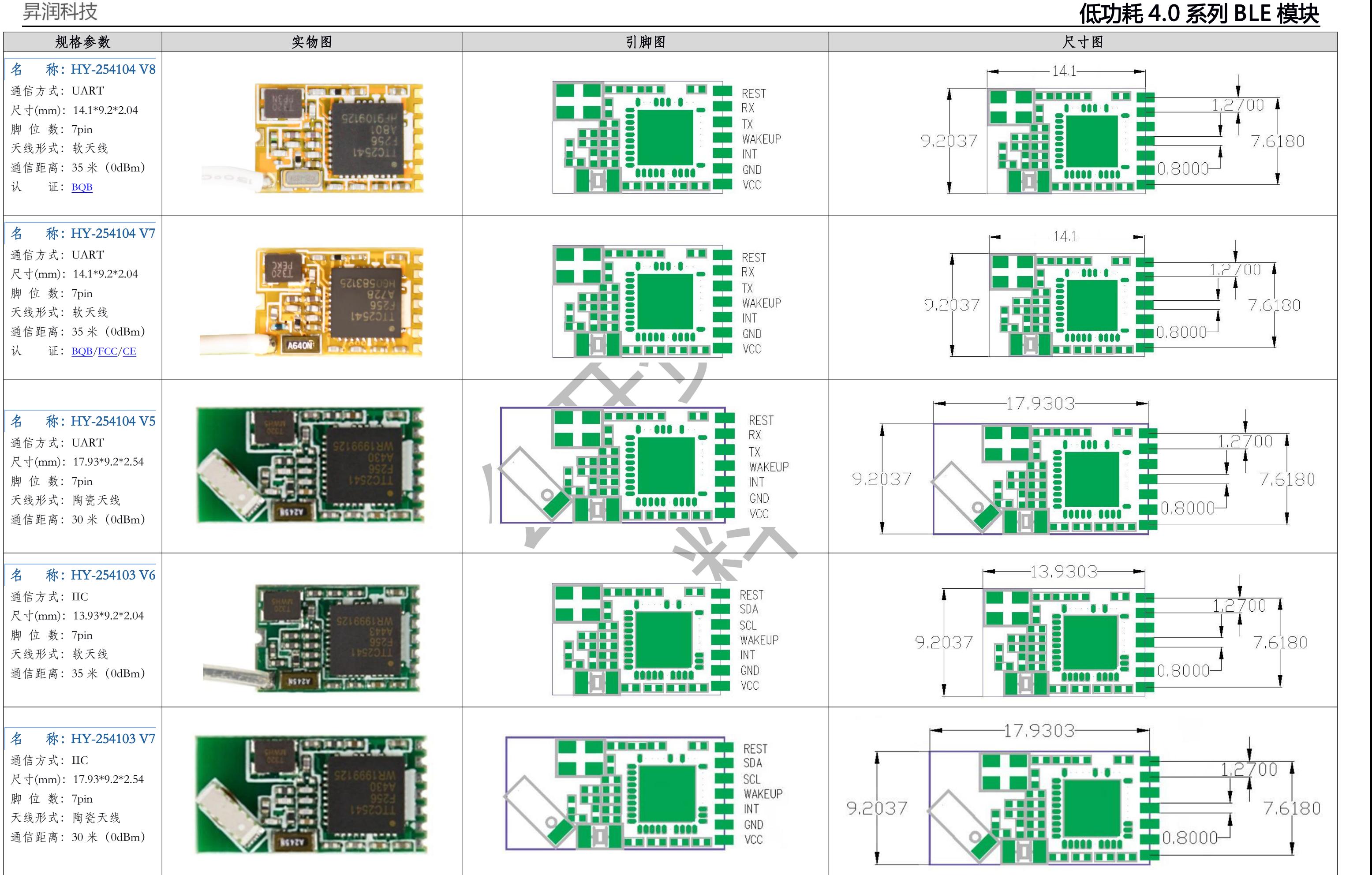

<span id="page-11-4"></span><span id="page-11-3"></span>备注:通信距离测试环境:默认发射功率 0 dBm,以模块与 iPhone 6S 手机面对面自由空间测试

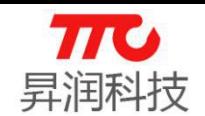

### <span id="page-12-0"></span>2.3.引脚定义说明

注意: (1) HY-254101 V1、HY-254124 V8、HY-254124 PA 三种模组引脚编号相同, 如下表; (2) HY-254104 V7、HY-254104 V5 两种模组引脚编号相同, 如下表; (3) HY-254103 V6、HY-254103 V7 两种模组引脚编号相同, 如下表。

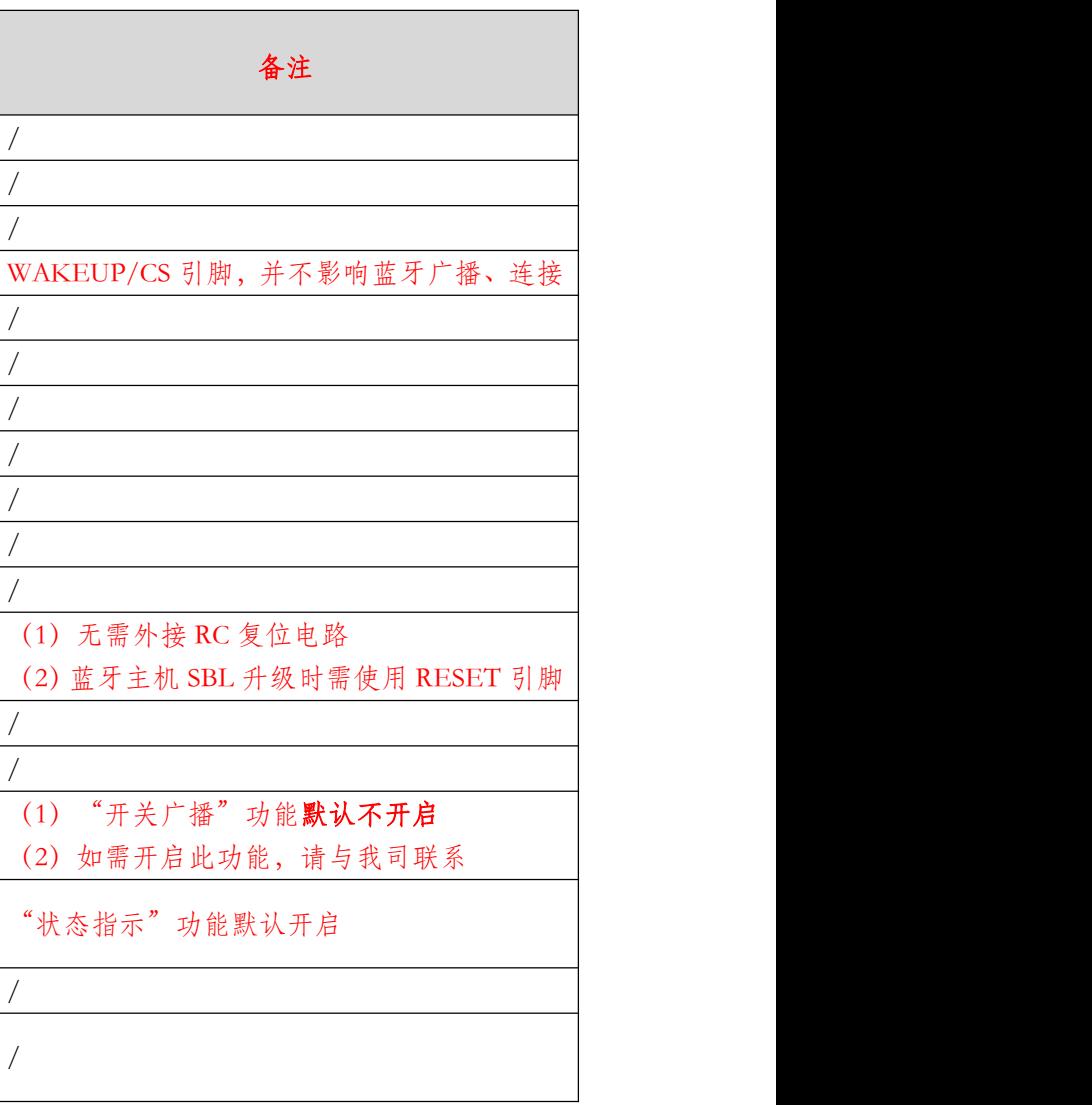

### [www.tuner168.com](http://www.tuner168.com/)

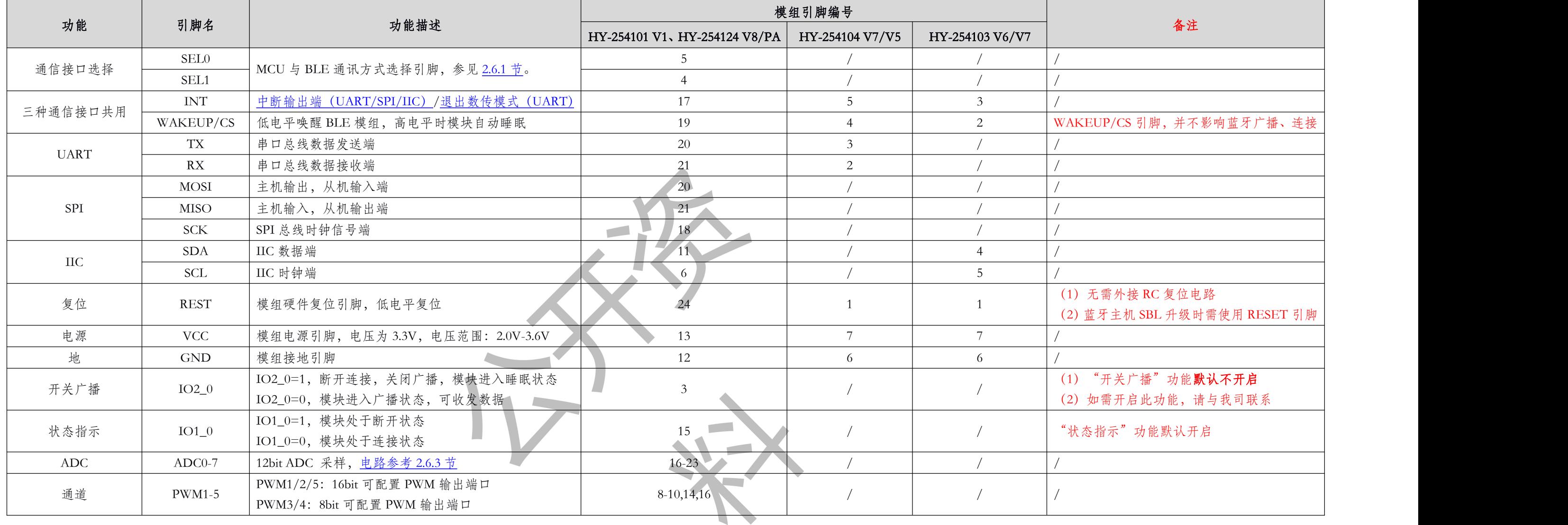

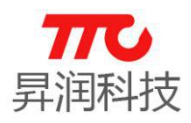

#### <span id="page-13-0"></span>2.4.电气特性

#### 2.4.1.不带 PA 模组

注意:以 Ta = 25℃,VDD=3.0V,1Mbps 的标准测量,GFSK 为 250KHz 调制, 蓝牙低功耗模式。

- 调制模式:GFSK。
- **▶ 频率范围: 2400 MHZ 2483.5MHZ (2.4G ISM 频段)。**
- > 发射功率: -23dBm 0dBm (可通过软件编程设定)。
- 工作环境温度范围:-30℃ +80℃。
- 储存环境温度范围:-40℃ +100℃。
- 电源电压:2.0V -3.6V DC(最大消耗电流时需能保持住)。
- $\triangleright$  纹波电压: 100mVp-p (max)。
- 接收灵敏度:-94 dBm(采用 CC2541 高增益接收灵敏度,可通过软件编程 设定)。
- 接收模式瞬间最大电流(高增益设置):20.2mA 。
- 发射模式瞬间最大电流(设定 0dBm O/P 时的值):18.2mA。
- ▶ 有效接收距离: 陶瓷天线 30 米, 软天线 35 米 (实际距离以当时实际环境 为准)。
- 蓝牙从机功耗测试(平均电流,3.3V 电压,发射功率 0dBm)

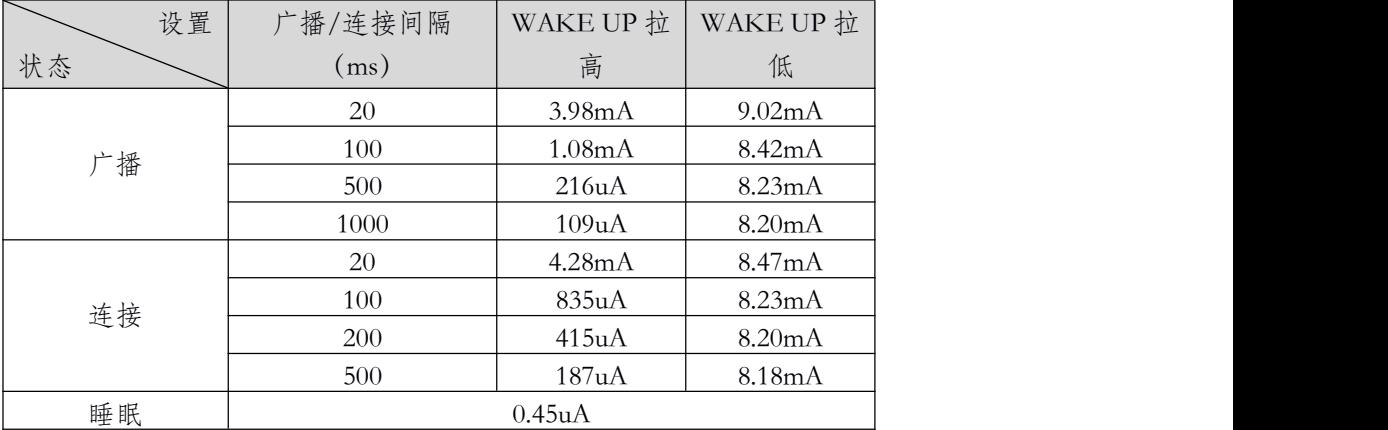

#### 2.4.2.带 PA 模组

注意:以 Ta = 25℃,VDD=3.0V,1Mbps 的标准测量,GFSK 为 250KHz 调制, 蓝牙低功耗模式。

带 PA 的模组型号: HY-254124PA

- 频率范围:2400 MHZ 2483.5MHZ(2.4G ISM 频段)。
- 模块发射功率:+15dBm(天线输出端接 RF 同轴线直接测试)。
- 功率控制范围:20dB(可通过软件编程设定)。
- 工作环境温度范围:-30℃ +80℃。
- 储存环境温度范围:-40℃ +100℃。
- 接收灵敏度:-94 dBm(采用 CC2541 高增益接收灵敏度,可通过软件编程 设定)。
- 电源电压:2.2V 3.6V DC(最大消耗电流时需能保持住)。

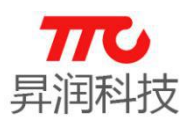

<span id="page-14-0"></span>▶ 纹波电压:  $100$ mVp-p (max)。

有效接收距离: 110 米 (实际距离以当时实际环境为准)。

蓝牙从机功耗测试

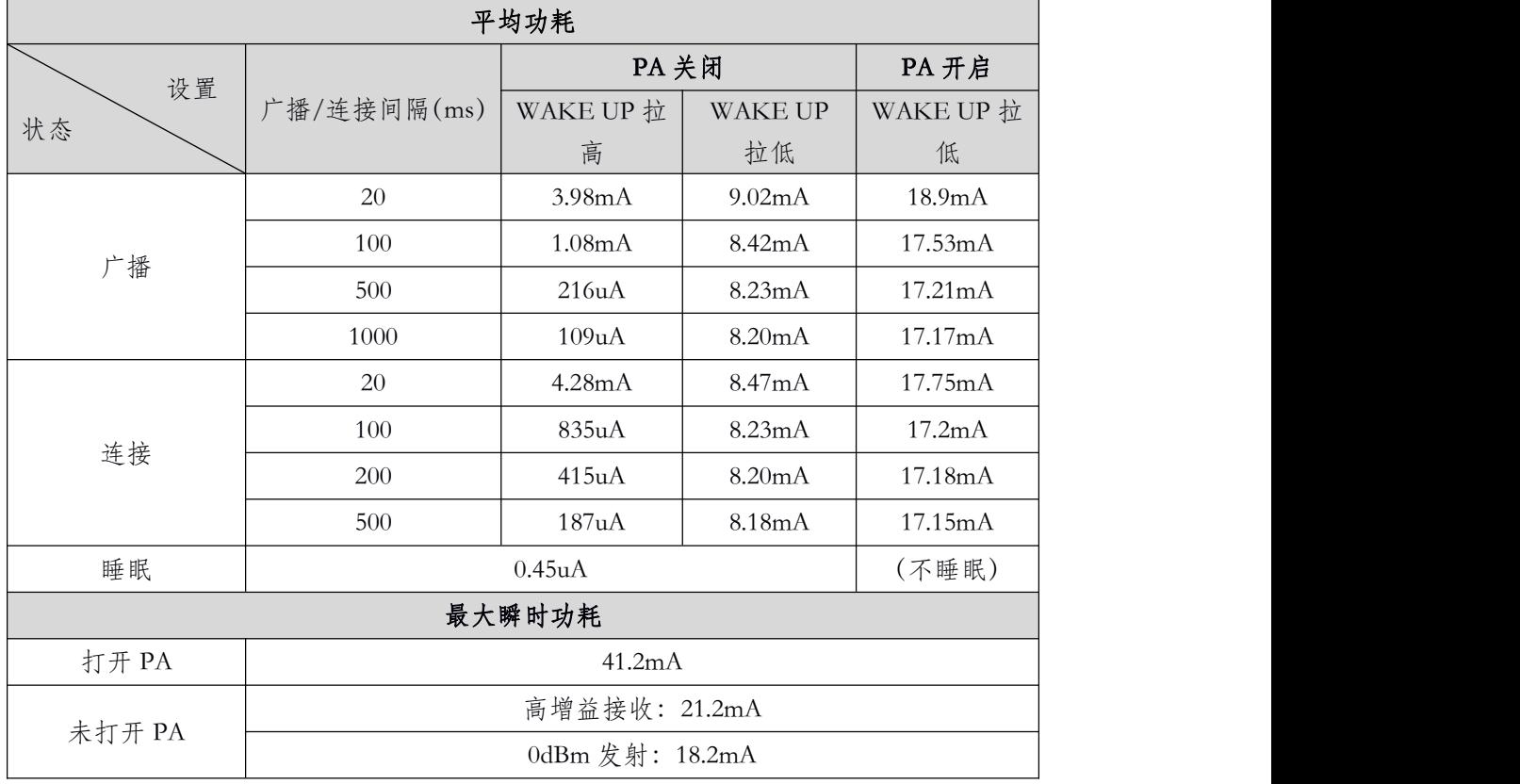

### 2.5.工作模式

分为直驱模式以及桥接模式。 注意:以下仅为透传模组从机工作模式示意图,下图中 iOS/Android App 也

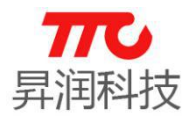

<span id="page-15-0"></span>可以是透传模组主机。

#### 2.5.1.直驱模式

注意: 红色箭头表示透传模组输入, 绿色箭头 表示双向传输。

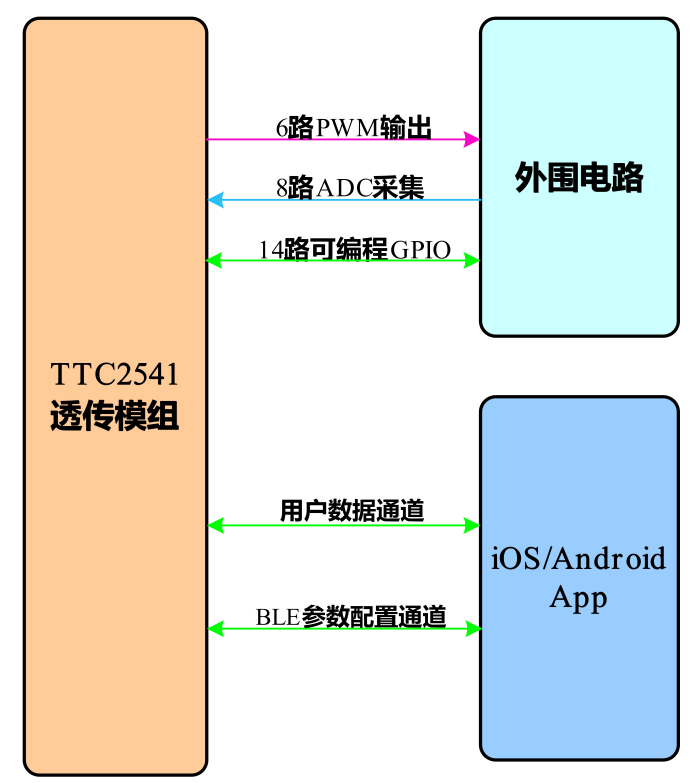

上图中,PWM 功能参见 [3.4.47-52](#page-74-0) 节,ADC 采集功能参见 [3.4.26-27](#page-59-0) 节,GPIO 相关功能参见 [3.4.39-46](#page-72-0) 节, APP UUID 参见章节 [4.蓝牙协议](#page-91-0)。

2.5.2.桥接模式

注意: 红色箭头表示透传模组输入, 绿色箭头 表示双向传输。

如何通过 SEL0/SEL1 引脚设定桥接模式下,透传模组与外部 MCU 的通信方 式,见 2.6 节(电路连接).

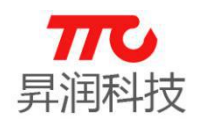

<span id="page-16-0"></span>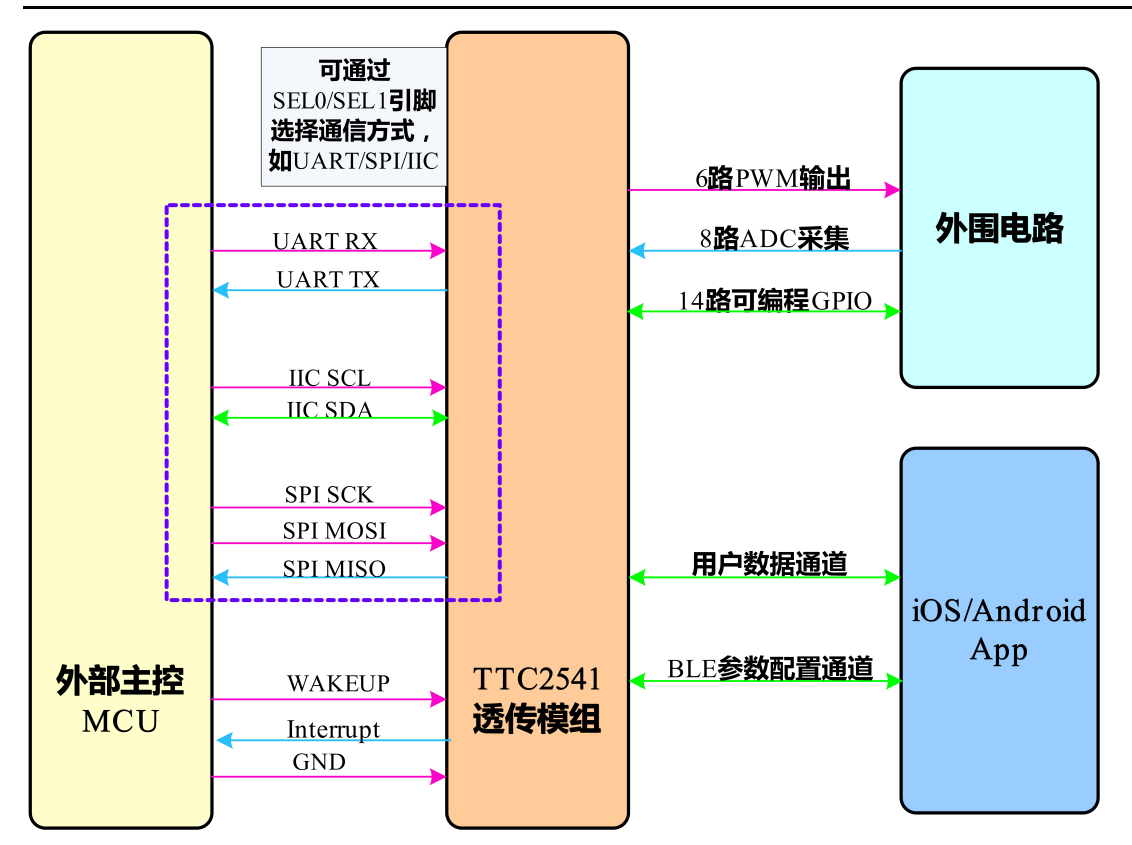

上图中,PWM 功能参见 [3.4.47-52](#page-74-0) 节,ADC 采集功能参见 [3.4.26-27](#page-59-0) 节,GPIO 相关功能参见 [3.4.39-46](#page-72-0) 节, APP UUID 参见章节 [4.蓝牙协议](#page-91-0)。

### 2.6.电路连接

#### 2.6.1.大模块通信接口选择

工作在桥接模式时,模组与外部 MCU 进行通信,不同模组所支持的通信接 口有所不同,如 2.1 [节\(模组型号对比\)](#page-8-0)所描述: "大模组"支持 UART/SPI/IIC 三种方式(可任选一种通信方式),"小模组"仅支持某一种固定接口。

使用"大模组"时,选择通信接口有三种方法:硬件设置、AT 指今设置、出 厂预先配置。

#### 2.6.1.1.硬件设置

透传程序,大模组默认需要通过 SEL 引脚确定通信方式。硬件设计时,需通 过设定 SEL 引脚的高低电平,选择通讯方式,见下表。

#### SEL 引脚选择通讯模式(仅限大模组)

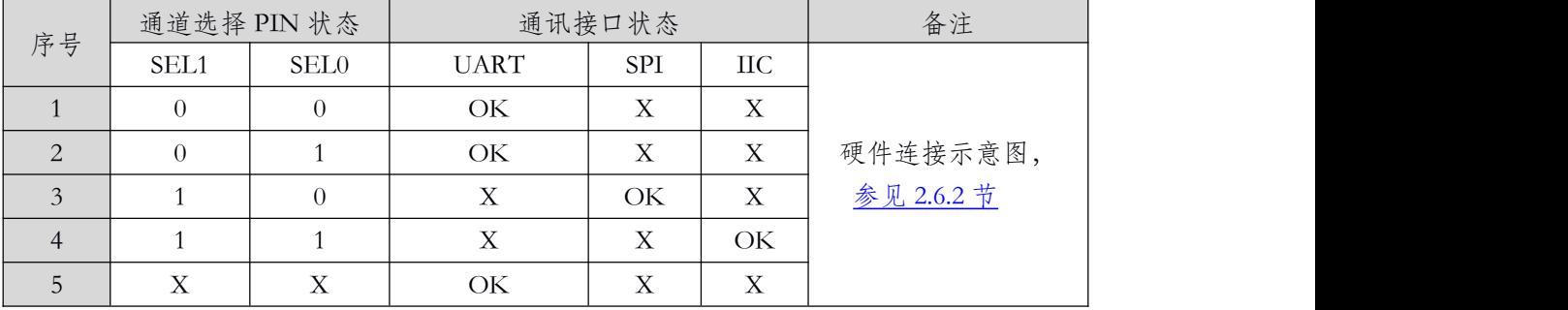

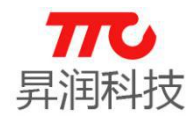

<span id="page-17-0"></span>备注:

0 表示低电平,1 表示高电平,X 表示悬空 UART 方式: SEL1=0,SEL0=0 或者 SEL1=0, SEL0=1 或者 SEL0,SEL1 悬空 SPI 方式: SEL1=1,SEL0=0 IIC 方式: SEL1=1,SEL0=1

#### 2.6.1.2.AT 指令设置

通过 AT 指令修改通信接口,参见 AT 指令说明。假设已经使用硬件设置的 方法选择了某种通信接口, 也可再次通过 AT 指令修改通信方式。

#### 2.6.1.3.出厂预先配置

倘若硬件设计时,为了更优化硬件资源的使用,欲将 SEL 引脚作为 GPIO, 可与我司业务取得联系,在模组出厂时预先配置好通信接口。

#### 2.6.2.三种通信方式连接示意图

透传模组与外部 MCU 通信时,需严格按照通信时序操作。当然,在测试时, 可将透传模组 WAKEUP 引脚拉低,使模组一直处于唤醒状态,便于测试。

2.6.2.1.UART 连接示意图

UART 方式,SEL0/SEL1 连接方式以后以下三种:

(1) SEL1=0,SEL0=0(推荐)

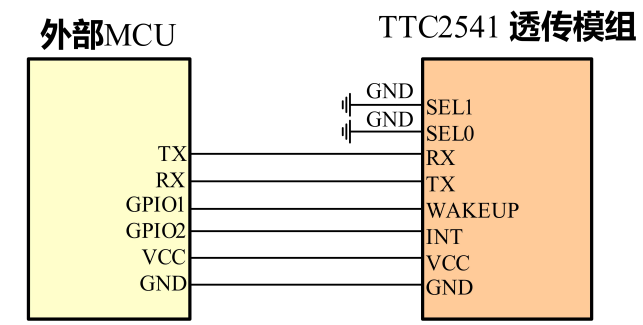

 $(2)$  SEL1=0, SEL0=1

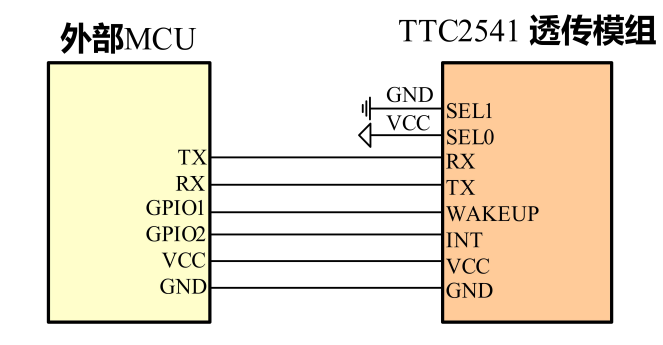

(3)SEL0 及 SEL1 均悬空

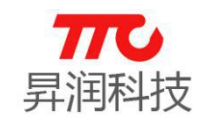

#### 外部MCU

#### TTC2541 透传模组

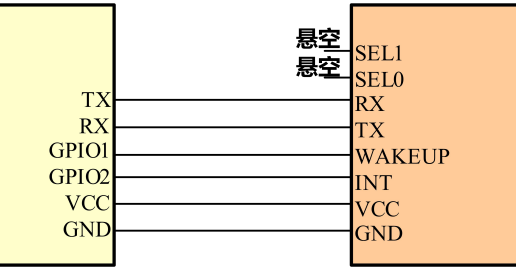

#### 2.6.2.2.SPI 连接示意图

SPI 方式, SEL0/SEL1 连接方式, 如 SEL1=1,SEL0=0:

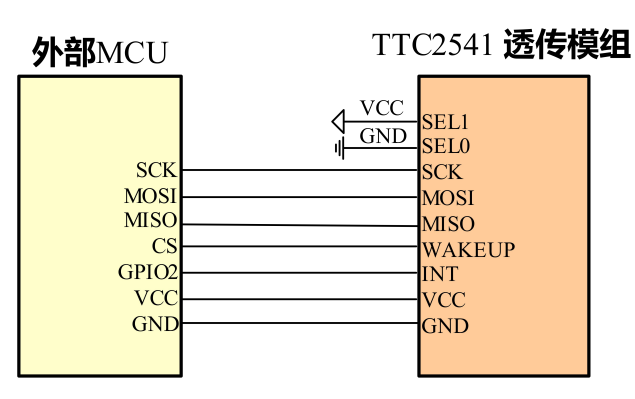

#### 2.6.2.3.IIC 连接示意图

IIC 方式,SEL0/SEL1 连接方式,如 SEL1=1,SEL0=1:

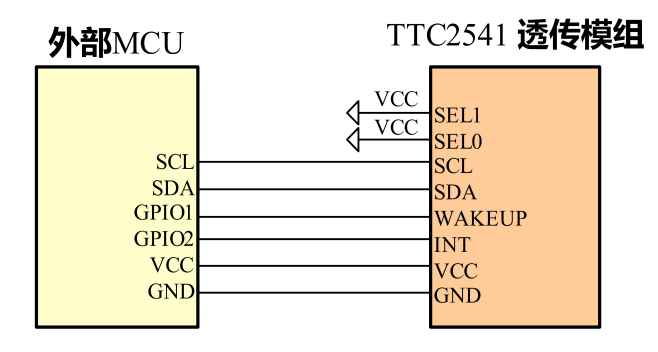

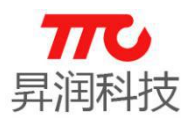

#### <span id="page-19-0"></span>2.6.3.ADC 参考电路及注意事项

2.6.3.1.ADC 参考电路

根据外部电压范围,ADC 输入 IO 需要外接分压电路,以及一个 100nF 电 容如 C1,分压电阻可根据需求修改,可参照下图:需测量电压 Vcc,经过 R1/R2 分压,Vadc 连接至 ADC 输入引脚。

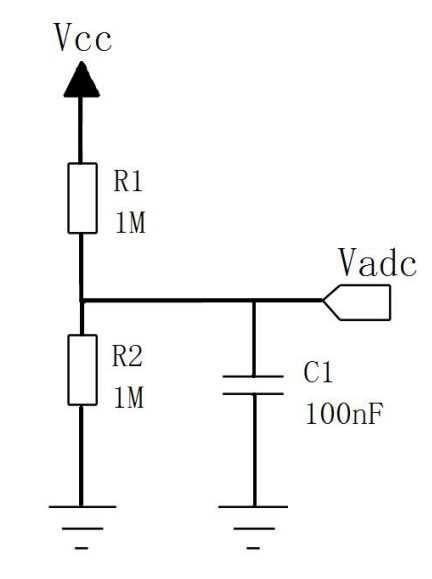

#### 2.6.3.2.ADC 注意事项

每次 ADC 采集完成后,ADC 对应的 IO 口会变为 ADC 之前的配置。所以每 次启动 ADC 之前,需要确保对应的 IO 口为输入状态 (可通过软件将对应的 IO 口设置为输入)。

倘若启动 ADC 时,对应的 IO 口为输出状态,会导致两个问题:首先,结合 分压电路,会影响功耗;其次,当启动 ADC 采集时,对应的 IO 口才会被配置 为输入,由于电容 C1 的存在,会影响电压的变化,最终影响 ADC 采集准确度。

综上所述,ADC 采集需正确设置 IO 口状态。ADC 采集软件流程,参见 [3.4.26](#page-59-0) 节 ADC 配置。

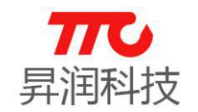

#### 3.软件规格

CC2541 透传分为单主机版本、单从机版本,以及主从一体版本。使用 IIC/SPI 通信方式时, 所有功能均通过命令实现。当使用 UART 通信方式 时,不同版本功能实现有所区别,说明如下:

(1)单主机(V1.1 及以上版本)、单从机版本(V3.2 及以上版本):

不区分命令/数据模式,上电即可传输数据, 也可以发送 AT 指今。距离上一笔数据或者指今发送完成, 需间隔 6ms 以上, 再发 AT 指今, 才能正常识别

#### (2)主从一体所有版本:

UART 模式下分为命令模式以及数传模式。在命令模式下只能对模组下发命令或对模组外设进行操作,在数传模式下只能对模组进行蓝牙数据 的收发。上电为命令模式,进入数传模式,参见指令;退出数传模式,[参见时序](#page-28-1)。

#### 3.1.指令速查表

#### > AT 指令均以""结尾,指令正确时均会回复"AT+OK ",在以下表格中不再重复;(""为回车换行符,ASCII 码为 0x0D0A)

- 下表中"x"表示不支持此功能,"√"表示支持此功能;
- > 主/从有效: 指今在某种蓝牙角色时才有效 (M 表示蓝牙主机, S 表示蓝牙从机, MS 表示蓝牙主机及从机);
- AT 指令、SPI 指令、IIC 指令、APP 指令具体格式,参见 3.2 [节指令格式说明。](#page-25-1)
- <span id="page-20-0"></span>指令速查表

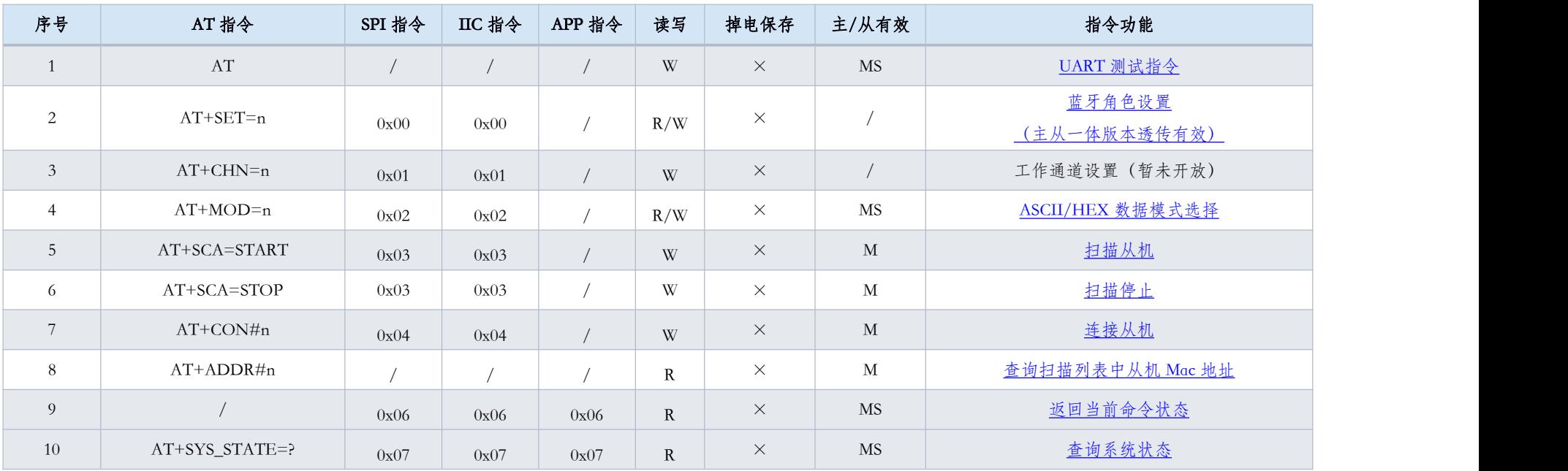

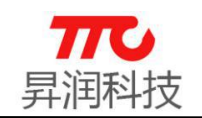

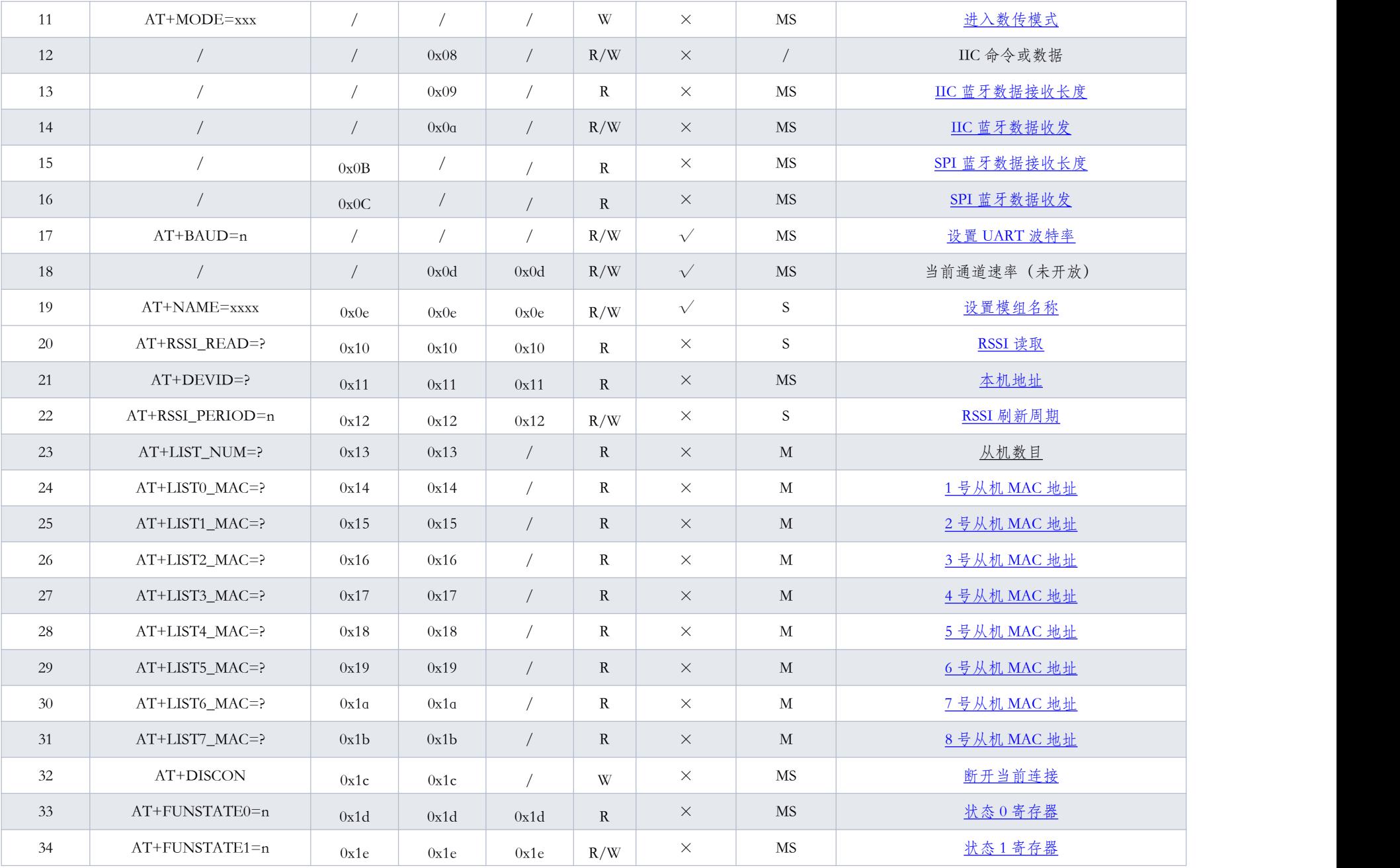

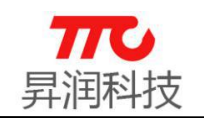

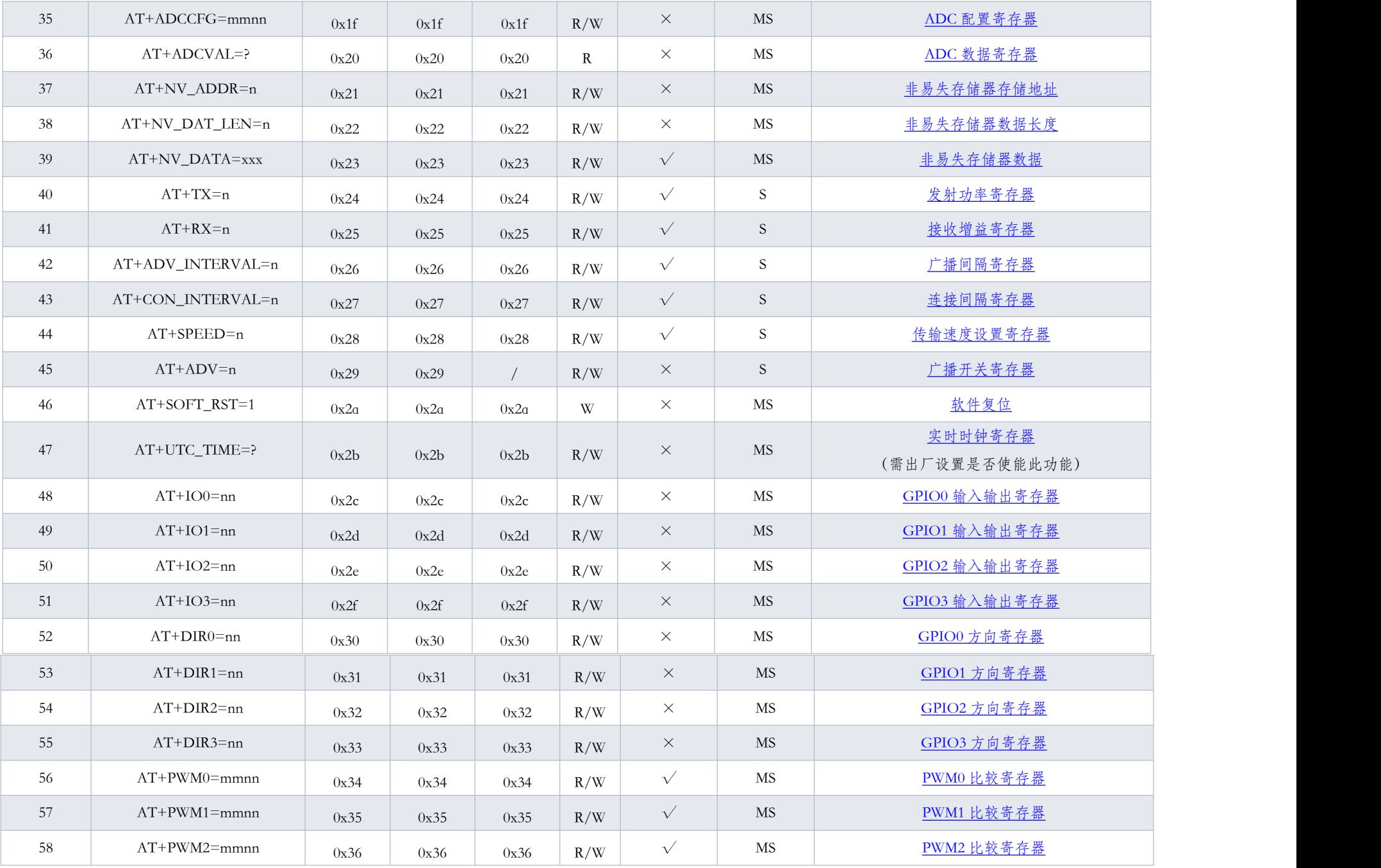

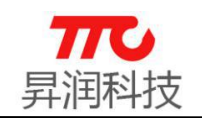

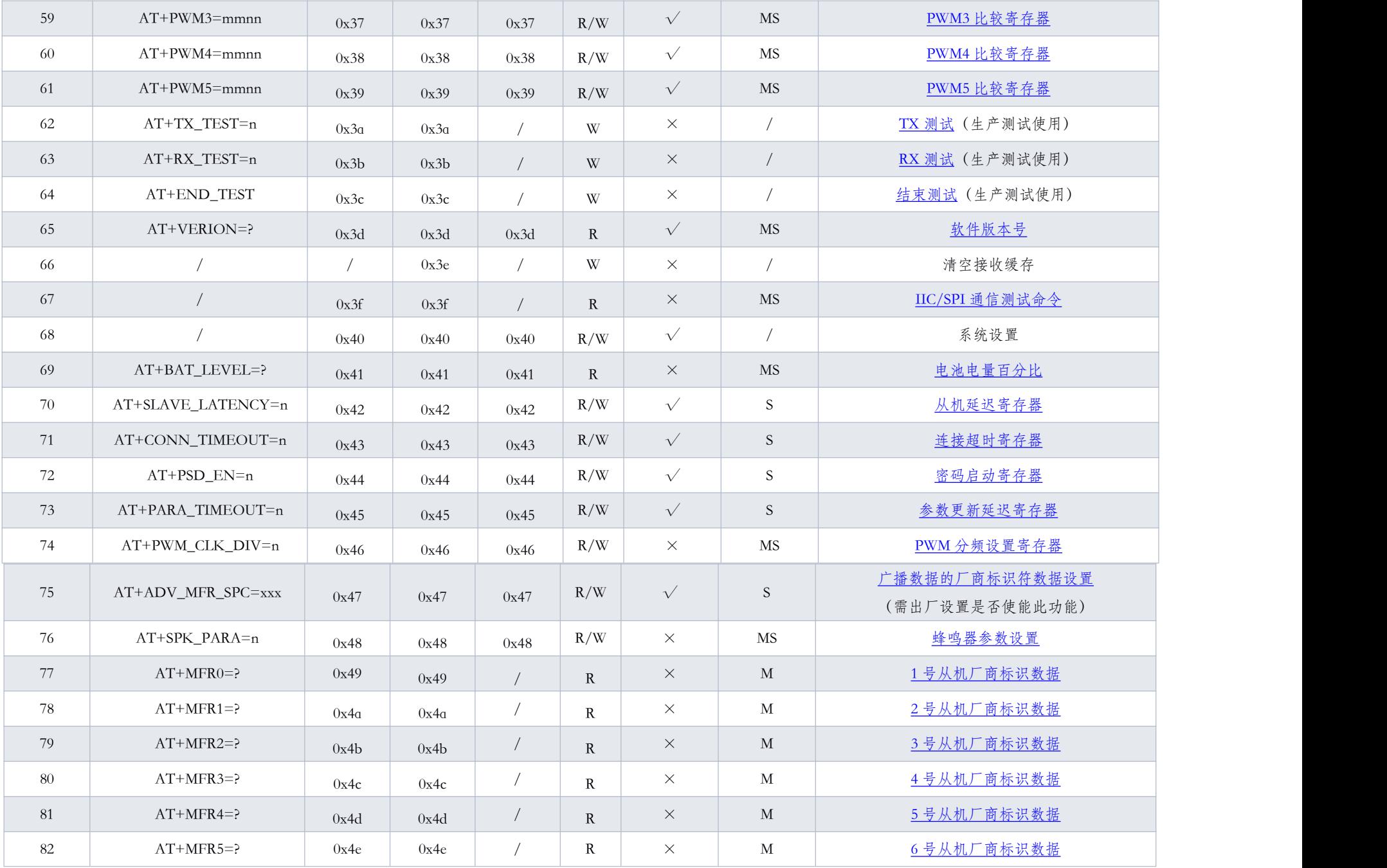

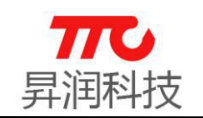

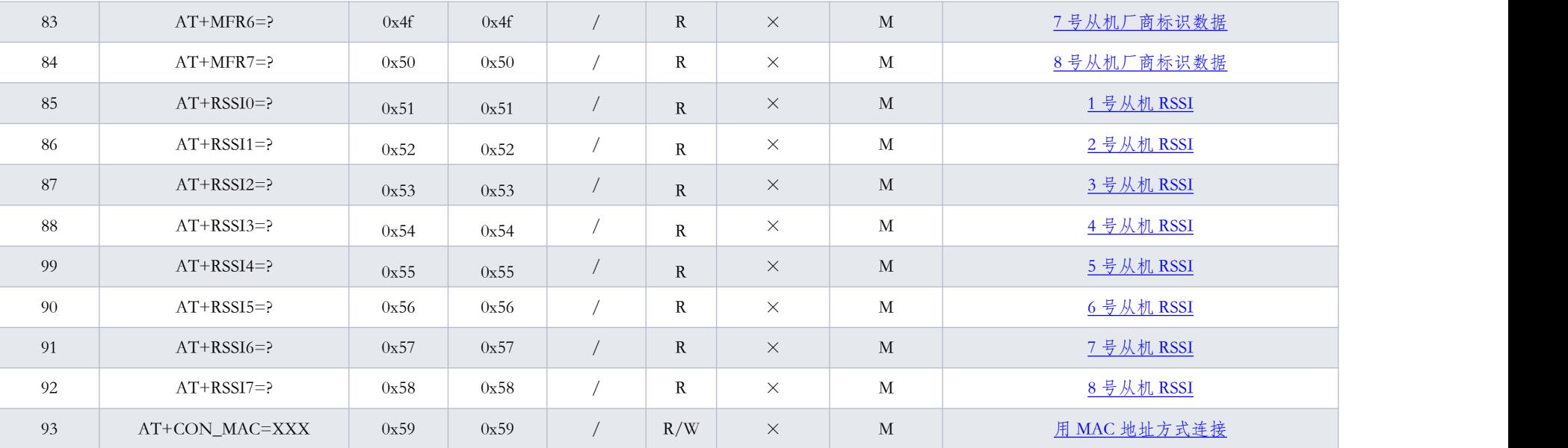

<span id="page-25-1"></span>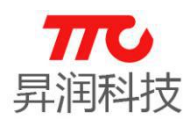

#### <span id="page-25-0"></span>3.2.指令格式说明

工作在桥接模式时,模组与外部 MCU 进行通信,不同模组所支持的通信接 口有所不同,如 2.1 [节\(模组型号对比\)](#page-8-0)所描述: "大模组"支持 UART/SPI/IIC 三种接口, "小模组"仅支持某一种固定接口。

- UART 通信方式:串口总线,默认波特率 115200bps(主从一体 V2.8 及以下 默认 9600 bps), 单包传输<=17 字节(使用加密功能为 17 字节, 不使用加 密功能为 20 字节),发包间隔大于 20ms。
- SPI 通信方式:SPI 总线接口,支持小于 2M/S 速率双向数据传输,单包传输 <=17 字节(使用加密功能为 17 字节,不使用加密功能为 20 字节),发包 间隔不小于 20ms。
- IIC 通信方式:IIC 总线接口,支持大于 22K/S,小于 400K/S 速率双向数据传 输,单包传输<=17 字节(使用加密功能为 17 字节,不使用加密功能为 20 字节),发包间隔不小于 20ms.
- ▶ 备注
	- (1) 蓝牙模组底层传输的数据在一个链接间隔内最大只能传输 20 个字节, 有 3 个字节用作数据加密。
	- (2) 当需要传输大数据包时,发包间隔也要相应的变化。发包间隔时间 T 计算方法: T=n\*20ms(连接间隔) n=(数据包字节数/17);当"数据包字节数/17"不为整数时,n 取值 "数据包字节数/17"的商加 1. 例:数据包字节数=20; n=1+1=2;

### 3.2.1.大模块通信接口选择

使用"大模组"时, 选择通信接口有三种方法: 硬件设置、AT 指今设置、出 厂预先配置。

3.2.1.1.硬件设置(默认)

透传程序,默认需要通过 SEL 引脚确定通信方式。硬件设计时,需通过设定 SEL 引脚的高低电平,选择通讯方式,见下表。

| 序号             | 通道选择 PIN 状态 |                   | 通讯接口状态      |                           |                   | 备注         |
|----------------|-------------|-------------------|-------------|---------------------------|-------------------|------------|
|                | SEL1        | <b>SELO</b>       | <b>UART</b> | <b>SPI</b>                | ΠС                |            |
|                |             |                   | OK          | Х                         | Х                 |            |
| $\overline{2}$ |             |                   | OK          | Х                         | Х                 | 硬件连接示意图,   |
| 3              |             |                   | ∧           | ΟK                        | Х                 | 参见 2.6.2 节 |
| 4              |             |                   | Х           | Χ                         | OK                |            |
| 5              | Х           | $\mathbf{v}$<br>∆ | OK          | $\mathbf{x}$<br>$\Lambda$ | $\mathbf{x}$<br>△ |            |

SEL 引脚选择通讯模式(仅限大模组)

备注:

0 表示低电平,1 表示高电平,X 表示悬空 UART 方式: SEL1=0,SEL0=0 或者 SEL1=0, SEL0=1 或者 SEL0,SEL1 悬空 SPI 方式: SEL1=1,SEL0=0 IIC 方式: SEL1=1,SEL0=1

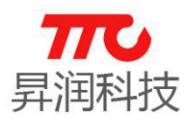

#### <span id="page-26-0"></span>3.2.1.2.AT 指令设置

通过 AT 指令修改通信接口,参见 AT 指令说明。假设已经使用硬件设置的 方法选择了某种通信接口,也可再次通过 AT 指令修改通信方式(此时硬件设置 无效,SEL 引脚可作为 GPIO 使用)。

#### 3.2.1.3.出厂预先配置

倘若硬件设计时,为了更优化硬件资源的使用,欲将 SEL 引脚作为 GPIO, 可与我司业务取得联系,在模组出厂时预先配置好通信接口。

#### 3.2.2.UART 接口

串口(UART), 默认波特率 9600bps, 单包传输<=17 个字节 (使用加密功能为 17 字节,不使用加密功能为 20 字节),发包间隔不小于 20ms。

#### 3.2.2.1.引脚说明

- > TX: 数据发送。
- > RX: 数据接收。
- > WAKEUP: 唤醒引脚(BLE 模组的输入引脚)
	- (1)WAKEUP 与蓝牙的关系

WAKEUP 的电平并不影响 BLE 模组的广播,以及蓝牙连接。

(2)WAKEUP 与通信接口的关系

选择 UART/IIC 通信方式时,外部 MCU 拉低 WAKEUP 时,RX/TX/SDA 才能进行数据传输。选择 SPI 通信方式时,WAKEUP 即 CS(ChipSelect).

- > WAKEUP: 唤醒引脚(BLE 模组的输入引脚)
	- (1)当外部 MCU 需要向 BLE 模组发送数据时,需先拉低 WAKEUP 引脚,以 便先唤醒 BLE 模组。
	- (2)当 BLE 模组向外部 MCU 发送数据时,BLE 模组将 INT 拉低以唤醒外部 MCU; MCU 在检测到 INT 低电平后, 需将 WAKEUP 引脚拉低, BLE 模组才会启动串口数据发送。
- > INT: 中断引脚(BLE 模组的输出引脚)
	- (1)当外部 MCU 需要向 BLE 模组发送数据时,INT 引脚仅作为状态指示,可 忽略:BLE 模组被唤醒之后,会将 INT 引脚拉低一段时间,告知外部 MCU 可以开始发送数据。
	- (2)当 BLE 模组需向外部发送数据时,会先自动拉低 INT 引脚(可用于唤醒 外部 MCU)。
	- (3) WAKEUP 固定为低电平时,INT 引脚无意义 。

3.2.2.1.指令格式

指令示例:"AT+BAUD=n " 指令格式:

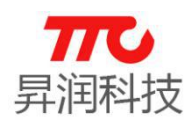

- | 指令头 | 指令功能 | 操作符 | 参数 | 结束符 |
- 指令头:"AT+"
- 指令功能:如示例中"BAUD",设置波特率。详情见 3.1 [节指令速查表](#page-20-0)
- 操作符:如示例中"="
- 参数:如示例中"n",表示将波特率设置为多少
- 结束符:每条指令结束符相同,如示例中" "

(1) 外部 MCU 中断方式读数据(BLE 模组发送数据给外部 MCU) 注意事项:△a-c >=600us, △a-b > △a-c,当 WAKEUP=0 时,串口数据才会发送到主控制器端。

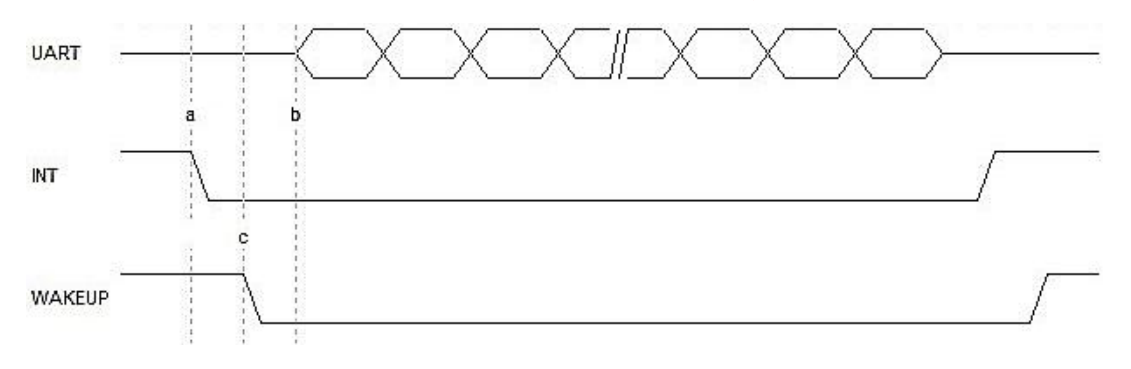

(2) 外部 MCU 写数据(外部 MCU 发送数据给 BLE 模组) 注意事项: △b-c >=600us, △a-b > △b-c, △c-d ≈ 400ns

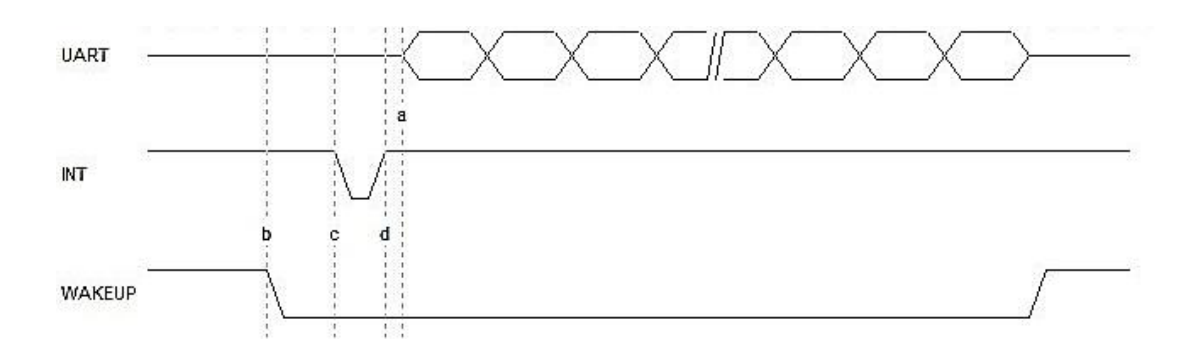

(3)中断时序(BLE 模组发送数据给外部 MCU)

当 BLE 模块接收到数据,立刻拉低"INT"信号,主控制器未读取数据情况 下,BLE 模块会自动间隔拉高"INT"信号,一直到主控制器被 BLE 模块唤醒,并 且主控制器拉低"WAKEUP"信号为止。建议主控制器端,采取下降沿方式获 取数据。

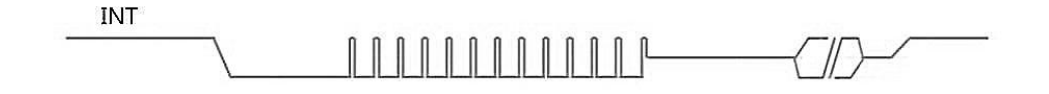

<sup>3.2.2.2.</sup>时序图

<span id="page-28-1"></span>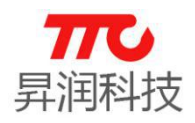

<span id="page-28-0"></span>(4)主从一体版本的透传,UART 通信时,进入数传模式 发送 AT 指令 "AT+MODE=DATA " (5)主从一体版本的透传,UART 通信时,退出数传模式时序 注意事项:△b-c ≥ 200ms △a-b ≥ 600us INT

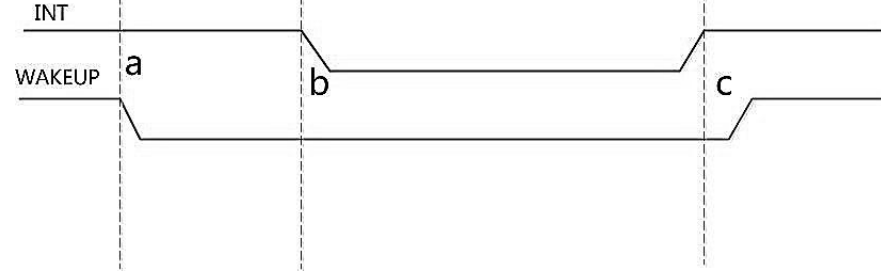

3.2.2.2.单从机版本操作流程图

说明:以下流程图适用于单从机 V3.2 及以上版本。

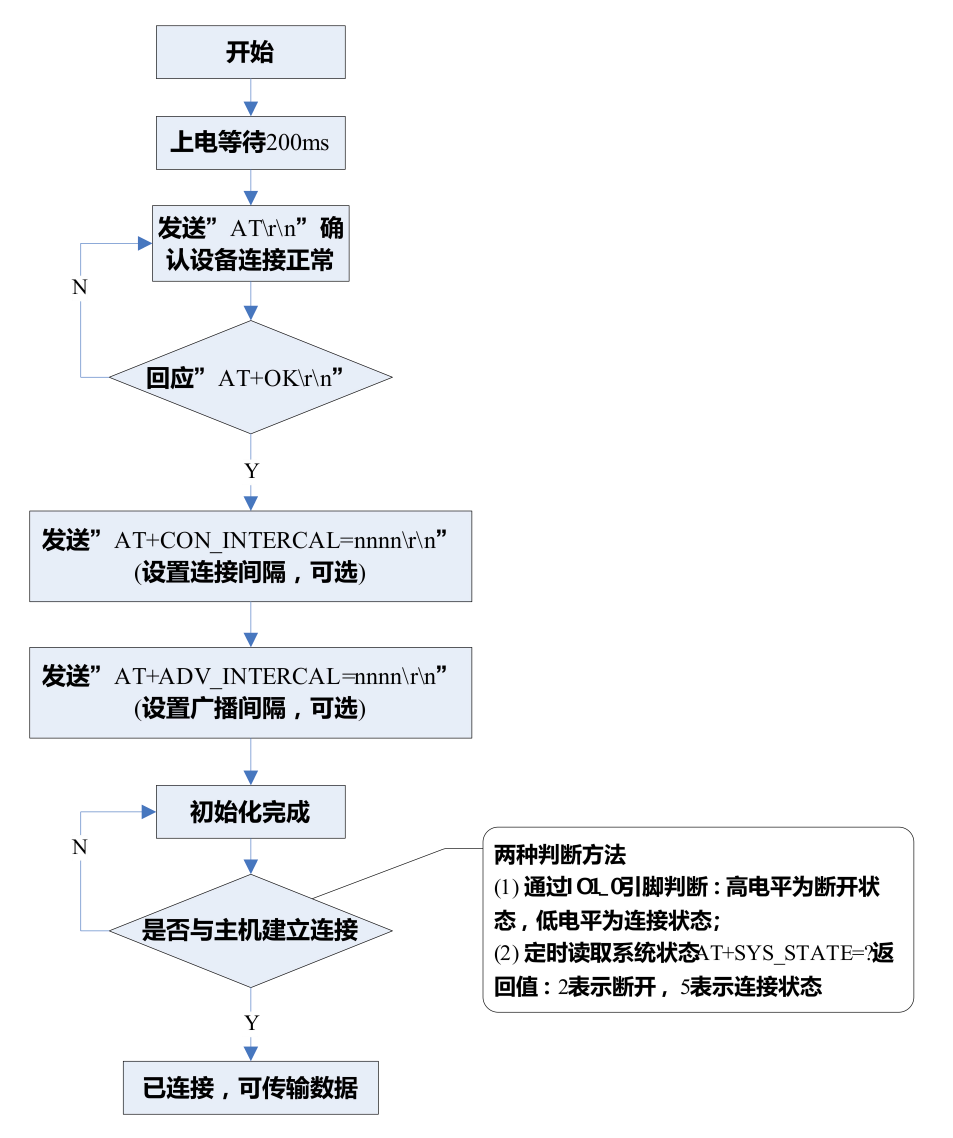

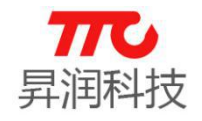

3.2.2.3.单主机版本操作流程图

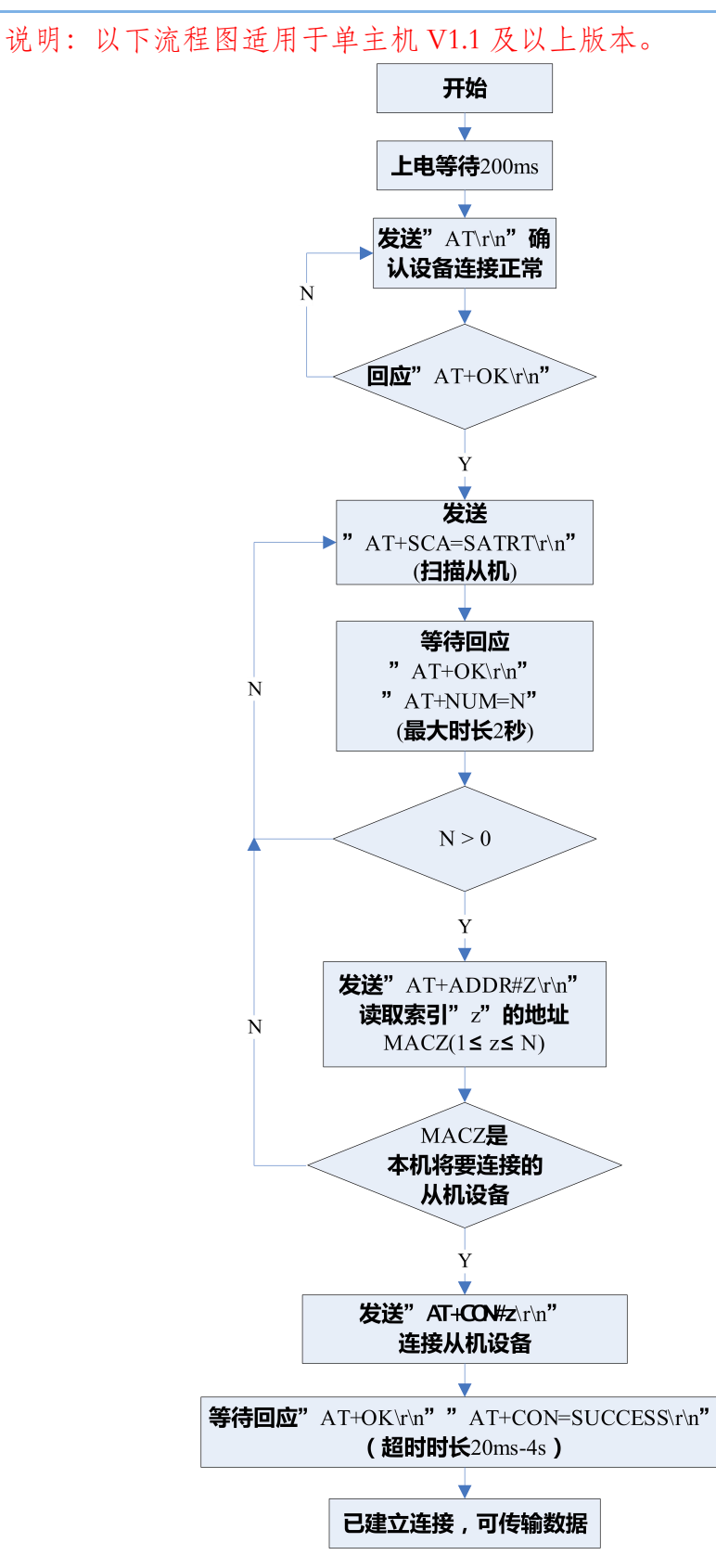

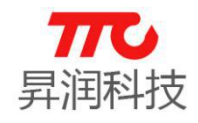

3.2.2.4.主从一体版本操作流程图

适用于主从一体上电无蓝牙角色的版本。

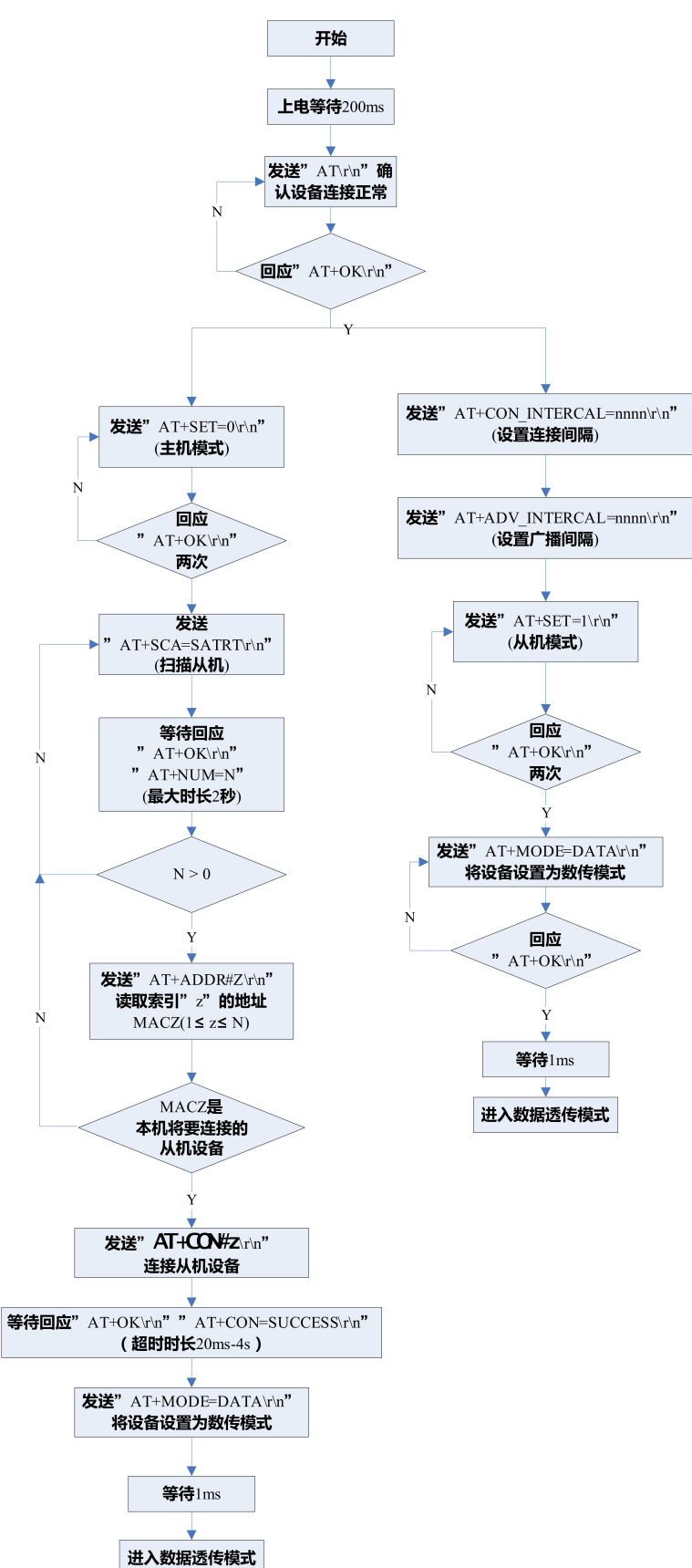

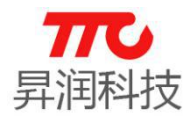

3.2.2.5. 外部 MCU 读蓝牙数据操作流程图

如果程序为不区分命令/数传模式的版本,则初始化后即可传输数据。如果 区分是区分命令/数传模式的版本,则需要先进入数传模式方可传输数据。

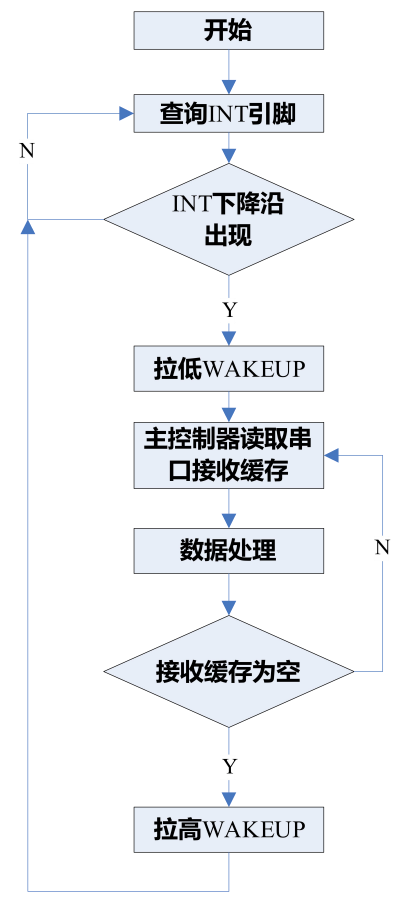

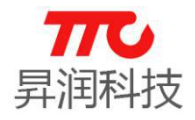

<span id="page-32-0"></span>3.2.2.6. 外部 MCU 写蓝牙数据操作流程图

如果程序为不区分命令/数传模式的版本,则初始化后即可传输数据。如果 区分是区分命令/数传模式的版本,则需要先进入数传模式方可传输数据。

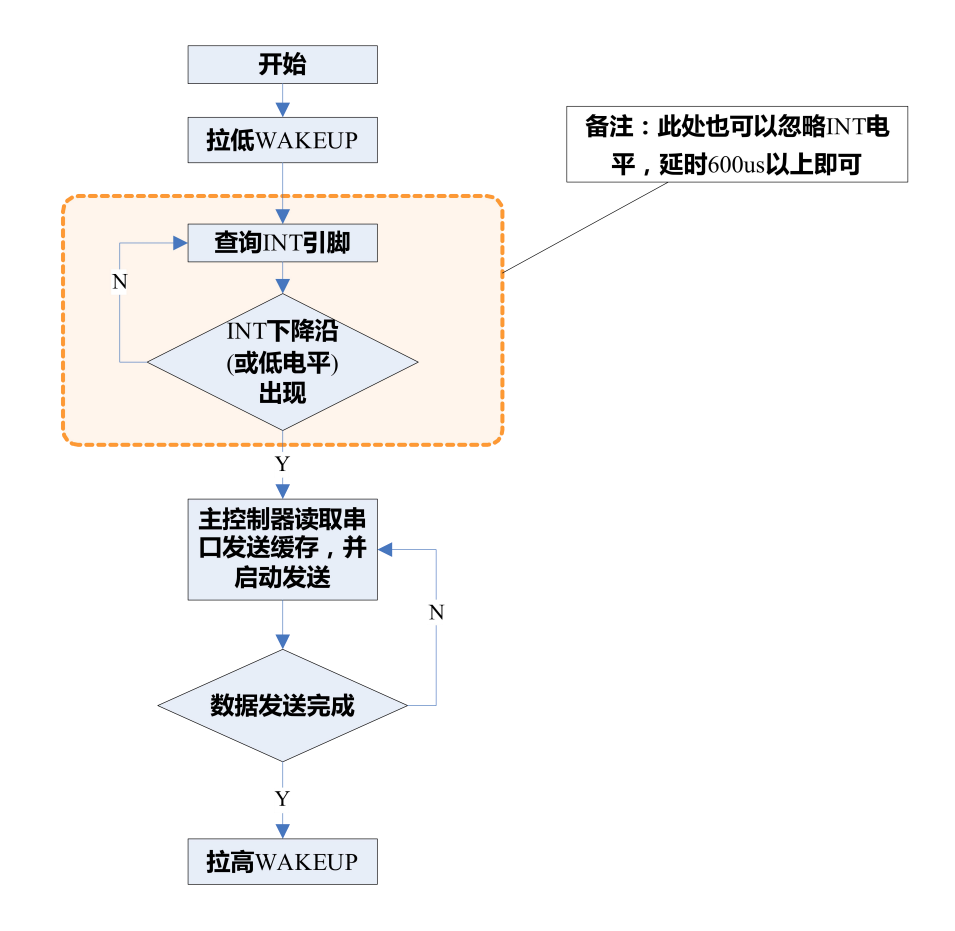

#### 3.2.3.SPI 接口

SPI 总线接口,支持小于 2M/S(SPI CLK)速率双向数据传输,单包传输<=17 字节(使用加密功能为17字节,不使用加密功能为20字节),发包间隔不小于 20ms。

#### 3.2.3.1.引脚说明

- > MISO: 主机输入从机输出。
- > MOSI: 主机输出从机输入。
- > SCK: SPI 总线时钟线。
- > CSN/WAKEUP: 唤醒引脚(BLE 模组的输入引脚) 设置为 SPI 通信方式时,WAKEUP 即 CSN(ChipSelect)。 (1)当外部 MCU 需要向 BLE 模组发送数据时,需先拉低 WAKEUP 引脚,以 便先唤醒 BLE 模组。
	- (2)当 BLE 模组向外部 MCU 发送数据时,BLE 模组将 INT 拉低以唤醒外部 MCU; MCU 在检测到 INT 低电平后, 需将 WAKEUP 引脚拉低, BLE 模组才会启动 SPI 数据发送。
- > INT: 中断引脚 (BLE 模组的输出引脚)

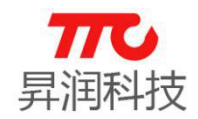

- (1)当外部 MCU 需要向 BLE 模组发送数据时,INT 引脚仅作为状态指示,可 忽略:BLE 模组被唤醒之后,会将 INT 引脚拉低一段时间,告知外部 MCU 可以开始发送数据。
- (2)当 BLE 模组需向外部发送数据时,会先自动拉低 INT 引脚(可用于唤醒 外部 MCU)。

3.2.3.2.命令格式

由数据头、 数据长度、 寄存器地址、 数据、 校验五个部分组成。

| Byte | Byte 2 | Byte 3 | Byte 4         | $\cdots$ | Byte n             | Byte $n+1$ |
|------|--------|--------|----------------|----------|--------------------|------------|
| 数据头  | 数据长度   | 命令     | 数据,<br>-<br>内容 | $\cdots$ | $\Delta H$<br>数据内容 | 校验         |

数据头: 固定为 0xFE。

- 命令: 参考 3.1 [节指令速查表。](#page-20-0)
- 数据长度:1 字节(寄存器地址) + n 字节(数据内容长度)
- 校验: 数据长度^寄存器地址^数据 1^数据 2^...数据 n

·SPI 写命令(n 字节)

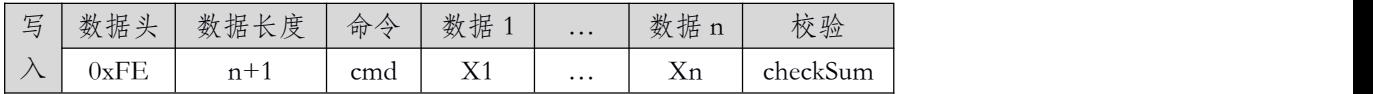

·SPI 读命令(n 字节)

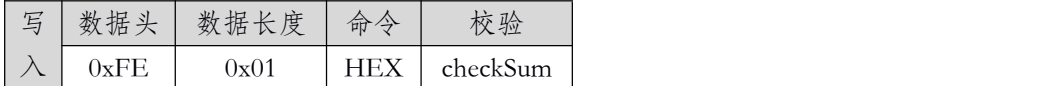

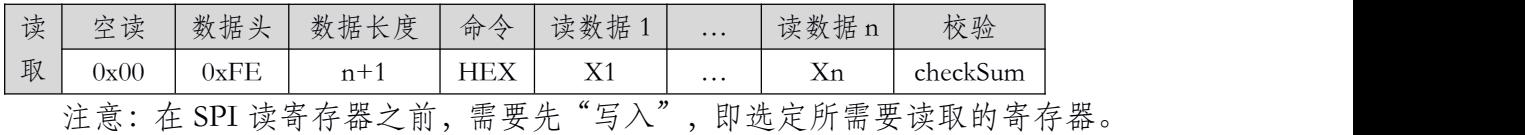

3.2.3.3.时序图

(1)SPI 写指令示例(外部 MCU 向 BLE 模组发送数据):

| 说明 | 数据头 | 数据长度 | 存器<br>寄. | 字节   | 校验   |
|----|-----|------|----------|------|------|
| 实例 |     | 0X02 | 0x05     | 0x01 | 0X06 |

注意事项:

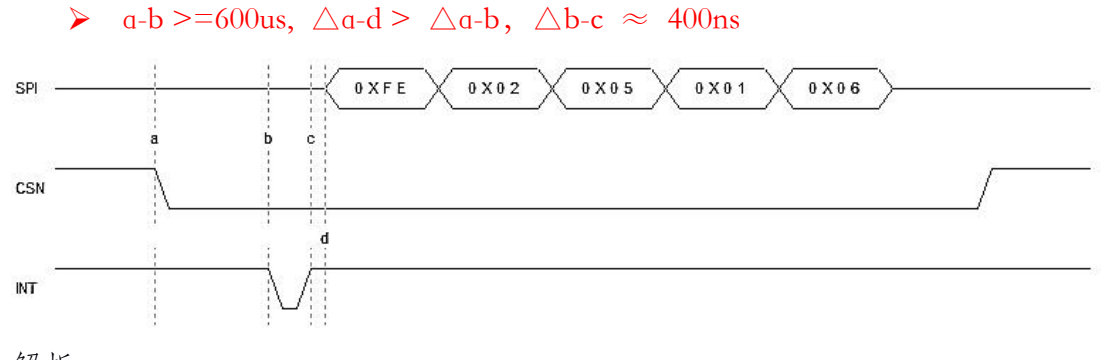

解析:

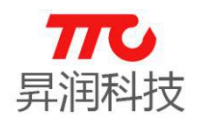

- $\triangleright$  0XFE:固定数据头
- $> 0$ X02:数据长度, 减去寄存器对应的 1Byte, 数据内容长度为 1Byte
- $> 0X05:$ 寄存器  $0x05$  为 QUERY\_LIST, 即查询扫描列表。
- 0X55:SPI 数据内容第 1 个字节
- > 0X06:检验值, 0X02 ^ 0X05 ^ 0X01 == 0X06

(2)数据读(BLE 模组向外部 MCU 发送数据)

读数据需要注意:

读数据过程需要首先空读第一字节(读到的第一字节必须丢弃),然后再开 始后续的字节的读取与识别。

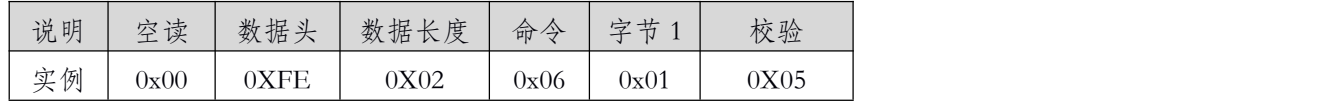

注意事项:

 $\triangleright$  a-b  $\geq$  =600us;

> SPI 时序是 CPOL=0, CPHA=0, 高位在前。

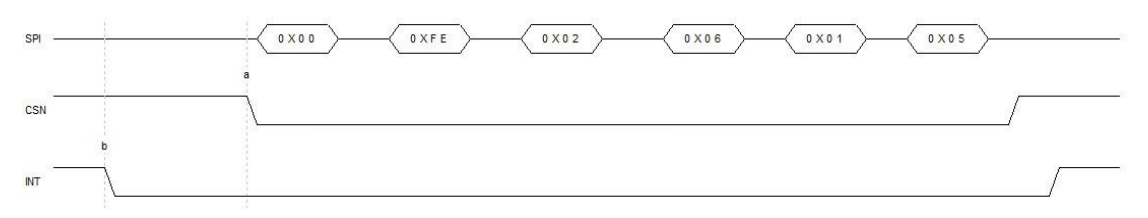

解析:

#### 0X00:第一字节为空读,需丢弃

- $\triangleright$  0XFE:固定数据头
- $\triangleright$  0X02:数据长度, 减夫寄存器对应的 1Byte, 数据内容长度为 1Byte
- > 0X06:寄存器 0x06 为返回当前命令的状态
- > 0X01:SPI 数据内容第 1 个字节, 表示回应"OK", 参见 [0X06](#page-47-0) 命令详情
- $\triangleright$  0X05: 检验值, 0X02 ^ 0X06 ^ 0X01 = 0X05

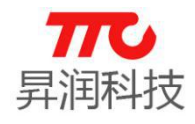

3.2.3.2.操作流程图

(1)主机初始化

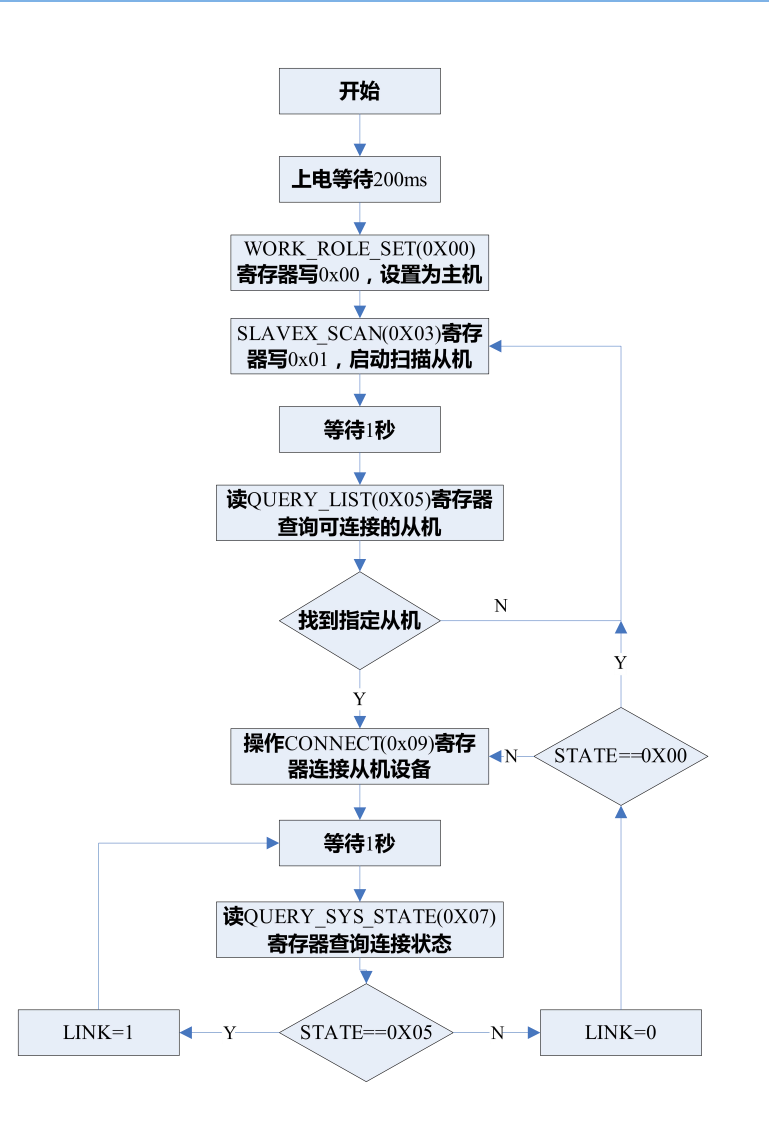
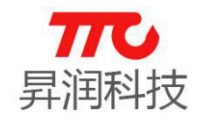

(2)从机初始化

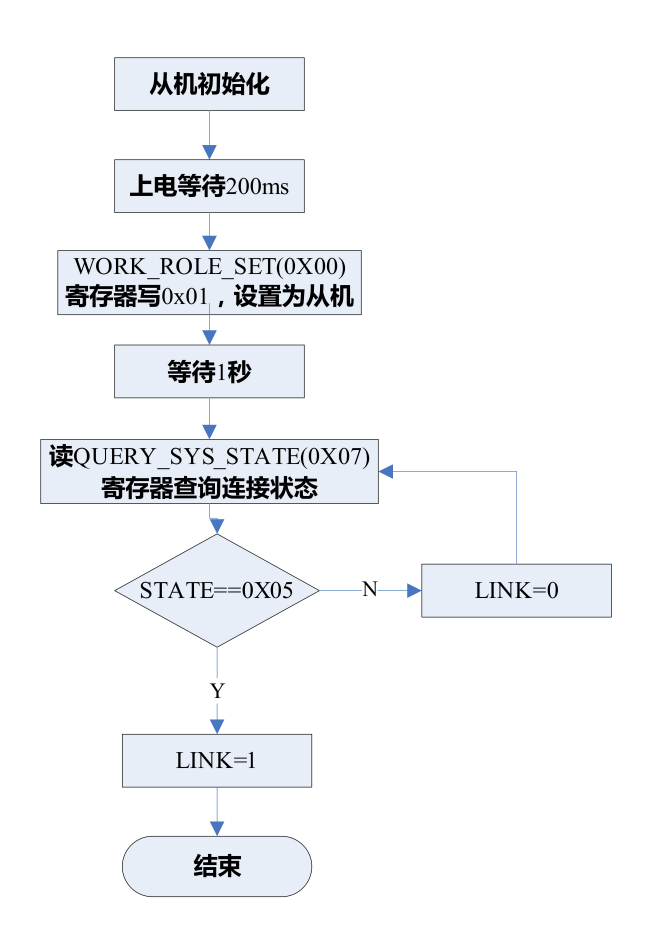

(3)读写蓝牙数据

SPI 读写数据,已经包含 WAKEUP(即 CS)引脚的控制。

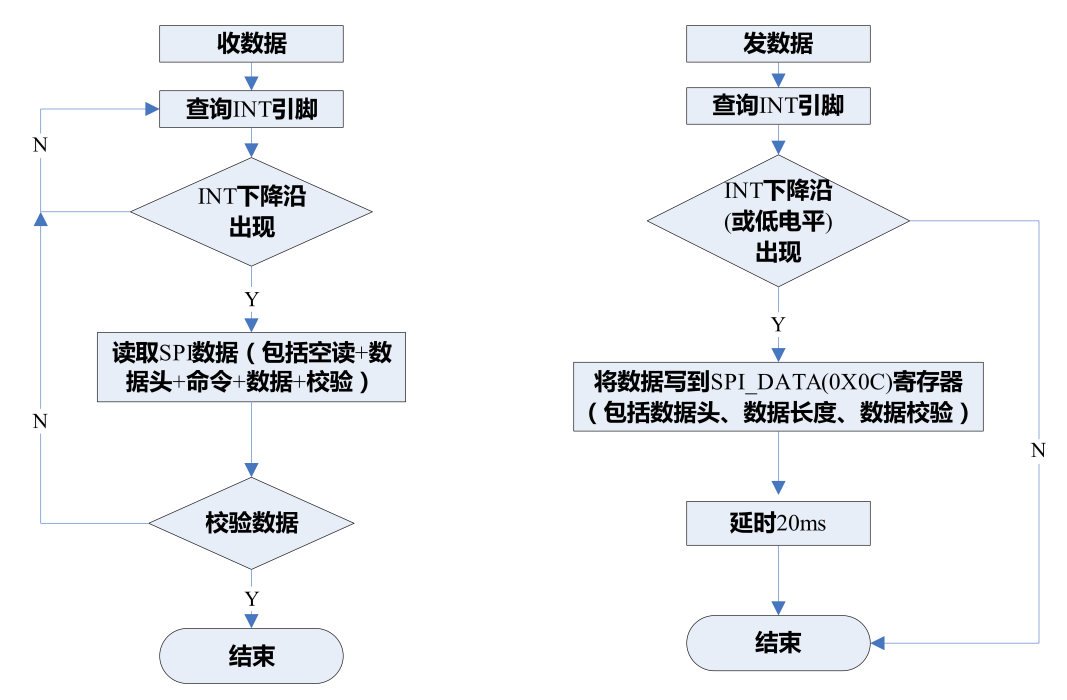

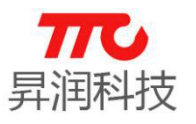

### 3.2.4.IIC 接口

IIC 总线接口,支持大于 22K/S,小于 400K/S 速率(SCL)双向数据传输,单 包传输<=17 字节(使用加密功能为 17 字节,不使用加密功能为 20 字节),发 包间隔不小于 20ms.

3.3.4.1.引脚说明

- > SDA: IIC 总线数据线。
- $\triangleright$  SCK: IIC 总线时钟线。
- > WAKEUP: 唤醒引脚(BLE 模组的输入引脚)
	- (1)当外部 MCU 需要向 BLE 模组发送数据时,需先拉低 WAKEUP 引脚,以 便先唤醒 BLE 模组。
	- (2)当 BLE 模组向外部 MCU 发送数据时,BLE 模组将 INT 拉低以唤醒外部 MCU; MCU 在检测到 INT 低电平后, 需将 WAKEUP 引脚拉低, BLE 模组才会启动串口数据发送。
- > INT: 中断引脚 (BLE 模组的输出引脚)
	- (1)当外部 MCU 需要向 BLE 模组发送数据时,INT 引脚仅作为状态指示,可 忽略:BLE 模组被唤醒之后,会将 INT 引脚拉低一段时间,告知外部 MCU 可以开始发送数据。
		- (2)当 BLE 模组需向外部发送数据时,会先自动拉低 INT 引脚(可用于唤醒 外部 MCU)。

3.2.4.2.命令格式

·IIC 写命令(n 字节)

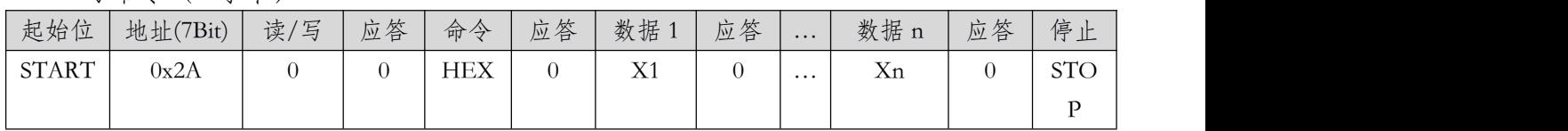

·IIC 读命令(n 字节)

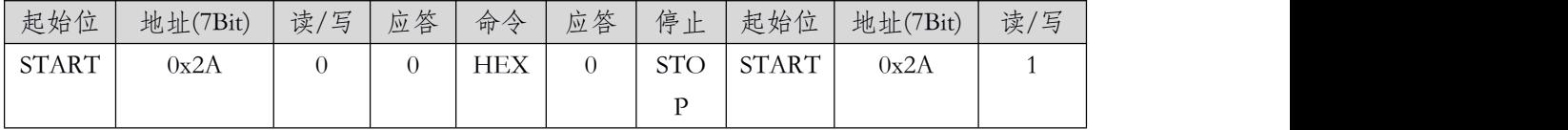

续上表

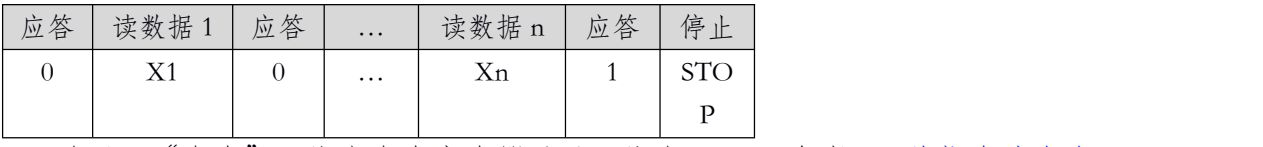

备注:"命令"取值为命令寄存器地址,值为 HEX,参考 3.1 [节指令速查表](#page-20-0)。

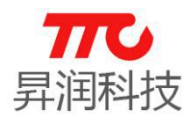

3.2.4.3.时序图

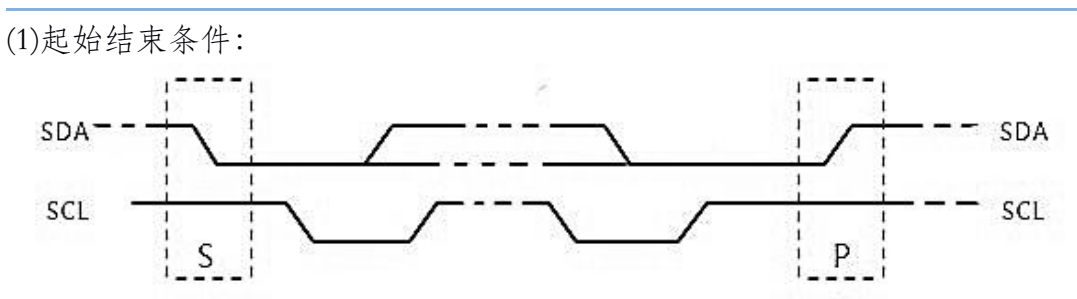

(2)IIC 地址格式:

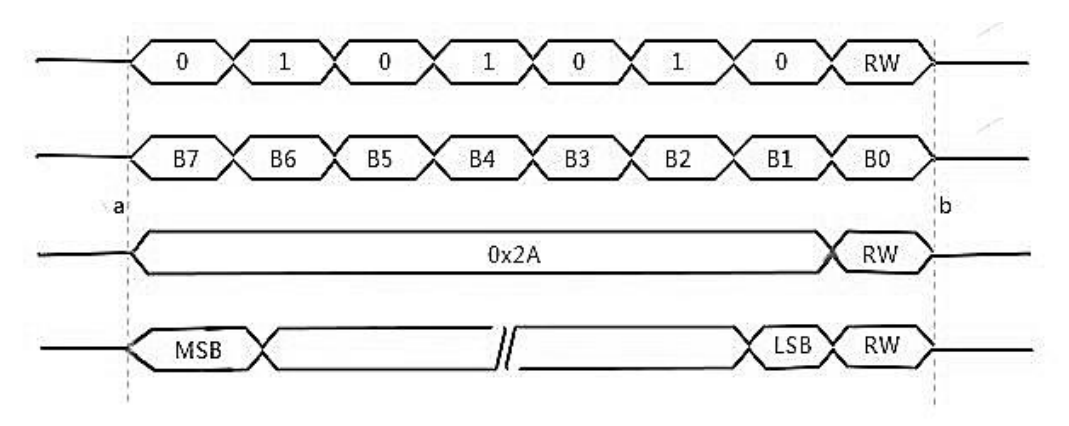

(3)数据写(外部 MCU 向 BLE 模组发送数据):

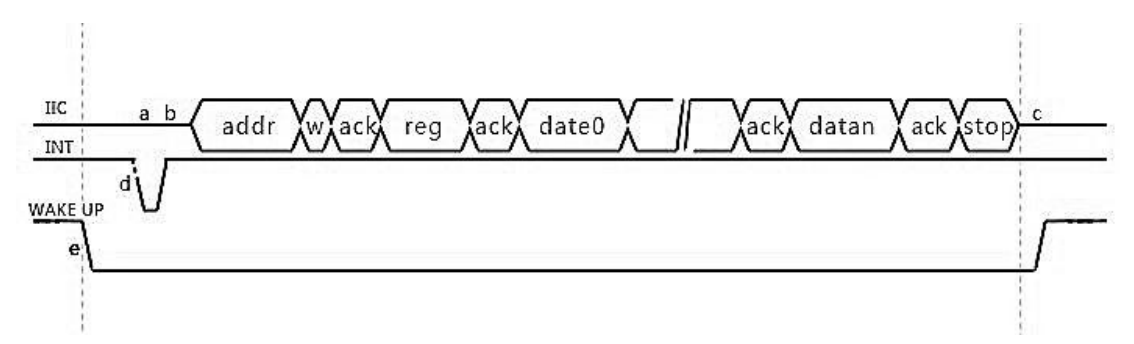

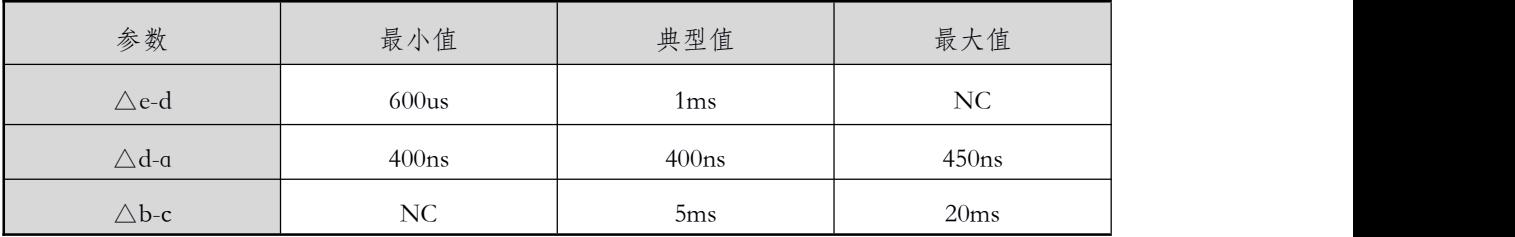

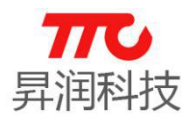

(4)数据读(外部 MCU 向 BLE 模组指定寄存器并读数据):

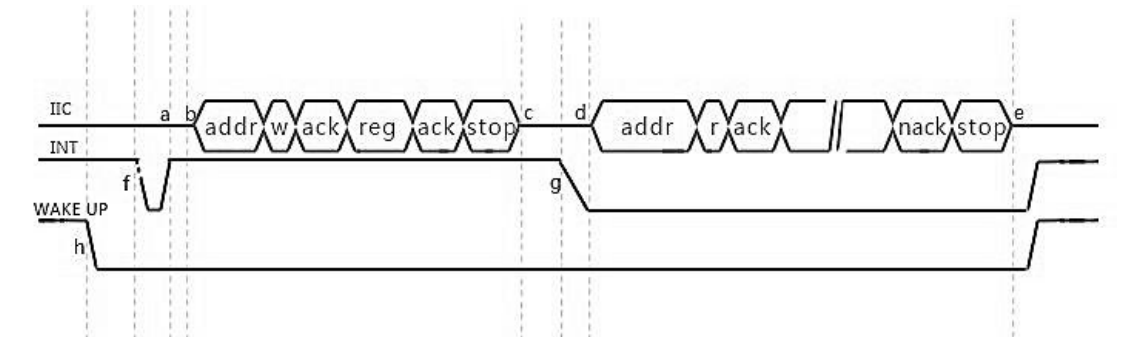

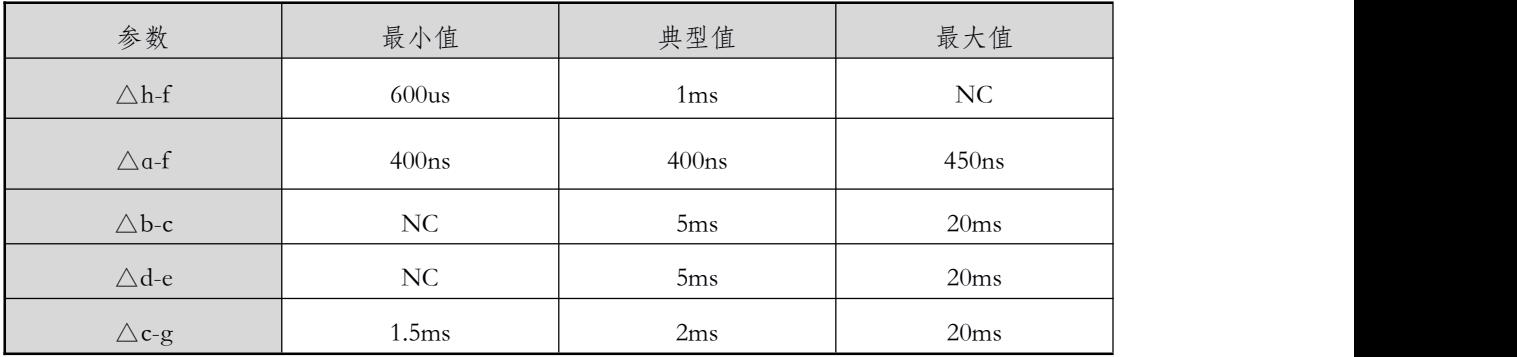

(5)中断读取数据(0x0a 寄存器)(BLE 模组向外部 MCU 发送数据):

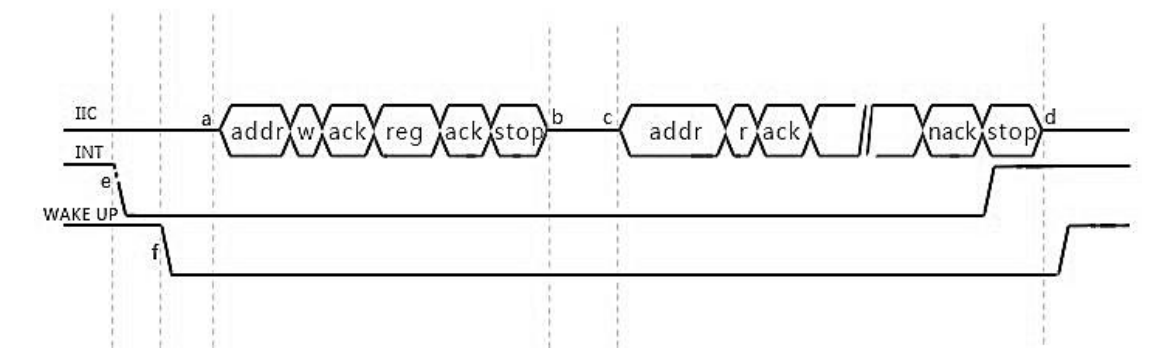

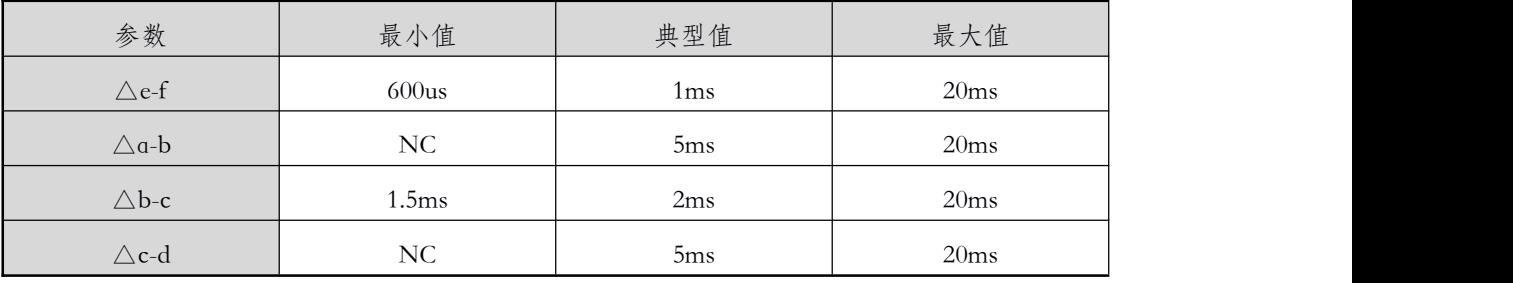

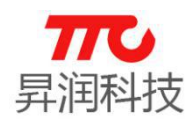

(6)读写注意事项:

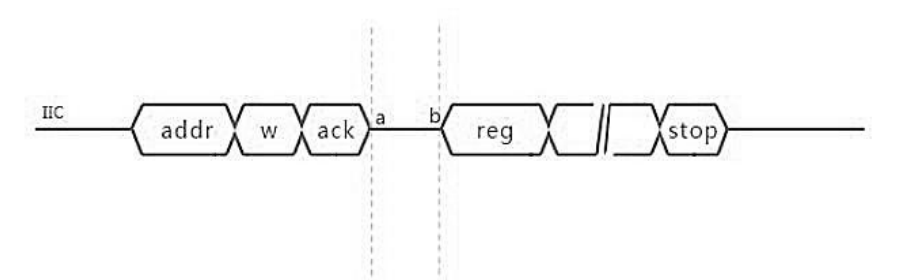

1.以上各图无论读写操作,地址应答后,延迟 120us,发送新数据(即 120us 后,才能进行 SCL 动作), 即△a-b >120us! (分辨率缘故, 此处单独画出)

2. INT 中断来临后,操作 0X0A 寄存器后,禁止任何其它寄存器的操作,直 到数据读取完毕。

3. 读操作过程中,写入寄存器地址后,BLE 模块返回 INT 信号后, 20ms 内 如未收到 MCU 的读取操作,BLE 将自动取消当前操作,再次操作,需重新按照 读操作时序重新来过!

4.I2C 方式上电需要等待 200ms,才能进行正常指令、数据的交换动作,否 则将会只是 I2C 无响应,应答位回复 NAC。

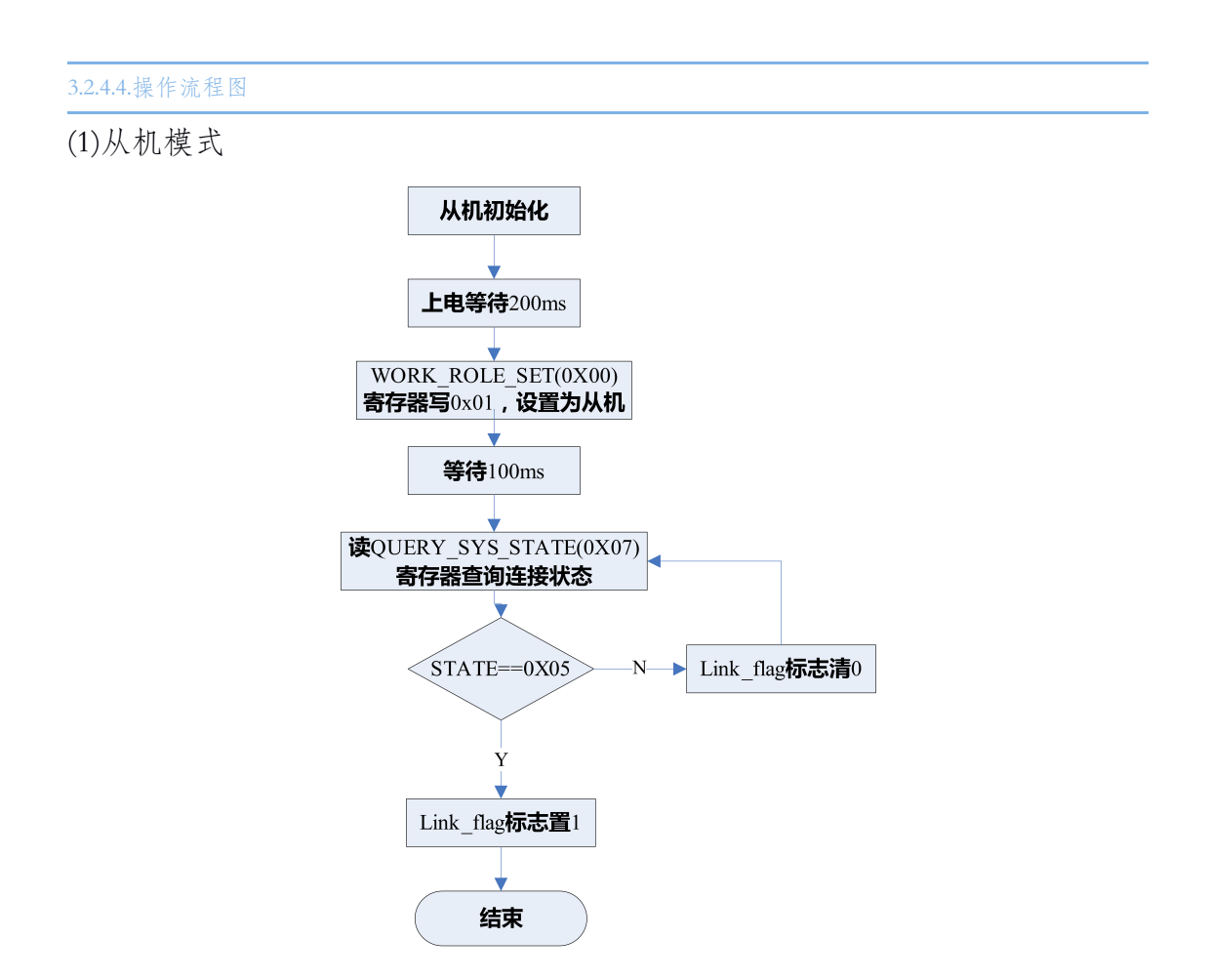

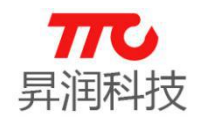

(2)主机模式

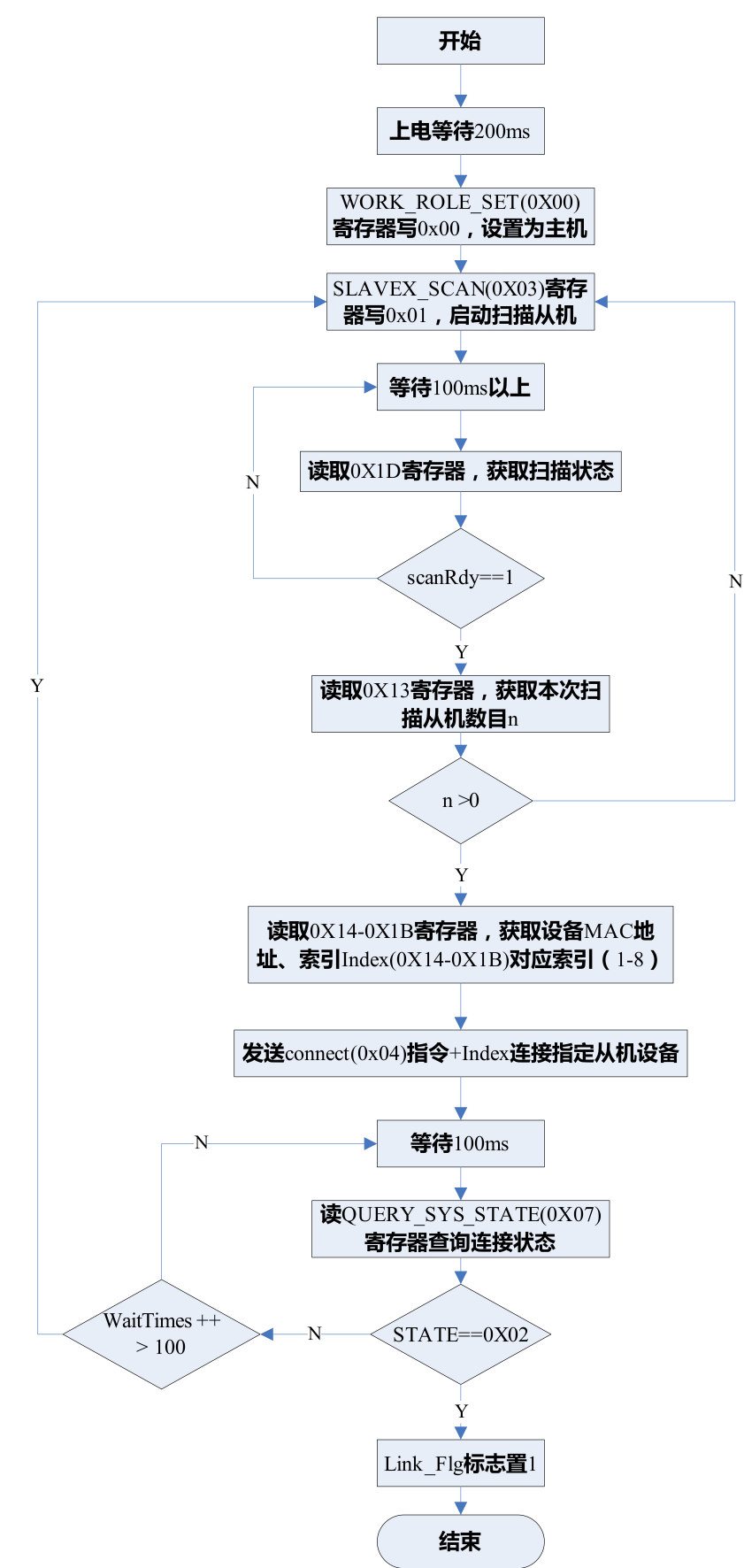

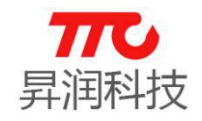

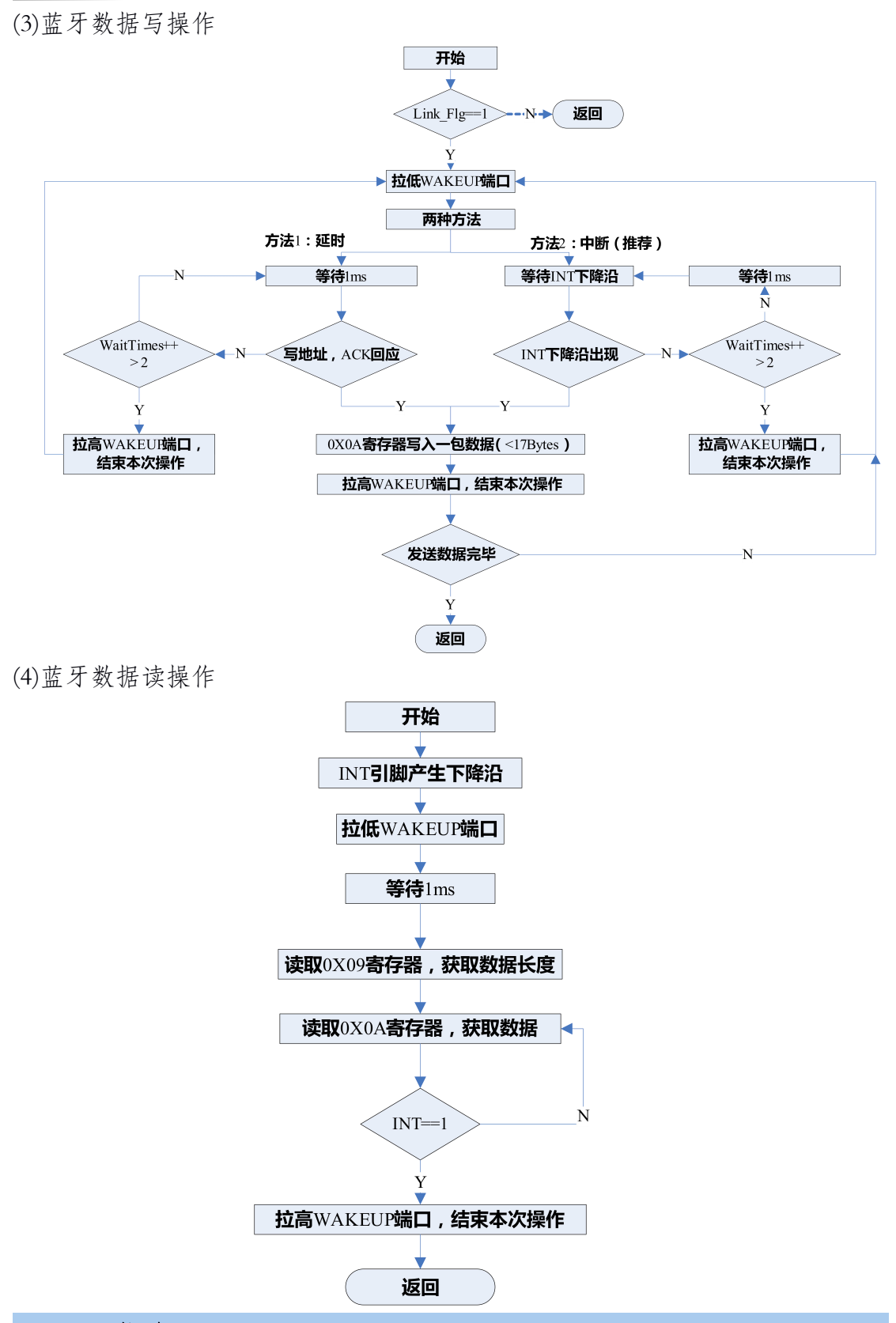

## 3.3.APP 指令

七种模组均支持 APP 指令,指令表参见 3.1 [节指令速查表,](#page-20-0)APP 指令操作方 法在章节 [4.蓝牙协议\(APP](#page-91-0) 接口)单独说明。

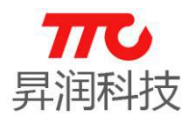

### 3.4.指令集说明

每条指令支持的通信接口有所不同,大部分指令支持 UART/SPI/IIC 三种接 口,部分指令支持其中一种或两种接口。""为 UART 命令结束符, ASCII 码 为 0x0D0A.

3.4.1.UART 测试指令(/)

#### $>$  AT 指令

 $\cdot$  AT 写命今:

AT

说明:仅用于 UART 通信测试使用,若通讯成功则会回复 AT+OK

#### 不支持 SPI/IIC 指令

SPI [通信测试指令](#page-78-0),参见"SPI 通信测试指令"。

#### 3.4.2.蓝牙角色设置(0x00)

## 此指令仅在"主从机一体"版本的透传程序有效,"单主机"及"单从机" 版本透传程序不支持蓝牙角色设置。

说明:以下三种指令中 X 表示发送数据: X 为 0 时表示设置模组为蓝牙主机角色。 X 为 1 时表示设置模组为蓝牙从机角色。 (注意:在 UATR 模式下,X 值应为 ASCII 值)

## $>$  AT 指令

·AT 写命令:

AT+SET=X

例如,主从一体版本程序设置为从机角色:AT+SET=1

·AT 读命令:

 $AT+SET=$ ?

#### IIC 命令

·IIC 写命令(1 字节)

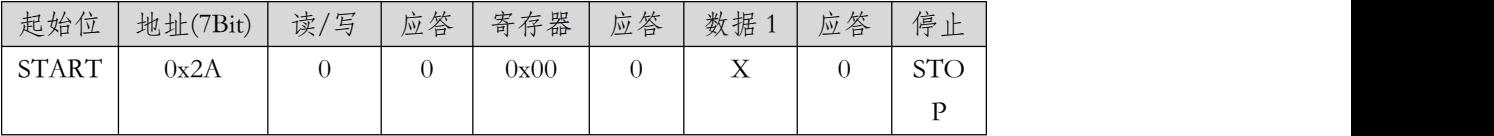

·IIC 读命令(1 字节)

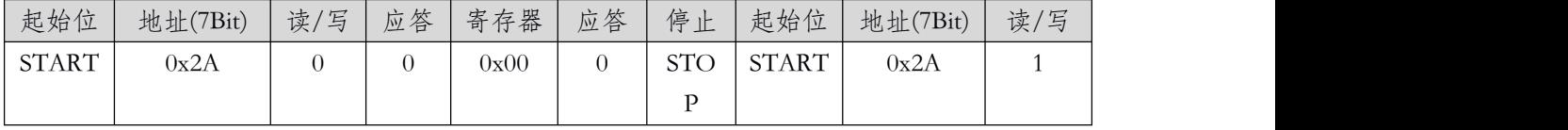

续上表

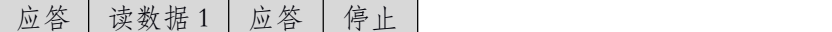

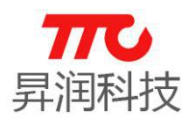

<span id="page-44-0"></span>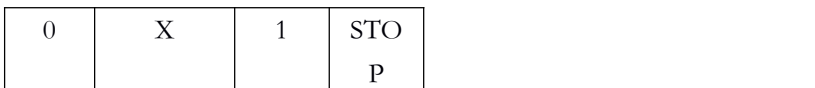

#### > SPI 命令

·SPI 写命令(1 字节)

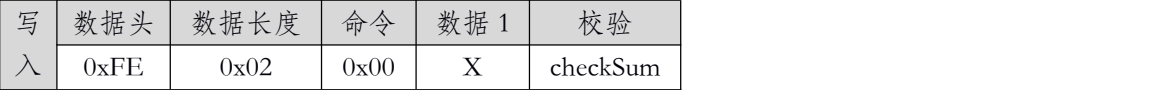

·SPI 读命令(1 字节)

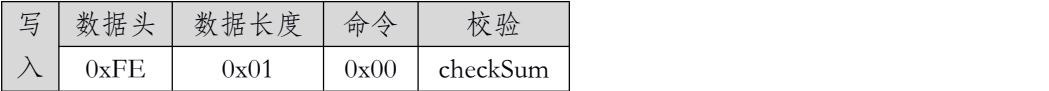

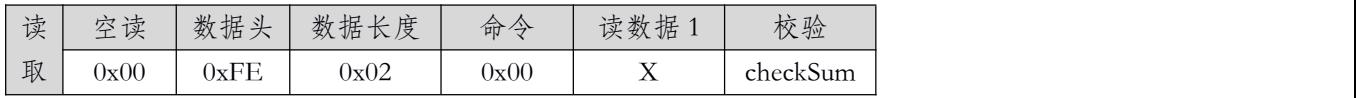

#### 3.4.3.ASCII/HEX 数据模式选择(0x02)

UART 模式下有效。

说明:以下三种指令中 X 表示发送数据:  $X \nmid X$  0 时表示设置模组为 ASCII 模式 (X 值应为 ASCII 值)。 X 为 1 时表示设置模组为 HEX 模式。

## $>$  AT 指令

·AT 写命令:

AT+MOD=X

·AT 读命令:  $AT+MOD=?$ 

#### ▶ 不支持 IIC/SPI 命令

IIC/SPI 命令,数据均为 HEX 模式。

#### 3.4.4.扫描从机(0x03)

模组作为蓝牙主机角色时,可扫描从机。

## $>$  AT 指令

- ·AT 写命令:
- AT+SCA=START

说 明 : 2008年 2018年 2019年 2019年 2019年 2019年 2019年 2019年 2019年 2019年 2019年 2019年 2019年 2019年 2019年 2019年 2019年 2019年 2019年 2019年 2019年 2019年 2019年 2019年 2019年 2019年 2019年 2019年 2019年 2019年 2019年 2019年 2019年 2019年 2019年 2019年

扫描启动后, 主机持续扫描外围设备约 800ms, 扫描完成后, 主机主动返回 扫描结果。例如, 返回 AT+NUM=5 表示共扫描到 5 个设备。

## > IIC 指令

·IIC 写命令(1 字节)

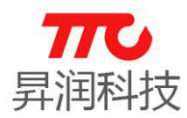

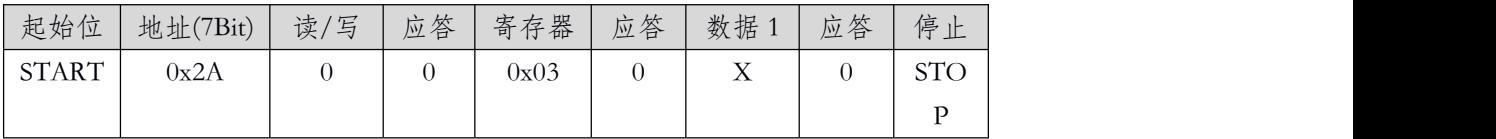

备注:从机模式下,此命令无效

X=0 停止扫描

X=1 开启扫描

#### SPI 指令

#### ·SPI 写命令(1 字节)

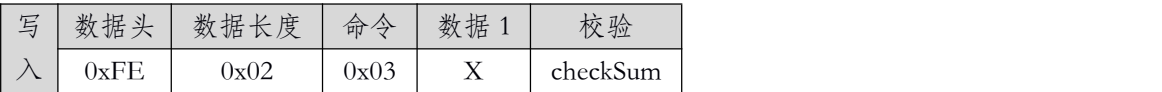

备注:从机模式下,此命令无效

X=0 停止扫描 X=1 开启扫描

## 3.4.5.扫描停止(/)

模组作为蓝牙主机角色时,启动扫描从机后,也可以中途停止扫描。

## $>$  AT 指令

·AT 写命令:

AT+SCA=STOP

说明:

中途停止扫描,则立即返回当前扫描结果。例如,返回 AT+NUM=3 表示 共扫描到 3 个设备。

## > IIC / SPI 指令

参见 3.4.4 [小节](#page-44-0)。

3.4.6.连接从机(0x04)

## $>$  AT 指令

·AT 写命令:

AT+CON#n

说明: 参数 n 取值范围 1-8. 连接成功,会返回 AT+CON=SUCCESS 连接失败,会返回 AT+CON=FAILURE 当设备被断开时,会发送 AT+CON=STOP 告知用户连接已断开。

## IIC 指令

· IIC 写命令 (1 字节)

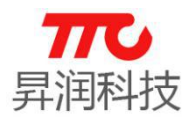

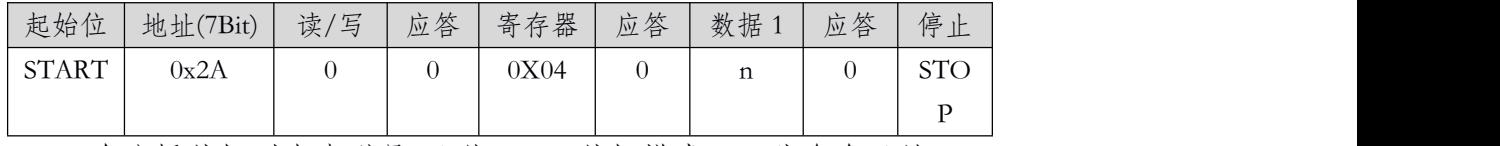

n:正在广播从机列表索引号 取值 1-8. 从机模式下,此命令无效。

## SPI 指令

·SPI 写命令(1 字节)

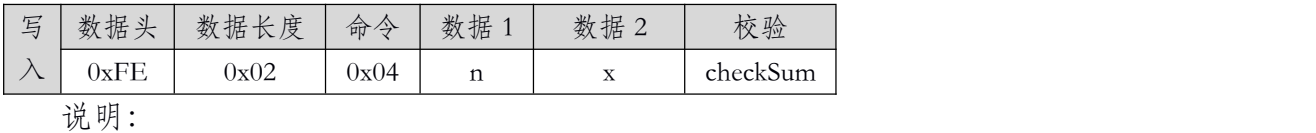

(1)数据 1 (n)使能连接,1 表示连接,0 表示断开;

(2)数据 2(x)从机索引,取值范围 1-8,具体需要连接哪个从机,请通过查 询命令 0X05 来获取相关信息,具体惨考查询命令说明。

例如: 2008年 2008年 2018年 2019年 2019年 2019年 2019年 2019年 2019年 2019年 2019年 2019年 2019年 2019年 2019年 2019年 2019年 2019

(1) 连接扫描列表中 1 号设备,则 n=0x01(连接), x=0x01(序号).

(2) 断开与 1 号设备的连接, 则 n=0x00(断开), x=0x01(序号).

## 3.4.7.查询扫描列表中从机 Mac 地址 (/)

说明: 蓝牙主机, 广播扫描结束后, 主机可以通过此指令查询扫描列表中从 机设备的 Mac 地址。参数范围是  $1\sim8$  (可通过 AT+LIST\_NUM=? 获取扫描列 表中设备的个数).

## $>$  AT 指令

·AT 读命令:

AT+ADDR#1

说明: 返回如 AT+ADDR#1/5=0xB09122C05981, 1当前的索引, 5 最大索 引, 0xB09122C05981 为当前索引设备地址 (16 进制)。若命令返回 AT+ERR=9 ,则表示参数超过了最大索引,扫描列表中无此设备。

## IIC/SPI 指令

若使用 UART/SPI 通信方式,读取扫描列表中从机的 Mac 地址,请参照[从机](#page-55-0) Mac 地址 $(0X14~0X1B)$ .

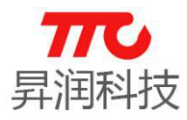

# 3.4.8.返回当前命令状态 (0x06)

说明:以下两种返回结果请对应以下表格

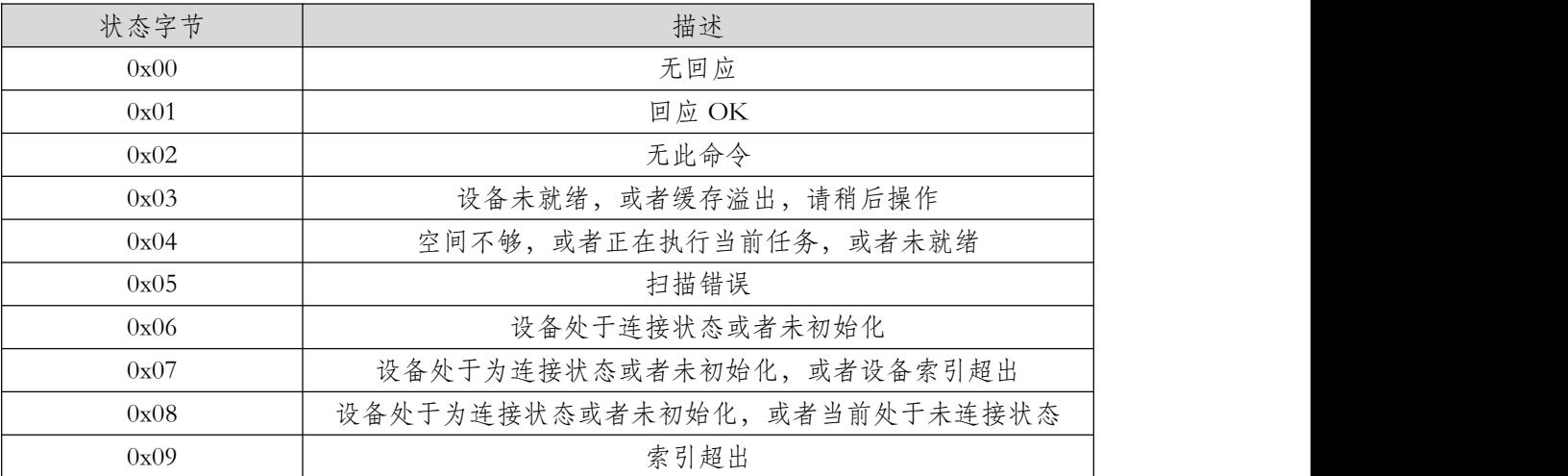

## > IIC 指令

·IIC 读命令(1 字节)

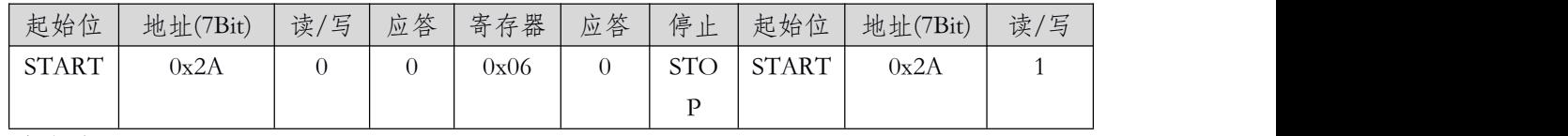

续上表

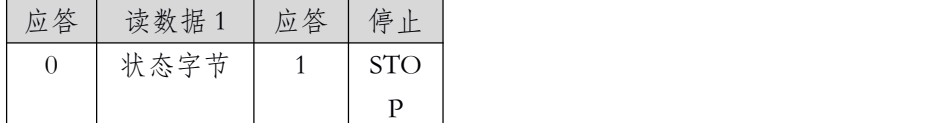

## > SPI 指令

·SPI 读命令(1 字节)

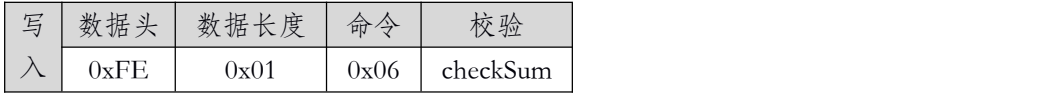

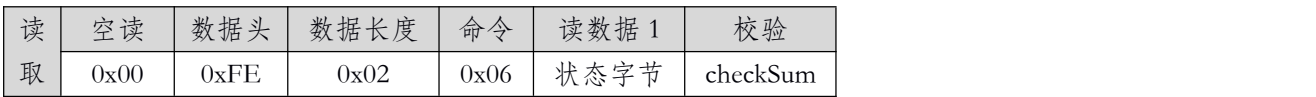

## ▶ 不支持 AT 指令

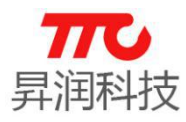

## 3.4.9.查询系统状态 (0x07)

说明:以下三种指令返回结果请对应以下表格。

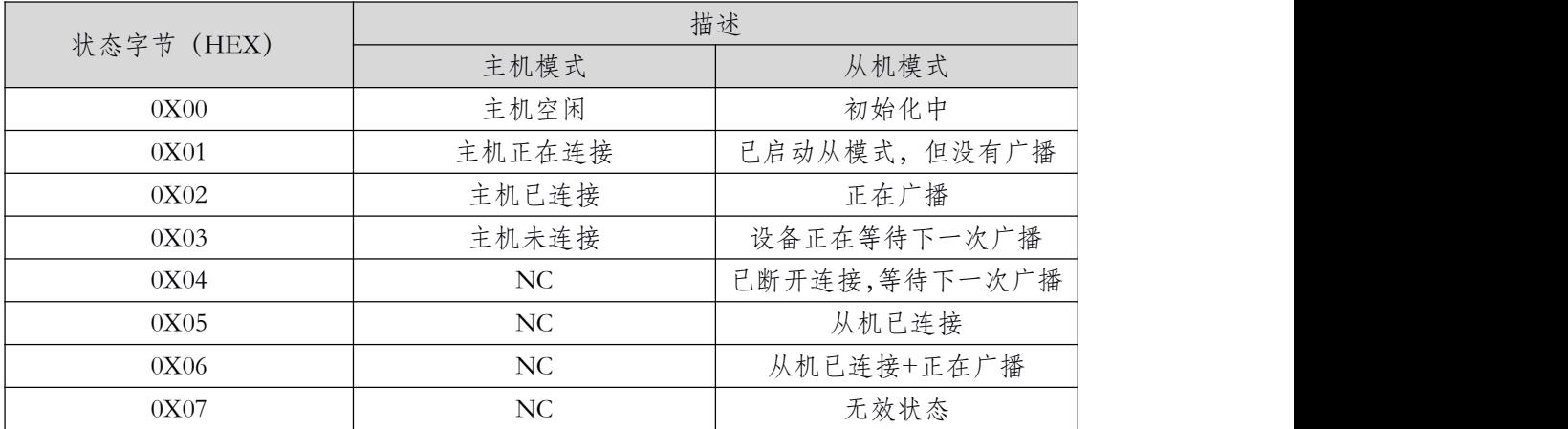

#### $>$  AT 指令

·AT 读命令:

AT+SYS\_STATE=?

## > IIC 指令

·IIC 读命令(1 字节)

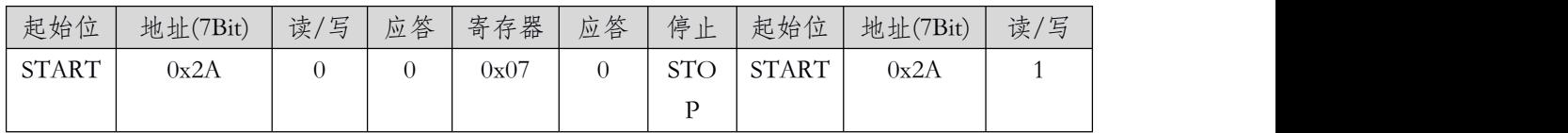

续上表

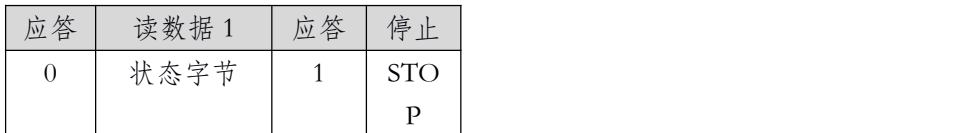

### > SPI 指令

·SPI 读命令(1 字节)

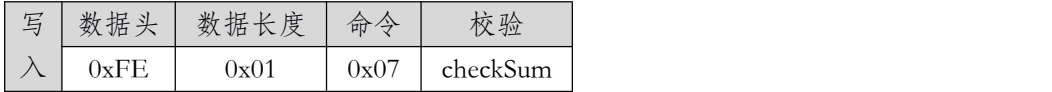

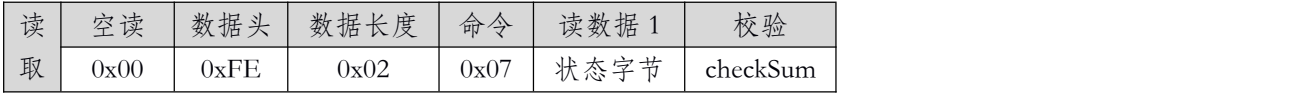

## 3.4.10.进入数传模式(\)

CC2541 透传分为单主机版本、单从机版本,以及主从一体版本,此指令仅 在"主从一体版本"有效。

主从一体版本:上电为命令模式,可通过 AT 指令进行蓝牙角色选择、蓝牙 参数设定等,再通过 AT+MODE=DATA 即可进入数传模式;如需退出数传 模式,则可操作 WAKEUP 与 INT 引脚实现,[参照时序。](#page-28-0)

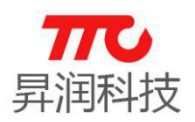

## $>$  AT 指令

·AT 写命令:

AT+MODE=DATA

说明:主从一体版本透传,由命令模式进入数传模式。

## ▶ 不支持 IIC/SPI 指令

使用 IIC/SPI 通信方式时, 所有功能均使用指令实现, 没有数传模式。

## 3.4.11.查询 IIC 蓝牙数据接收长度 (0x09)

## > IIC 指令

·IIC 读命令(1 字节)

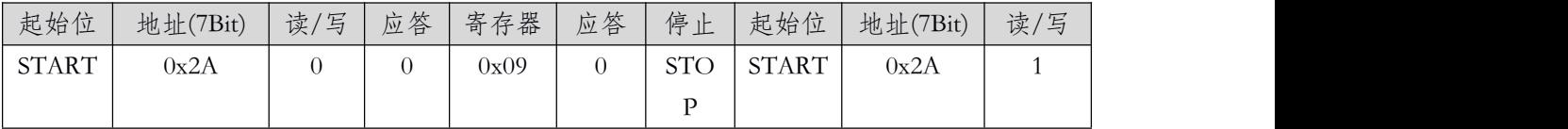

续上表

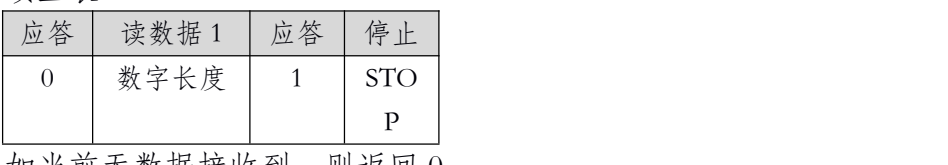

如当前无数据接收到,则返回 0

## ▶ 不支持 AT/SPI 指令

## 3.4.12.IIC 蓝牙数据收发(0x0A)

## > IIC 指令

说明:模组接收蓝牙数据,并通过 IIC 接口发送给外部 MCU。

·IIC 写命令(n 字节)

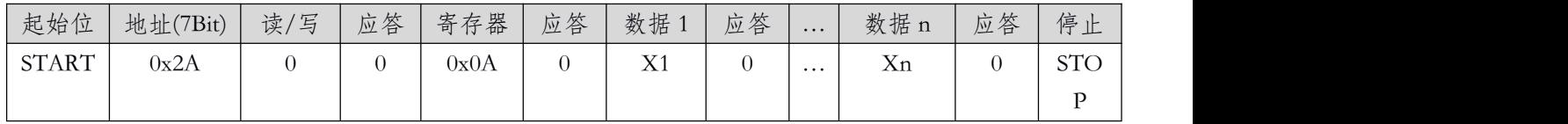

·IIC 读命令(n 字节)

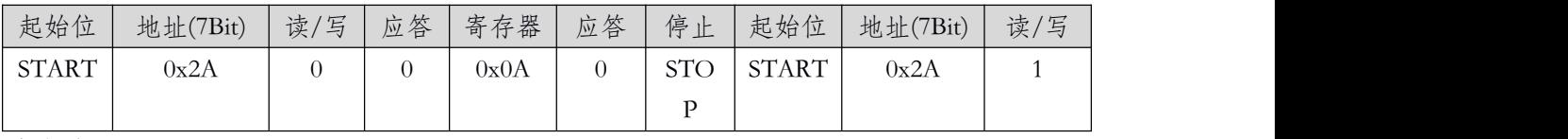

续上表

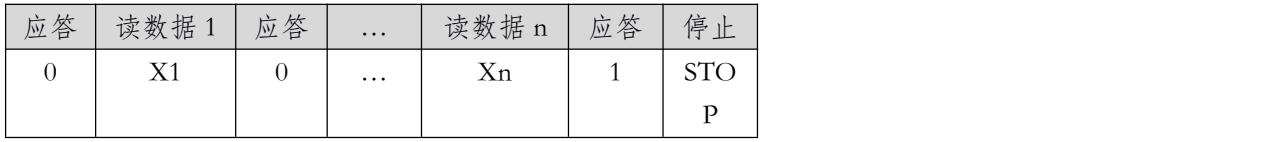

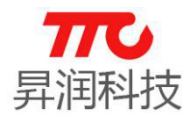

(1) 查询方式

间隔查询寄存器 IIC\_DATA\_LEN, 如果返回数据为非零值, 则表示缓存 中已经收到数据,需要立刻处理,IIC\_DATA\_LEN 为有效数据长度。

(2) 中断方式

如果蓝牙模块接收到数据,将会设置 INT 为低电平,主控 MCU 查询查 询到 INT 为低或者下降沿出现,需立即读取缓存数据,否则会导致溢出的可 能,所有数据读取完毕后,蓝牙模块会自动清除中断引脚状态,以等待下次 数据的来临。

注:主控 mcu 端建议用低电平中断方式触发中断

### 不支持 AT/SPI 指令

#### 3.4.13. 查询 SPI 蓝牙数据接收长度 (0x0B)

#### SPI 指令

·SPI 读命令(1 字节)

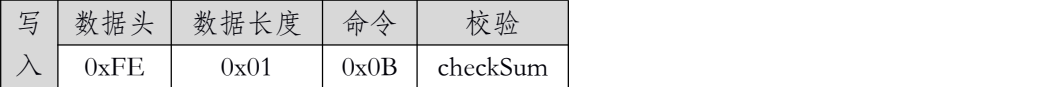

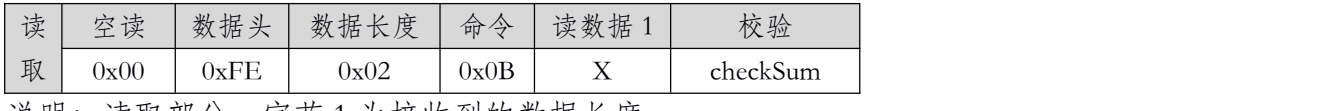

说明: 读取部分, 字节 1 为接收到的数据长度。

#### $\triangleright$  不支持 AT/IIC 指令

#### 3.4.14.SPI 蓝牙数据收发(0x0C)

#### SPI 指令

说明:模组接收蓝牙数据,并通过 SPI 接口发送给外部 MCU

·SPI 写数据(n 字节)

| 仁<br><u>a</u><br>$\overline{\phantom{m}}$ | 数据头  | 数据长度 | 命令   | 数据                       | $\cdots$ | 数据 n               | 校验                 |
|-------------------------------------------|------|------|------|--------------------------|----------|--------------------|--------------------|
|                                           | 0xFE | $n+$ | 0X0C | $\nabla$ 1<br>$\Delta$ 1 | $\cdots$ | $\mathbf{v}$<br>Лl | $\sim$<br>checkSum |

·SPI 读数据(n 字节)

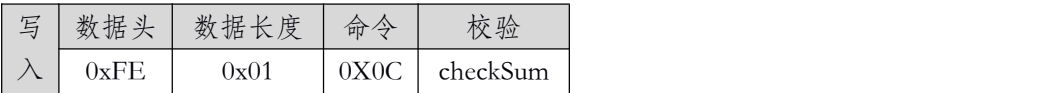

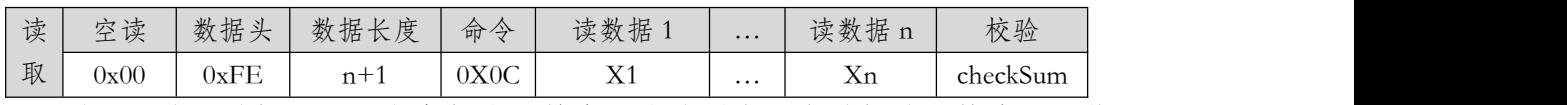

说明:读取数据,需要由中断信号触发,此处列表示意数据读取格式,具体 参考 SPI [读写时序。](#page-33-0)

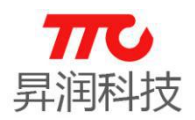

## ▶ 不支持 AT/IIC 指令

3.4.15.设置 UART 波特率 (\)

## $>$  AT 指令

·AT 写命令:

AT+BAUD=X

例如,需设置波特率为 115200,则对应指令为 AT+BAUD=4

·AT 读命令:

 $AT+BAUD=?$ 

#### 说明:以上三种指令中 X 参数值请参考下表

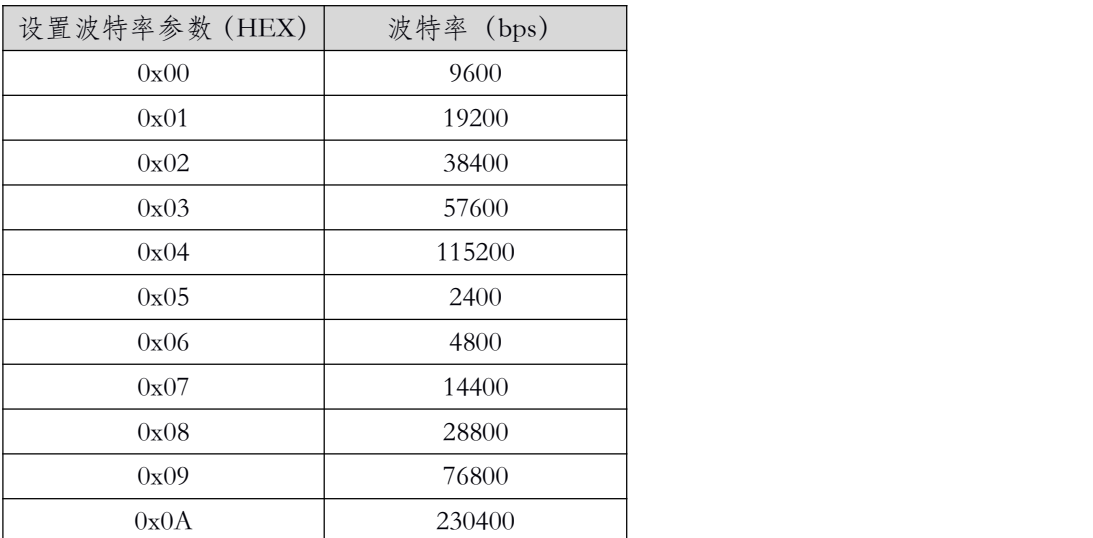

不支持 SPI/IIC 指令

#### 3.4.16.设置模组名称(0x0E)

#### $>$  AT 指令

·AT 写命令:

AT+NAME=XXXX

例如,设置名称为 BLE#1234,则对应指令为 AT+NAME=BLE#1234 ·AT 读命令:

 $AT+NAME=?$ 

说明:

BLE 模块名称设置,XXXX 为 ASCII 字符,长度不超过 18 字节。

## > IIC 指令

·IIC 写命令(n 字节)

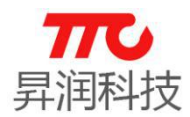

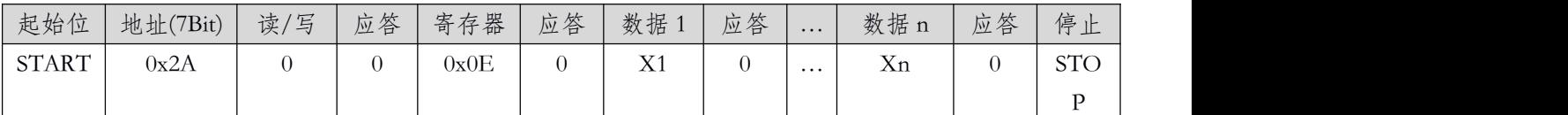

·IIC 读命令(n 字节)

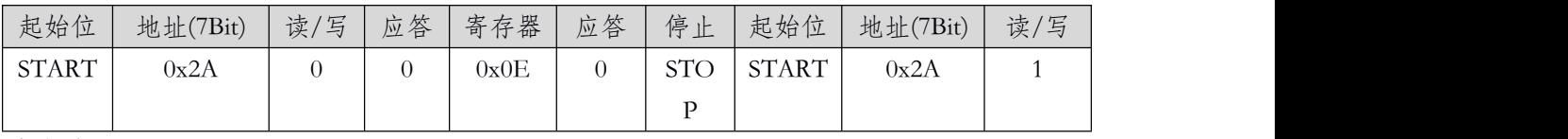

续上表

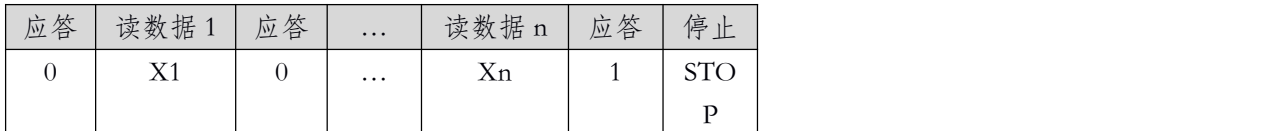

DATAn: ASCII 码字符, n 取值 1-18

## SPI 指令

·SPI 写命令(n 字节)

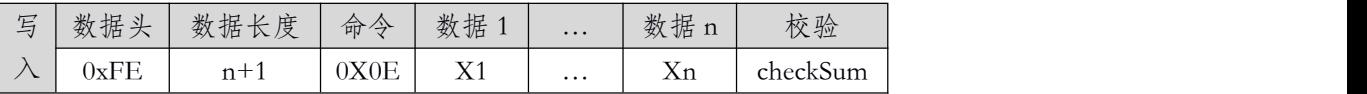

·SPI 读命令(n 字节)

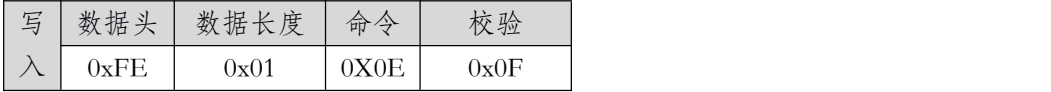

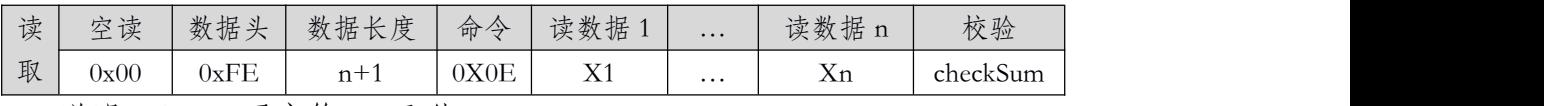

说明: ASCII 码字符, n 取值 1-18

## 3.4.17.RSSI 读取(0x10)

## 每次建立连接后,先设置一次 RSSI [刷新周期](#page-54-0),然后才能读取正确 RSSI 值。

#### $>$  AT 指令

·AT 读命令:

AT+RSSI\_READ=?

例如,以下返回,表示-0x31dBm,即-49dBm.

AT+OK

31

## > IIC 指令

·IIC 读命令(1 字节)

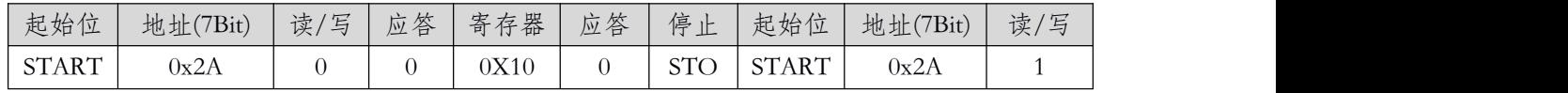

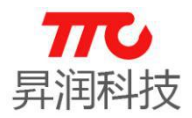

P

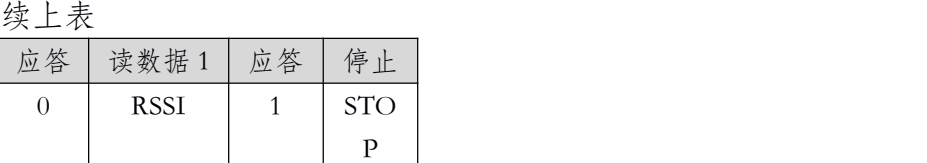

## SPI 指令

·SPI 读命令(1 字节)

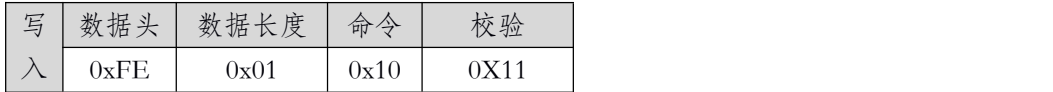

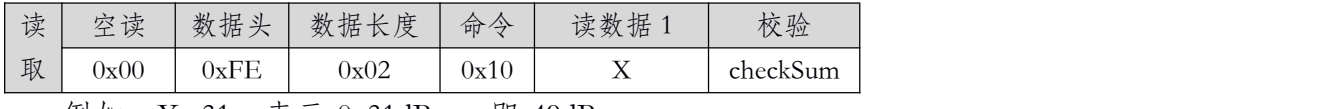

例如,X=31,表示-0x31dBm,即-49dBm.

## 3.4.18.本机地址(0x11)

说明:

获取本机 MAC 地址, DEVICE\_IDn: 本机地址字节, 长度 6 字节, LSB: DEVICE\_ID1, MSB: DEVICE\_ID6.

## $>$  AT 指令

·AT 读命令:

AT+DEVID=?

例 如 , 返 回 AT+DEVID=0x44A6E5077665 , 表 示 本 机 Mac 地 址 为 0x44A6E5077665.

## > IIC 指令

·IIC 读命令(6 字节)

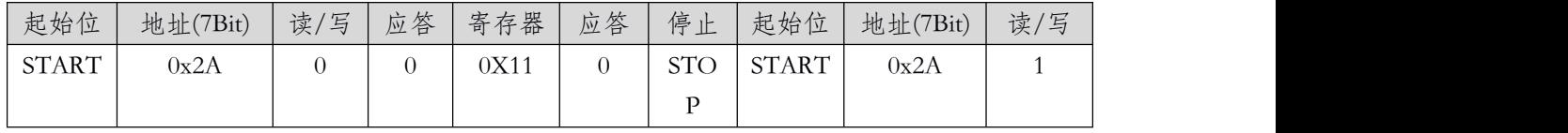

续上表

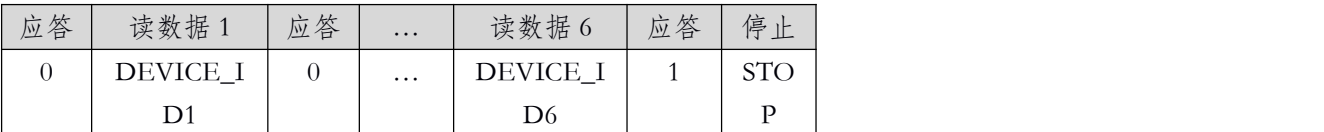

## SPI 指令

·SPI 读命令(6 字节)

| 写 | 数据头  | 数据长度 | 一命令  | 校验    |
|---|------|------|------|-------|
|   | 0xFE | 0x01 | 0x11 | 0x010 |

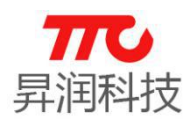

<span id="page-54-0"></span>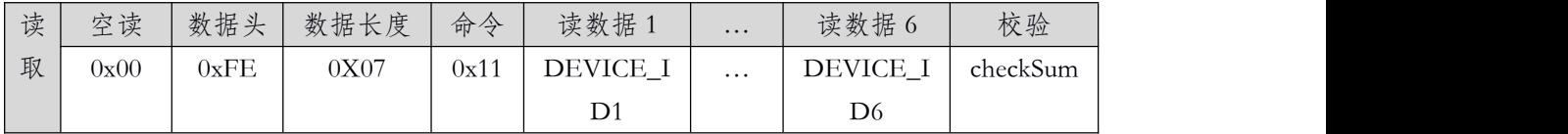

例如,DEVICE\_ID1 ~ DEVICE\_ID6 依次为 0x65, 0x76, 0x07, 0xE5, 0xA6, 0x44, 则对应的 Mac 地址为 0x44A6E5077665.

## 3.4.19. RSSI 刷新周期(0x12)

说 明 : 2008年 2018年 2019年 2019年 2019年 2019年 2019年 2019年 2019年 2019年 2019年 2019年 2019年 2019年 2019年 2019年 2019年 2019年 2019年 2019年 2019年 2019年 2019年 2019年 2019年 2019年 2019年 2019年 2019年 2019年 2019年 2019年 2019年 2019年 2019年 2019年

设置、读取 RSSI 刷新周期。长度为 2 个字节, 取值范围 20-5000, 对应 20ms-5000ms,0 表示关闭 RSSI。此操作,需要处于蓝牙连接状态才有效。 注意:

为降低功耗,如果不使用 RSSI,请设置此项为 0 以关闭 RSSI 从而降低功耗。

### $>$  AT 指令

·AT 写命令:

AT+RSSI\_PERIOD=X

例如,设置刷新周期为 1000ms,则对应的指令为 AT+RSSI\_PERIOD=1000 ·AT 读命令:

AT+RSSI\_PERIOD=?

#### > IIC 指令

·IIC 读命令(2 字节)

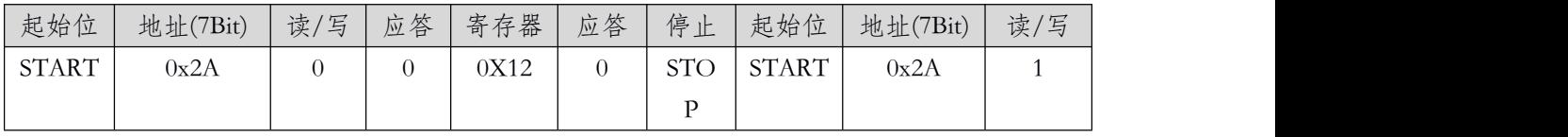

续上表

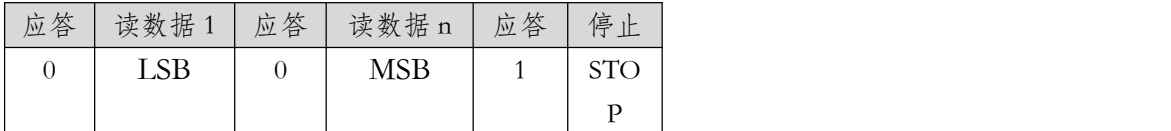

#### > SPI 指令

·SPI 写命令(2 字节)

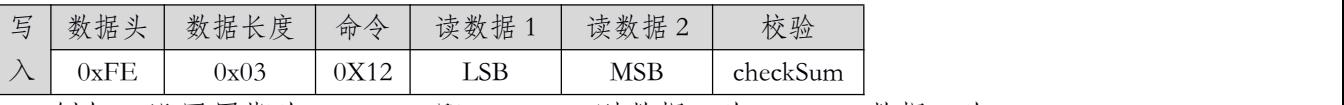

例如,设置周期为 1000ms, 即 0x03E8, 则数据 1 为 0XE8,数据 2 为 0X03.

·SPI 读命令(2 字节)

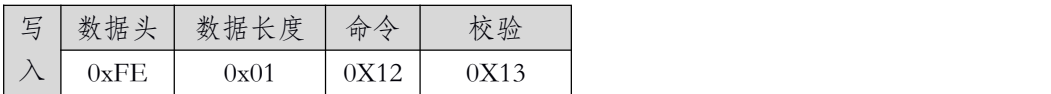

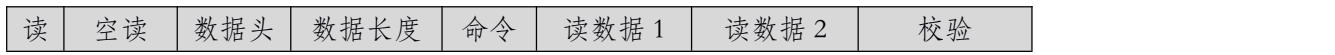

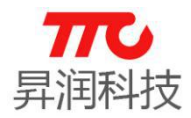

<span id="page-55-0"></span>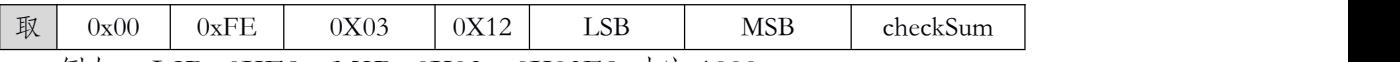

例如,LSB=0XE8,MSB=0X03,0X03E8 对应 1000ms.

## 3.4.20.从机数目 (0x13)

主机扫描结束后,可查询扫描列表中从机设备的数目。

## $>$  AT 指令

- ·AT 读命令:
	- AT+LIST\_NUM=?
- 返回:

AT+OK

X

说明:X 取值 0-8,0 表示没有搜索到从机设备

## > IIC 指令

· IIC 读命令 (1 字节)

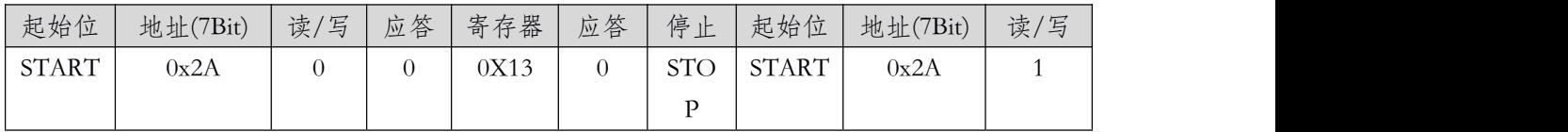

续上表

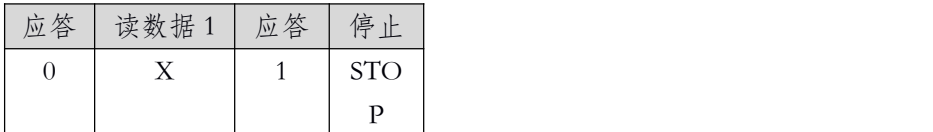

X 取值 0-8,0 表示没有搜索到从机设备

## SPI 指令

X 取值 0-8,0 表示没有搜索到从机设备

·SPI 读命令(1 字节)

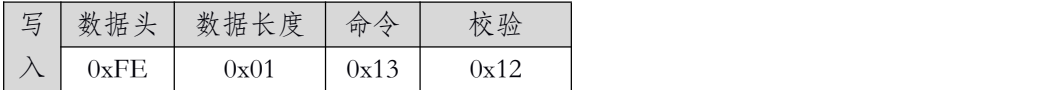

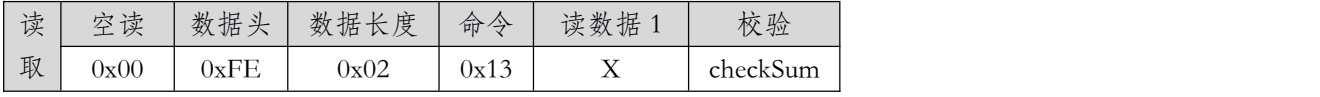

## 3.4.21.从机 MAC 地址(0x14-0x1B)

主机扫描完成后,可查询扫描列表中每个设备的 Mac 地址。

## $>$  AT 指令

·AT 读命令:

AT+LISTX\_MAC=?

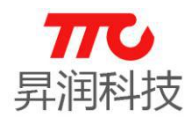

说明:获取从机列表第"X"号从机地址,这里"X"位置 ASCII 可以取值"0"-"7"之间。

例如:发送 AT+LIST2\_MAC=? 表示查询扫描列表中 2 号设备的 Mac 地址, 返回 0x2471891D00BB ,则表示返回的 Mac 地址为 0x2471891D00BB.

### > IIC 指令

·IIC 读命令(6 字节)

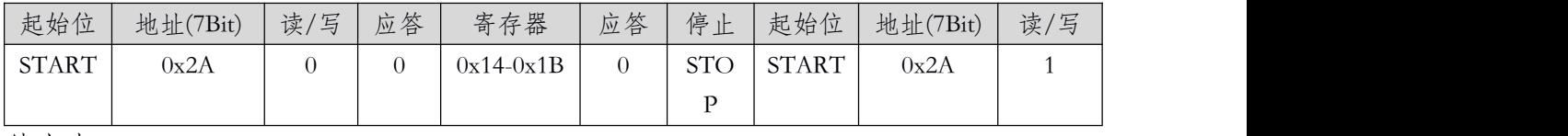

续上表

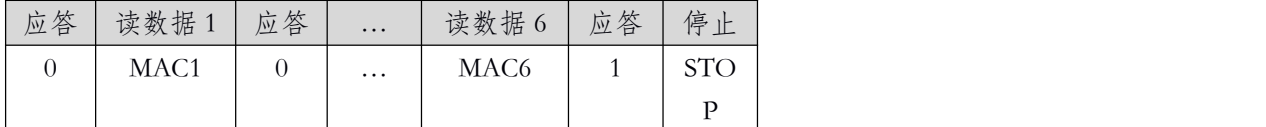

MACn: 已经搜索到设备的 MAC 地址, MAC 1 最低字节, MAC 6 示最高字节

### SPI 指令

·SPI 读命令(6 节)

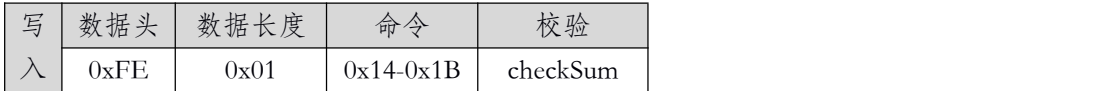

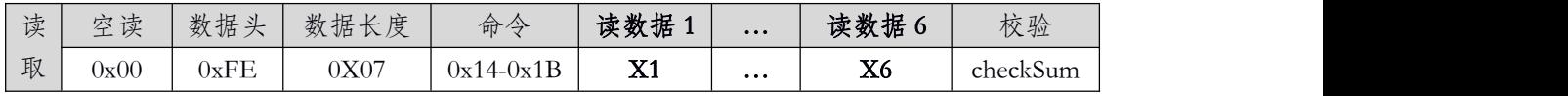

MACn: 已经搜索到设备的 MAC 地址, MAC 1 最低字节, MAC 6 示最高字节

例如, MAC1~MAC6 依次为 0x0D, 0x0F, 0x1E, 0xE5, 0xA6, 0x44,则对应 的 MAC 地址为 0X44A6E51E0F0D.

## 3.4.22.断开当前连接(0x1C)

#### $>$  AT 指令

·AT 写命令:

AT+DISCON 说明:断开当前连接。

## IIC 指令

·IIC 写命令(1 字节)

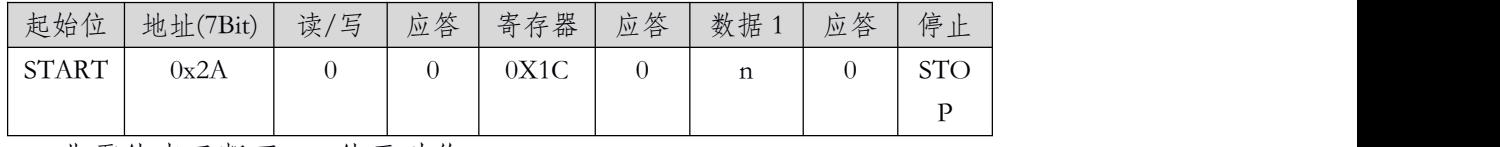

n:非零值表示断开,0 值无动作

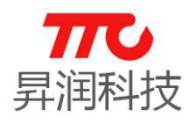

## > SPI 指令

·SPI 写命令(1 字节)

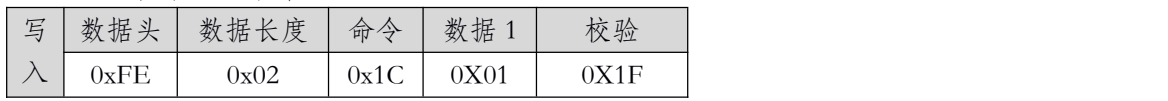

## 3.4.23.状态 0 寄存器(0x1D)

说明:以下三种返回结果参照下表

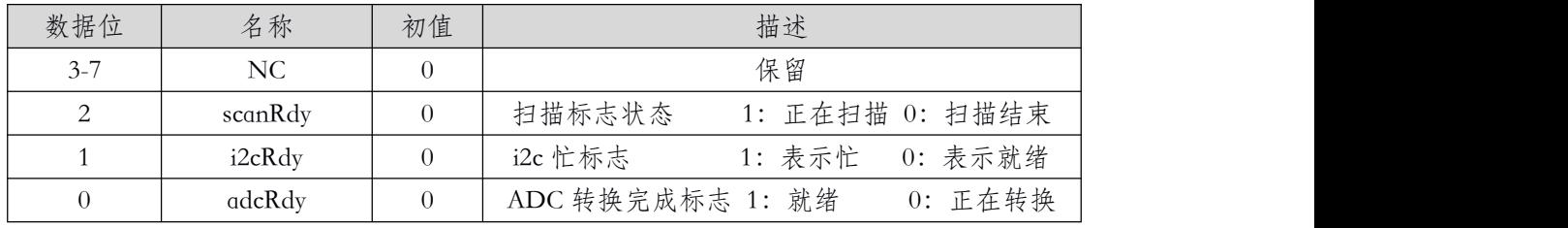

## > AT 指令

·AT 读命令:

AT+FUNSTATE0=?

## > IIC 指令

·IIC 读命令(1 字节)

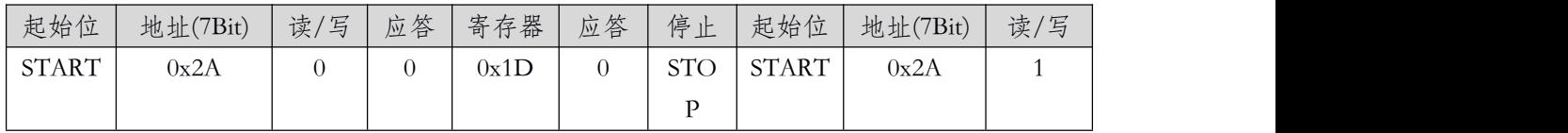

续上表

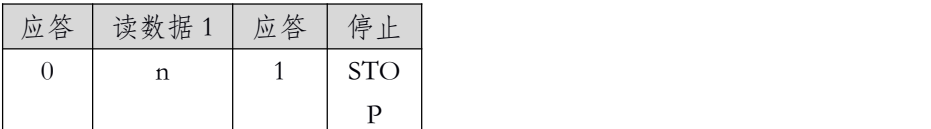

## > SPI 指令

·SPI 读命令(1 字节)

| 写 | 数据头  | 数据长度 | 一命令  | 校验       |
|---|------|------|------|----------|
|   | 0xFE | 0x01 | 0x1D | checkSum |

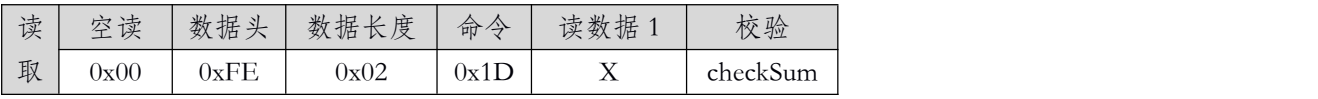

## 3.4.24.状态 1 寄存器(0x1E)

说明:

以下三种指令中 X 参数值请参考下表

| 数据位 | 名称        | 初值 | 描述                          |
|-----|-----------|----|-----------------------------|
|     | NС        |    | 保留                          |
|     | speakerEn |    | , 1: 开蜂鸣器 0: 关蜂鸣器<br>蜂鸣器使能, |

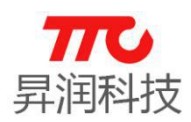

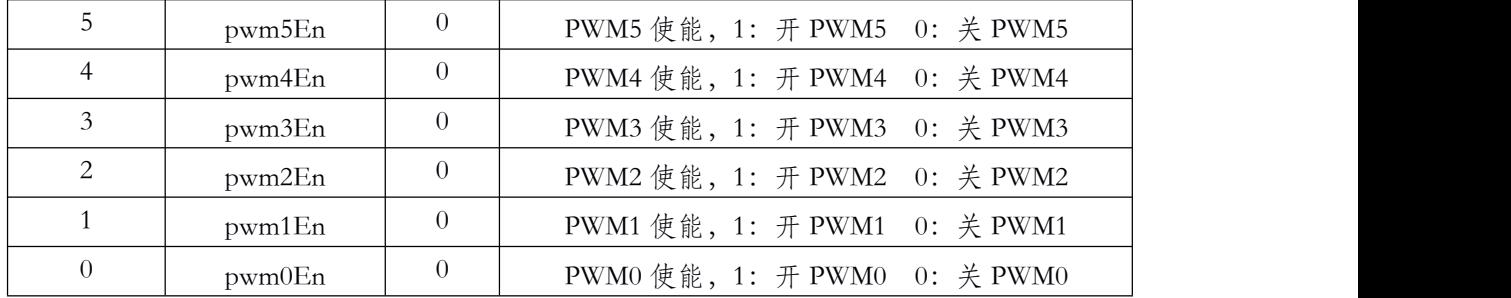

## $>$  AT 指令

·AT 写命令:

AT+FUNSTATE1=X

·AT 读命令: AT+FUNSTATE1=?

## > IIC 指令

· IIC 写命令 (1 字节)

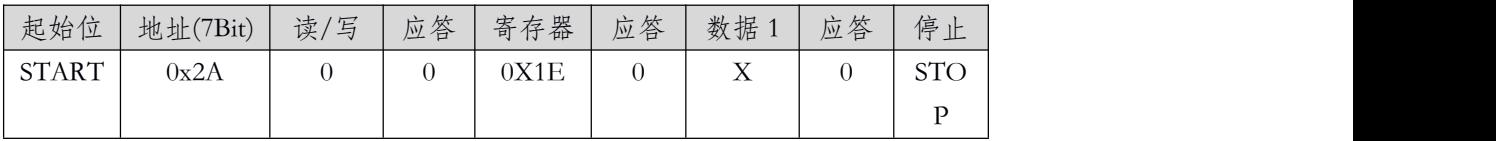

## ·IIC 读命令(1 字节)

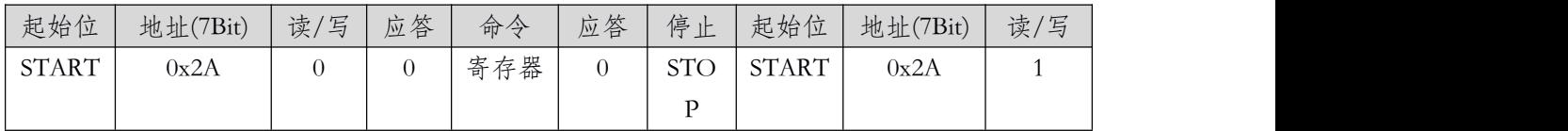

续上表

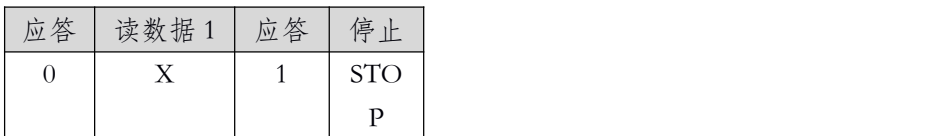

## SPI 指令

·SPI 写命令(1 字节)

| 写        | 数据头  | 数据长度 | 命令   | 数据1 | 校验       |
|----------|------|------|------|-----|----------|
| $\Delta$ | 0xFE | 0x02 | 0x1E | Χ   | checkSum |

·SPI 读命令(1 字节)

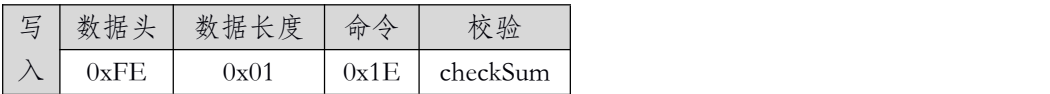

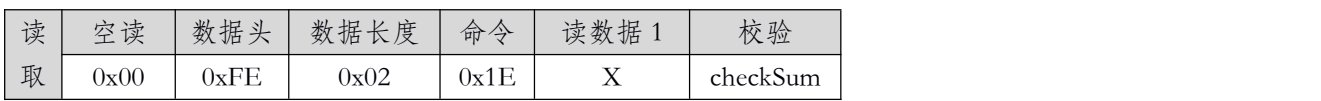

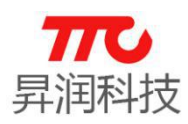

## 3.4.25.ADC 配置寄存器(0x1F)

注意事项:每次 ADC 采集完成后,ADC 对应的 IO 口会变为 ADC 之前的配 置。所以每次启动 ADC 之前,需要将对应的 IO 口设置为浮空输入。

- 每次 ADC 采集的软件流程如下:
- (1) 设置 ADC 对应的 IO 口为输入(GPIO 方向寄存器);
- (2) 设置 ADC 配置寄存器;
- (3) 读 ADC 数据寄存器。

说 明 : 2008年 2018年 2019年 2019年 2019年 2019年 2019年 2019年 2019年 2019年 2019年 2019年 2019年 2019年 2019年 2019年 2019年 2019年 2019年 2019年 2019年 2019年 2019年 2019年 2019年 2019年 2019年 2019年 2019年 2019年 2019年 2019年 2019年 2019年 2019年 2019年

以下三种指令数据

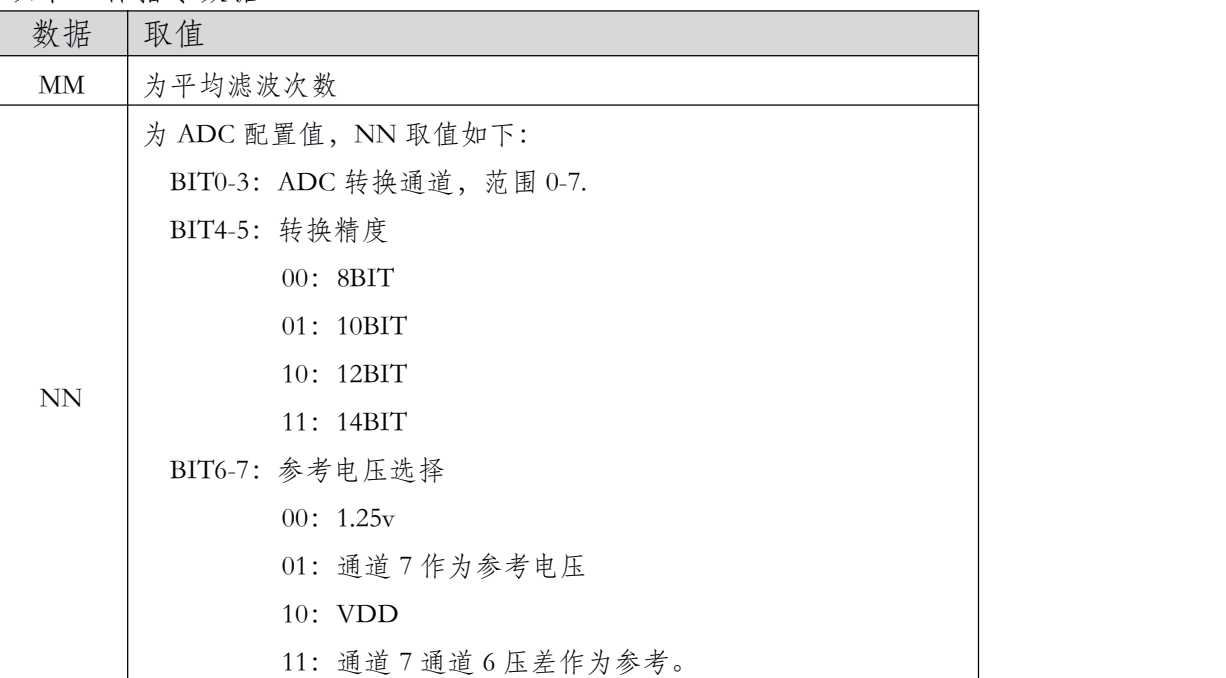

## $>$  AT 指令

·AT 写命令:

AT+ADCCFG=MMNN

·AT 读命令:

AT+ADCCFG=?

## > IIC 指令

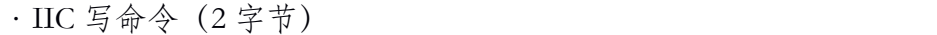

| 起始位          | 地址(7Bit) | 读/写 | 应答 | 寄存器               | 应答 | 数据 1 | 应答 | 数据 2 | 应答 | 停止                |
|--------------|----------|-----|----|-------------------|----|------|----|------|----|-------------------|
| <b>START</b> | 0x2A     |     |    | <b>TEV</b><br>ΠĽΔ |    | MМ   |    | NN   |    | <b>STO</b>        |
|              |          |     |    |                   |    |      |    |      |    | $\mathbf{r}$<br>◡ |

·IIC 读命令(2 字节)

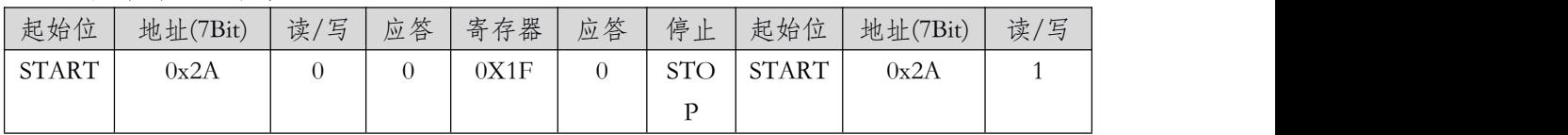

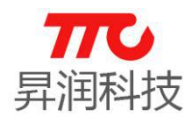

续上表

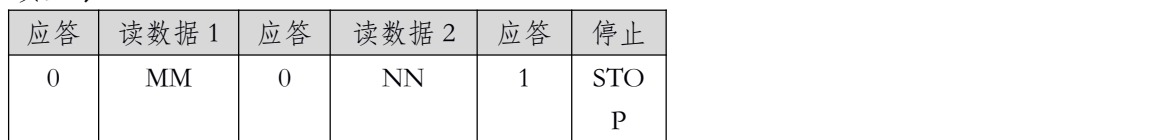

## SPI 指令

·SPI 写命令(2 字节)

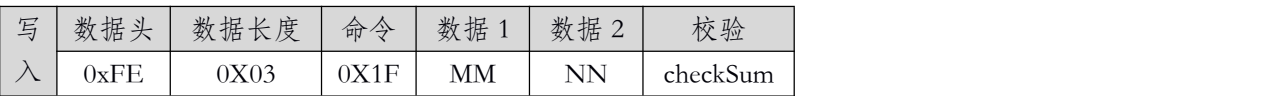

·SPI 读命令(2 字节)

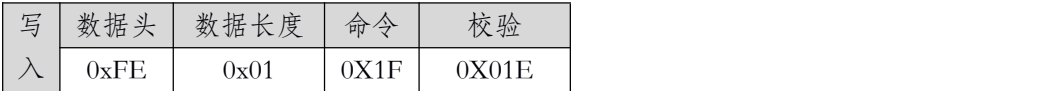

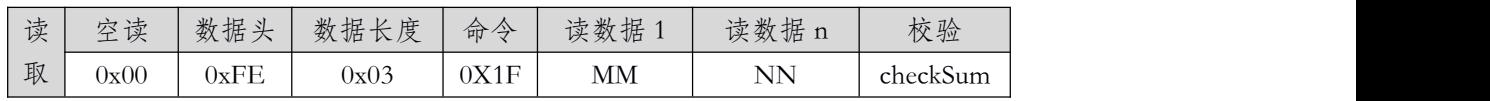

## 3.4.26.ADC 数据寄存器(0x20)

#### > AT 指令

·AT 读命令:

AT+ADCVAL=?

说明:

ADC 转换值。长度 16BIT,右对齐方式。(读出的值为 HEX 格式)

## > IIC 指令

·IIC 读命令(2 字节)

| 起始位          | 地址(7Bit) | 读/写 | 应答 | 寄存器  | 应答 | 停止<br>ᅭ             | 起始位          | 地址(7Bit) | /写<br>读, |
|--------------|----------|-----|----|------|----|---------------------|--------------|----------|----------|
| <b>START</b> | 0x2A     |     |    | 0X20 |    | <b>STO</b>          | <b>START</b> | 0x2A     |          |
|              |          |     |    |      |    | $\blacksquare$<br>ı |              |          |          |

续上表

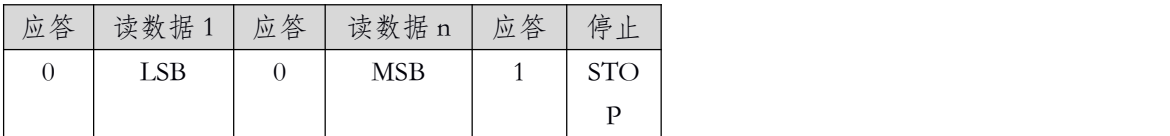

MSB:ADC 转换结果高字节,LSB:ADC 结果低字节,ADC 结果右对齐输出。

## > SPI 指令

·SPI 读命令(2 字节)

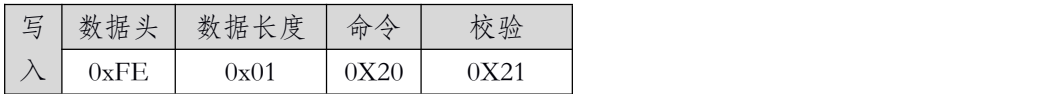

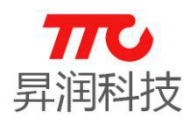

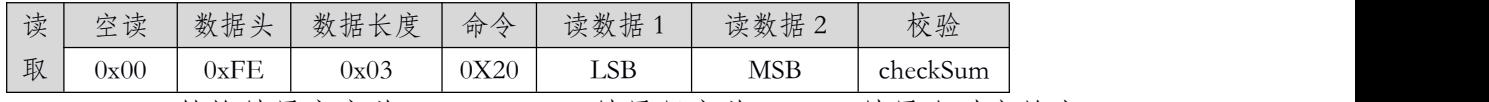

MSB:ADC 转换结果高字节,LSB:ADC 结果低字节,ADC 结果右对齐输出。

## 3.4.27.非易失存储器存储地址(0x21)

重新上电或者复位后,需重新设置非易失存储器地址。

## $>$  AT 指令

·AT 写命令:

AT+NV\_ADDR=X

 $\varphi$ 如, 设置地址为 10, 对应的指令为 AT+NV\_ADDR=10

·AT 读命令:

AT+NV\_ADDR=?

说明:

写非易失寄存器地址,n 的为地址范围是(00-24)。

## > IIC 指令

·IIC 写命令(1 字节)

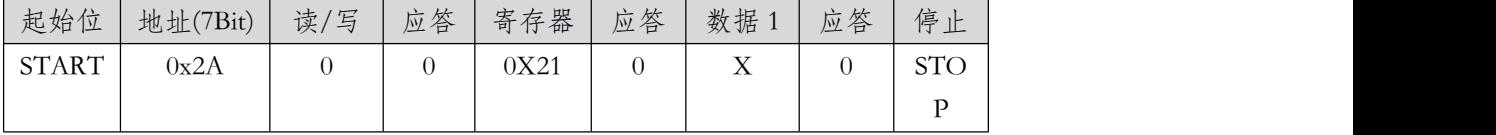

· IIC 读命令 (1 字节)

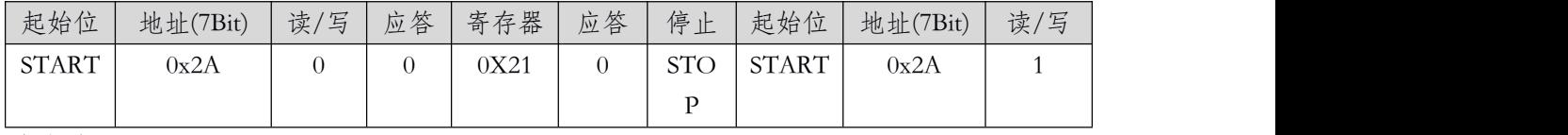

续上表

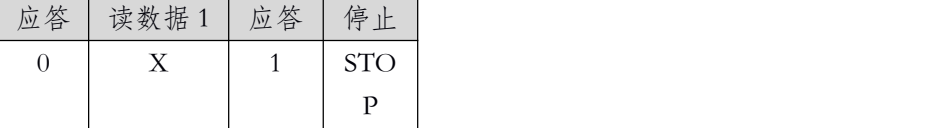

X:取值范围 0-24 页,8 字节/页,不支持连续写或者读,每次操作接受 8 字 节/单次读或写

## SPI 指令

·SPI 写命令(1 字节)

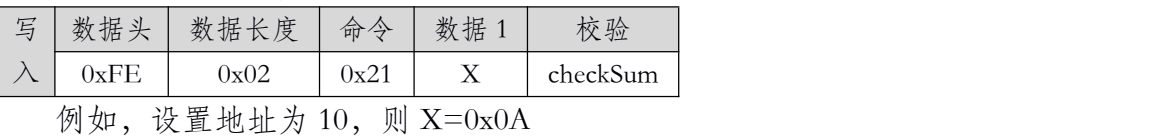

·SPI 读命令(1 字节)

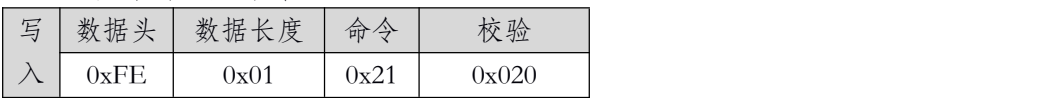

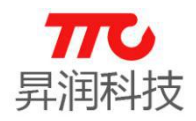

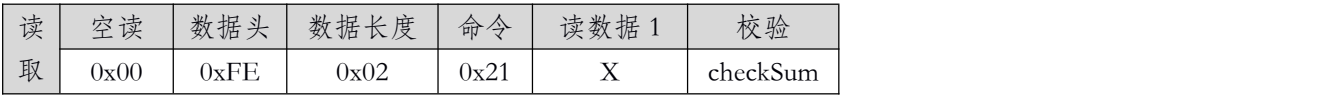

X:取值范围 0-24 页,8 字节/页,不支持连续写或者读,每次操作接受 8 字 节/单次读或写

### 3.4.28.非易失存储器数据长度(0x22)

重新上电或者复位后,需重新设置非易失存储器数据长度。

### $>$  AT 指令

·AT 写命令:

AT+NV\_DAT\_LEN=X

例如,设置数据长度为 5,对应的指令为 AT+NV\_DAT\_LEN=5

#### ·AT 读命令:

AT+NV\_DAT\_LEN=?

说明:

写非易失寄存器字节长度,X 取值范围是(01-08)。

### > IIC 指令

·IIC 写命令(1 字节)

| 起始位          | 地址(7Bit) | /写<br>读/ | 应答 | 寄存器  | 应答 | 数据                             | 应答 | 停<br>止                  |
|--------------|----------|----------|----|------|----|--------------------------------|----|-------------------------|
| <b>START</b> | 0x2A     |          |    | 0X22 |    | $\mathbf{v}$<br>$\overline{v}$ |    | <b>STO</b>              |
|              |          |          |    |      |    |                                |    | $\mathbf{r}$<br>ı<br>л. |

· IIC 读命令 (1 字节)

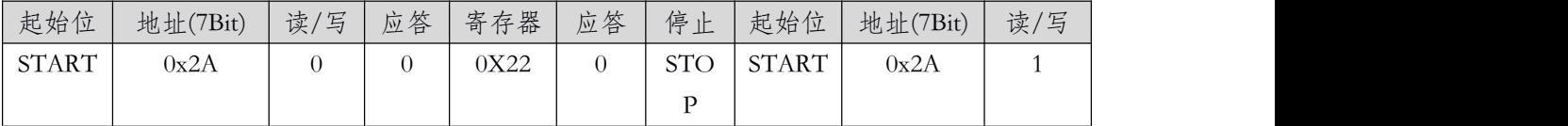

续上表

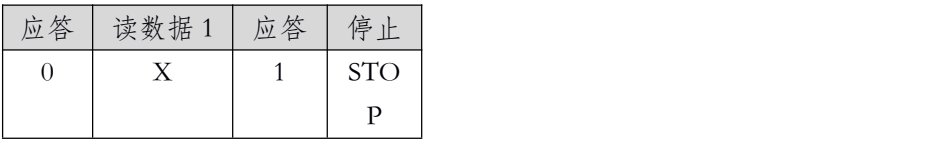

X:取值范围 1-8

#### SPI 指令

·SPI 写命令(1 字节)

| 写           | 数据头  | 数据长度 | 命令   | 数据 1 | 校验    |
|-------------|------|------|------|------|-------|
| $ \lambda $ | 0xFE | 0x02 | 0X22 |      | 0x023 |

·SPI 读命令(1 字节)

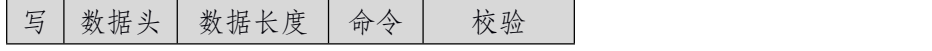

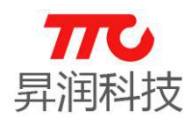

低功耗 4.0 系列 BLE 模块

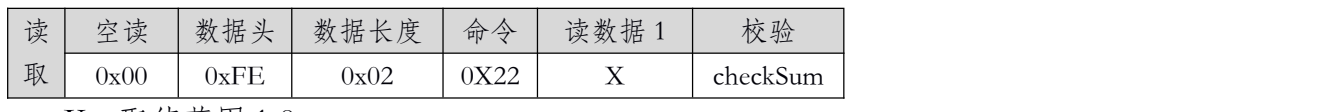

X:取值范围 1-8

## 3.4.29.非易失存储器数据(0x23)

读取/存储数据之前,需先指定地址以及数据长度。

## $>$  AT 指令

·AT 写命令:

AT+NV\_DATA=XXXXXX

例如,已经设置地址为 10,设置数据长度为 5,写入数据"5544332211", 对应的指令为 AT+NV\_DATA=5544332211

·AT 读命令:

AT+NV\_DATA=?

说明:

写非易失寄存器数据,最大一次写 8 字节。

#### IIC 指令

·IIC 写命令(n 字节)

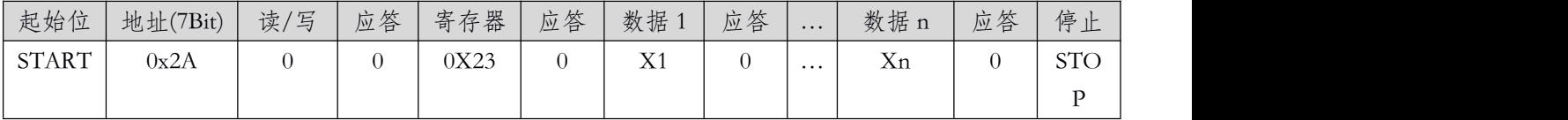

·IIC 读命令(n 字节)

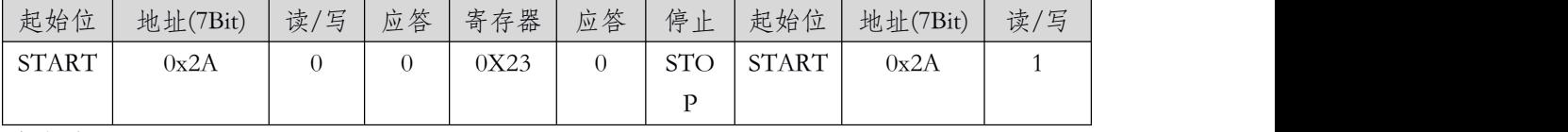

续上表

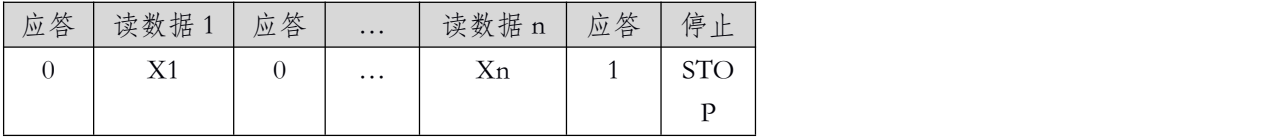

## SPI 指令

·SPI 写命令(n 字节)

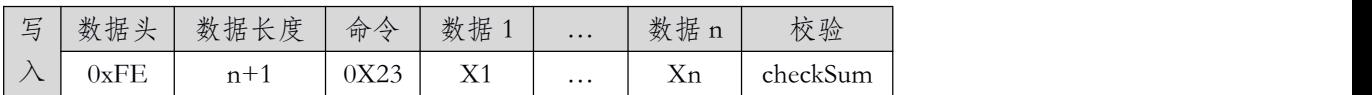

·SPI 读命令(n 字节)

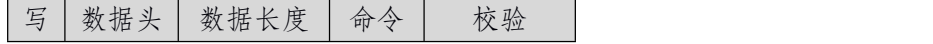

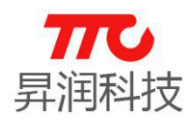

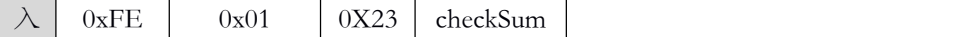

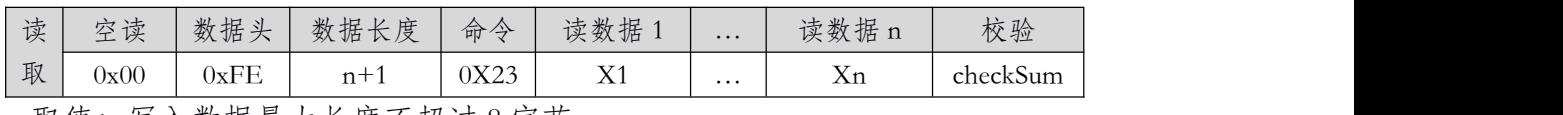

n 取值:写入数据最大长度不超过 8 字节

## 3.4.30.发射功率寄存器(0x24)

说明:

以下三种指令中 X 参数值请参考下表

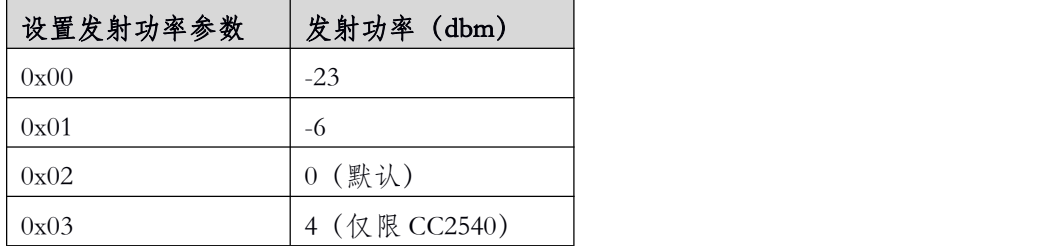

## $>$  AT 指令

·AT 写命令:

AT+TX=X

例如,设置发射功率为 0dBm,则对应的指令为 AT+TX=2

·AT 读命令:

 $AT+TX=?$ 

## > IIC 指令

·IIC 写命令(1 字节)

| 起始位          | 地址(7Bit) | 读/<br>写 | 应答 | 寄存器  | 应答 | 数据                             | 应答                      | 停止           |
|--------------|----------|---------|----|------|----|--------------------------------|-------------------------|--------------|
| <b>START</b> | 0x2A     |         |    | 0X24 |    | $\mathbf{v}$<br>$\overline{X}$ | $\curvearrowright$<br>U | <b>STO</b>   |
|              |          |         |    |      |    |                                |                         | $\mathbf{r}$ |

·IIC 读命令(1 字节)

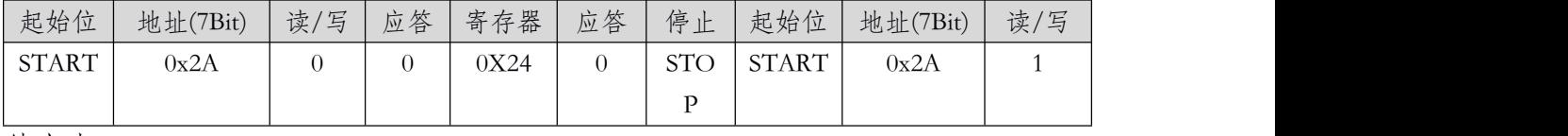

续上表

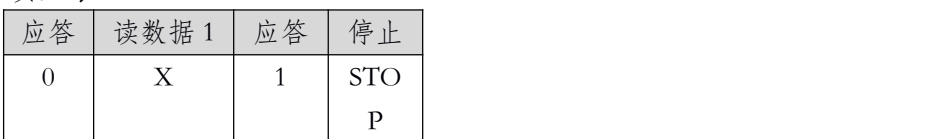

## SPI 指令

SPI 写命令(1 字节)

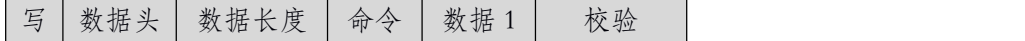

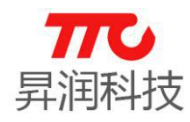

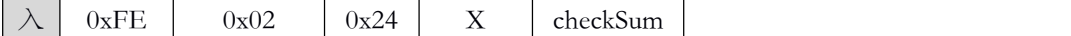

·SPI 读命令(1 字节)

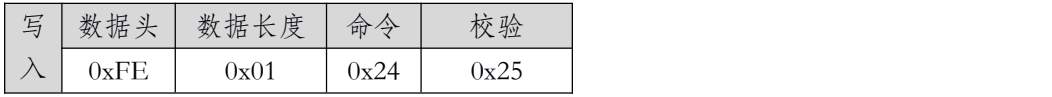

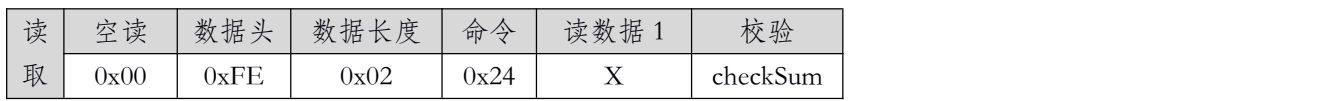

## 3.4.31.接收增益寄存器(0x25)

说明:

设置接收增益,

X 为 0:标准增益

X 为 1:高增益(默认)

- $\triangleright$  AT 指令
- ·AT 写命令:

AT+RX=X

·AT 读命令:

 $AT+RX=?$ 

## > IIC 指令

·IIC 写命令(1 字节)

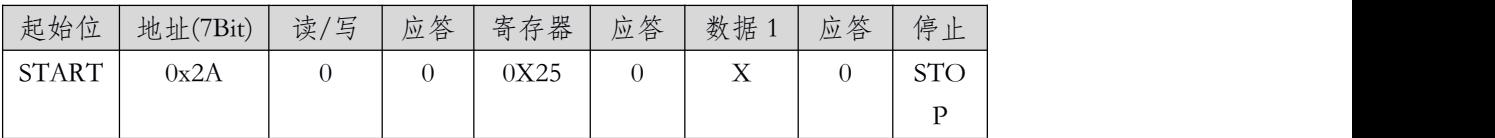

· IIC 读命令 (1 字节)

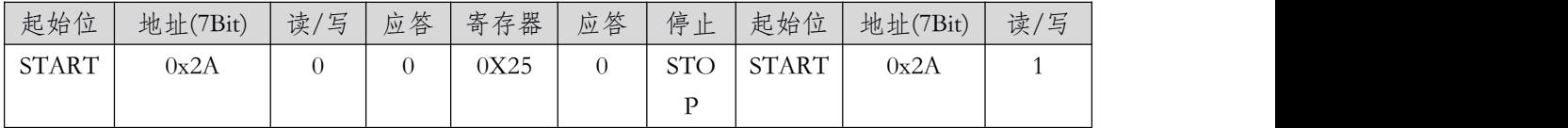

续上表

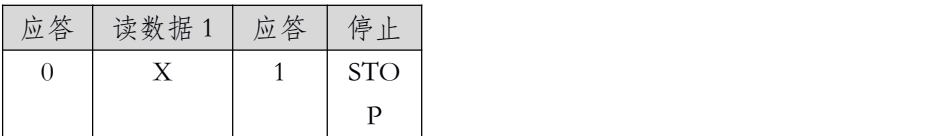

## SPI 指令

## ·SPI 写命令(1 字节)

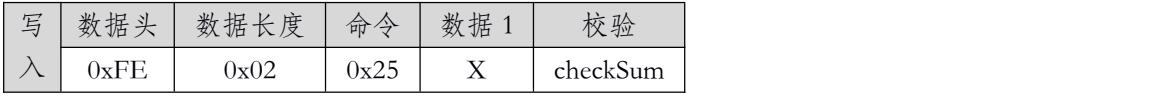

·SPI 读命令(1 字节)

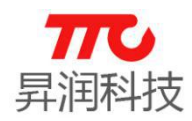

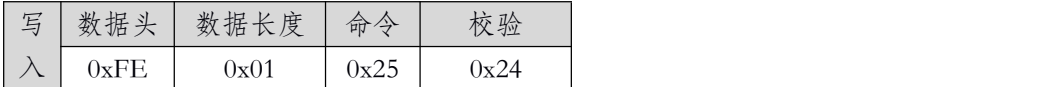

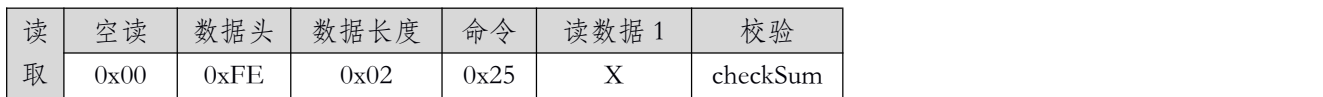

### 3.4.32.广播间隔寄存器(0x26)

说 明 : 2008年 2018年 2019年 2019年 2019年 2019年 2019年 2019年 2019年 2019年 2019年 2019年 2019年 2019年 2019年 2019年 2019年 2019年 2019年 2019年 2019年 2019年 2019年 2019年 2019年 2019年 2019年 2019年 2019年 2019年 2019年 2019年 2019年 2019年 2019年 2019年

设置广播间隔,每单位/0.625ms,X取值范围:"32"-"48000",实际对应20ms-30s, 广播间隔越长,连接速度越慢,功耗越小,广播间隔越短,连接速度越快,功耗 越大,默认 160(100ms)。不同广播间隔对应的实际功耗,请参见 2.4 [节电气特](#page-13-0) 性。需注意的是,WAKEUP 引脚的电平并不影响蓝牙广播。

#### $>$  AT 指令

·AT 写命令:

AT+ADV\_INTERVAL=X

例如,需设置广播间隔为 100ms,则对应的参数为 100/0.625 = 160.对应的指令 为 AT+ADV\_INTERVAL=160 ,返回 AT+OK 表示设置成功.

·AT 读命令:

AT+ADV\_INTERVAL=?

#### > IIC 指令

·IIC 写命令(2 字节)

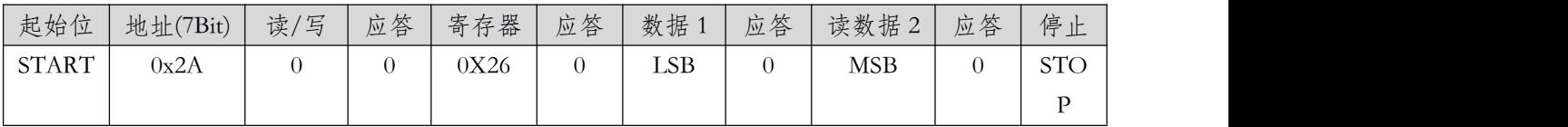

·IIC 读命令(2 字节)

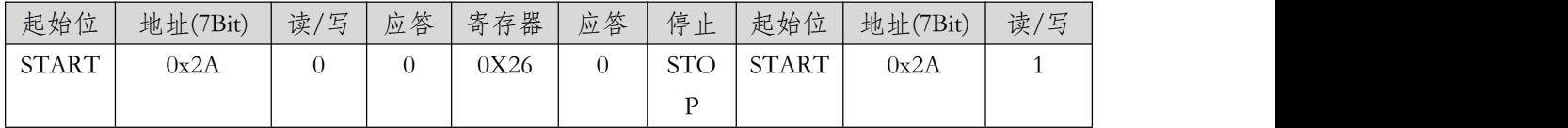

续上表

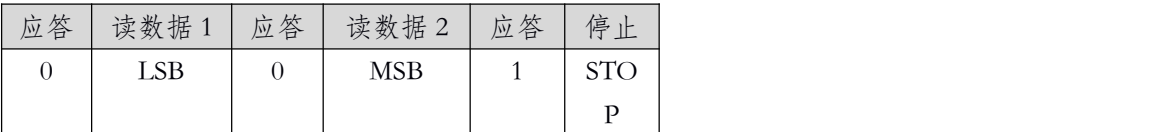

#### SPI 指令

·SPI 写命令(2 字节)

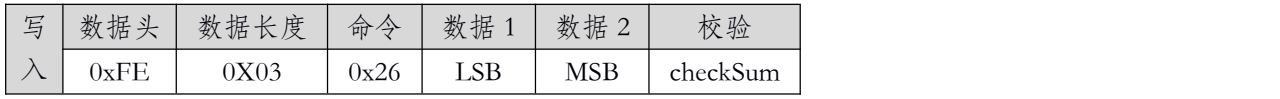

例如,需设置广播间隔为 100ms,则对应的参数为 100/0.625 = 160,则  $LSB=0XA0$ ,  $MSB=0X00$ .

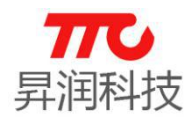

<span id="page-67-0"></span>·SPI 读命令(2 字节)

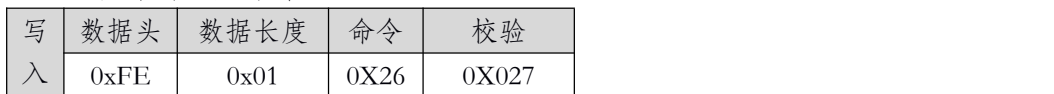

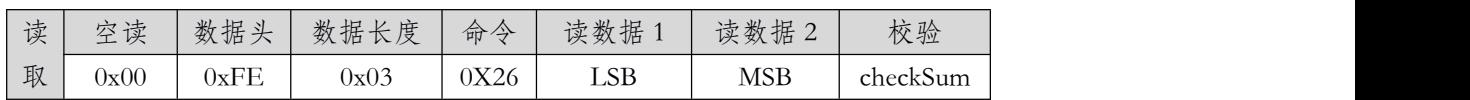

## 3.4.33.连接间隔寄存器(0x27)

说明: 设置连接间隔, 主从机连接后, 交换数据的间隔, 每单位/1.25ms, X 范围为:"16"-"3200",实际时间对应 20ms-4s,间隔时间越长传输速度越慢,功耗 越低,间隔时间越短,传输速越快,功耗越大,默认参数为 16(20ms)。不同 连接间隔对应的实际功耗,请参见 2.4 [节电气特性。](#page-13-0)

注意事项:iOS 系统对 BLE 连接参数([连接间隔](#page-67-0) Interval Max、[从机延迟](#page-79-0) Slave Latency、连接超时 [ConnSupervisionTimeout](#page-80-0)) 有一定的限制, 如下; 另外, 由于安卓 系统不同手机会有所差异,建议也按照 iOS 系统规范来设置参数,以免参数设置 失败。

•Interval Max  $*(S \leq L \leq T)$  + 1) <= 2 s

•Interval Max  $\geq$  = 20 ms

•Slave Latency <= 4

•ConnSupervisionTimeout  $\leq 6$  s

•Interval Max  $*($  Slave Latency  $+ 1)*3 <$  ConnSupervisionTimeout

## $>$  AT 指令

·AT 写命令:

AT+CON\_INTERVAL=X

例如,需设置连接间隔为 100ms,则对应的参数为 100/1.25 = 80.对应的指令为 AT+ADV\_INTERVAL=80 ,返回 AT+OK 表示设置成功.

·AT 读命令:

AT+CON\_INTERVAL=?

## > IIC 指令

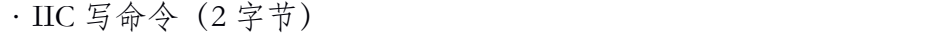

| 起始位   | 地址(<br>(7Bit) | 读/写 | 应答 | 寄存器                           | 应答 | 数据  | 应答 | 读数据 2 | 应答 | 停<br>ᅭ     |
|-------|---------------|-----|----|-------------------------------|----|-----|----|-------|----|------------|
| START | 0x2A          |     |    | $\gamma \nabla \gamma$<br>UAZ |    | LSB |    | MSB   |    | <b>STO</b> |
|       |               |     |    |                               |    |     |    |       |    | D          |

·IIC 读命令(2 字节)

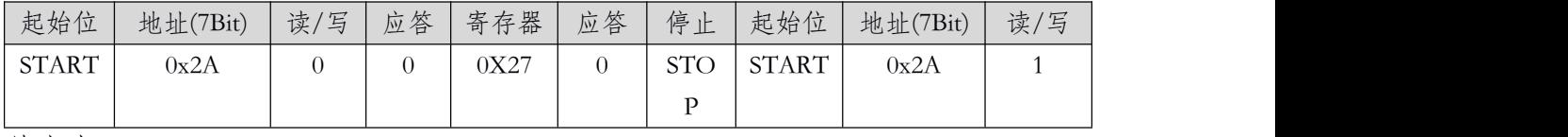

续上表

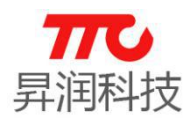

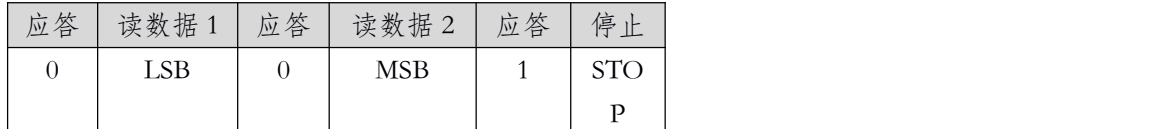

### SPI 指令

·SPI 写命令(2 字节)

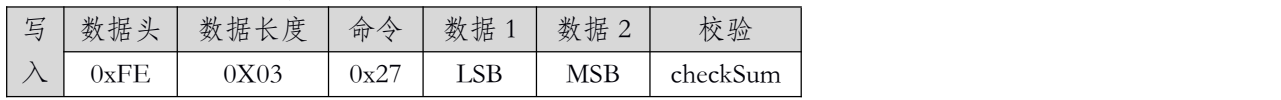

例如,需设置连接间隔为 100ms,则对应的参数为 100/1.25 = 80, 则 LSB=0X50 , MSB=0X00.

·SPI 读命令(2 字节)

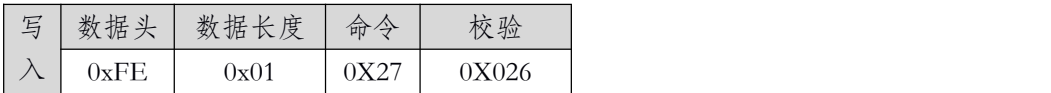

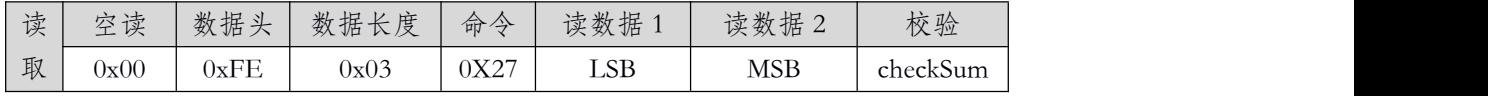

## 3.4.34.传输速度设置寄存器(0x28)

说明:n=0x00 关闭高速状态 此时 CONNECT\_INTERVAL 无效,采用默认值。 n=0x01 开启高速状态 此时 CONNECT\_INTERVAL 有效。

注意事项:此参数需在设置角色之前设置,下次开机依然有效。

## $>$  AT 指令

·AT 写命令:

AT+SPEED=X

·AT 读命令: AT+SPEED=?

## > IIC 指令

·IIC 写命令(1 字节)

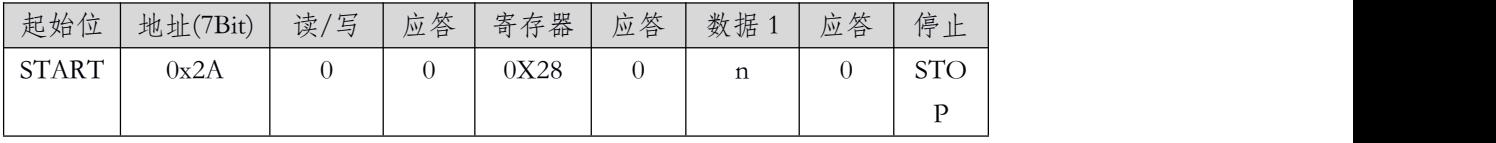

· IIC 读命令 (1 字节)

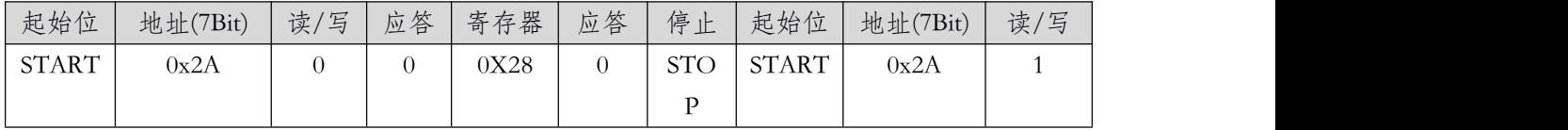

续上表

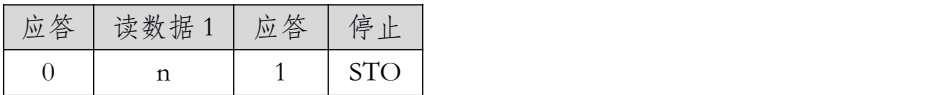

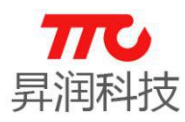

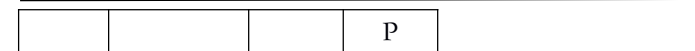

## SPI 指令

·SPI 写命令(1 字节)

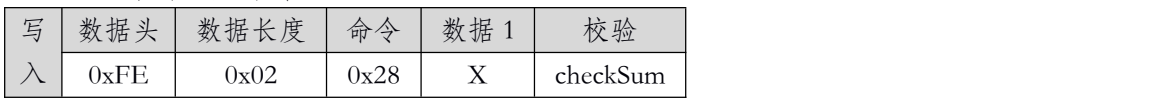

·SPI 读命令(1 字节)

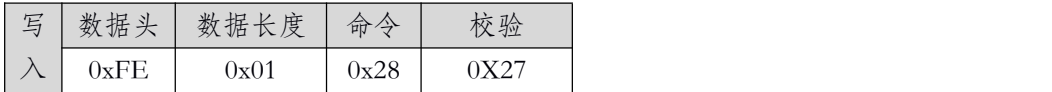

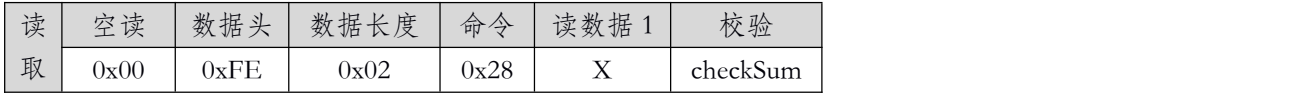

## 3.4.35.广播开关寄存器(0x29)

说明: 设置广播开启/关闭, X 取值: "0"关闭广播, "1"开启广播,开启广播 会增加功耗,建议不与主机连接情况下,关闭广播以节省功耗。注意:WAKEUP 引脚电平并不影响蓝牙广播。

### $>$  AT 指令

·AT 写命令:

AT+ADV=X

·AT 读命令:

 $AT+ADV = ?$ 

## > IIC 指令

·IIC 写命令(1 字节)

| 起始位          | 地址(7Bit) | /写<br>读, | 应答 | 寄存器  | 应答 | 数据                         | 应答       | 停止           |
|--------------|----------|----------|----|------|----|----------------------------|----------|--------------|
| <b>START</b> | 0x2A     |          | ι. | 0X29 |    | the real<br>$\overline{X}$ | <b>U</b> | <b>STC</b>   |
|              |          |          |    |      |    |                            |          | $\mathbf{r}$ |

·IIC 读命令(1 字节)

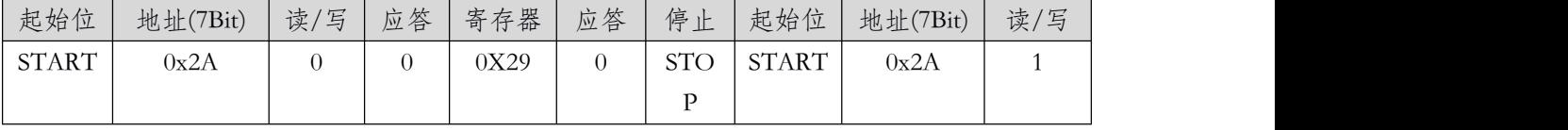

续上表

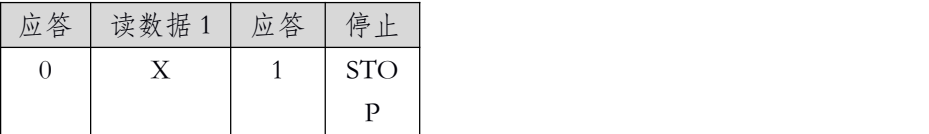

#### SPI 指令

·SPI 写命令(1 字节)

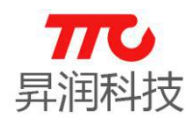

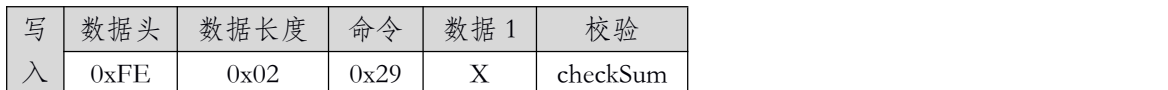

·SPI 读命令(1 字节)

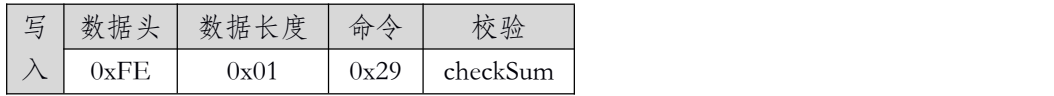

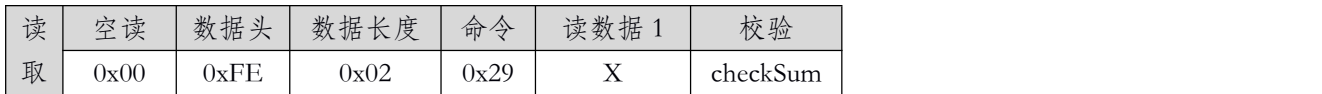

## 3.4.36.软件复位 (0x2A)

说明:设置软件复位。

#### $>$  AT 指令

·AT 写命令: AT+SOFT\_RST=1

## > IIC 指令

·IIC 写命令(1 字节)

| 起始位          | 地址(7Bit) | /写<br>读/ | 应答 | 寄存器  | 应答 | 数据                 | 应答 | 停<br>止     |
|--------------|----------|----------|----|------|----|--------------------|----|------------|
| <b>START</b> | 0x2A     |          | U  | 0X2A |    | $\mathbf{v}$<br>∡⊾ |    | <b>STO</b> |
|              |          |          |    |      |    |                    |    | ∽          |

X=0x00 无效

## SPI 指令

·SPI 写命令(1 字节)

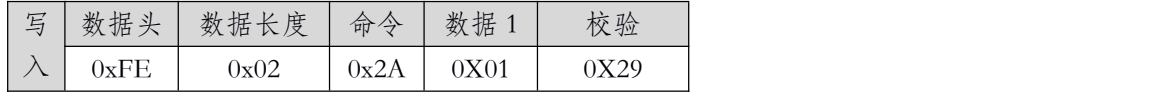

## 3.4.37.实时时钟寄存器(0x2B)

实时时钟功能,默认不开启: 在芯片睡眠且无任何定时事件时, 时钟将停止 运行。如有需求,请与我司联系使能此功能。

## $>$  AT 指令

·AT 写命令:

AT+UTC\_TIME=ssmmhhDDMMYYYY

说明:指令参数 ssmmhhDDMMYYYY 均为十六进制,其中 YYYY 为两个字 节,低字节在前。

例如,需设置时间为 2017年9月14日11 时 38 分 2 秒,则对应的指令为 AT+UTC\_TIME=02260B0E09E107, 返回 AT+OK 表示设置成功。

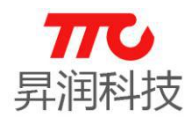

·AT 读命令:

AT+UTC\_TIME=?

说明:读取实时时钟。格式为 YYYY-MM-DD hh-mm-ss 例如,返回 2017-09-14 11-40-06 ,表示时间为 2017 年 9 月 14 日 11 时 40 分 6  $\psi$  。 we are the contract of  $\psi$  and  $\psi$  and  $\psi$  and  $\psi$  and  $\psi$  and  $\psi$  and  $\psi$  and  $\psi$  and  $\psi$  and  $\psi$  and  $\psi$  and  $\psi$  and  $\psi$  and  $\psi$  and  $\psi$  and  $\psi$  and  $\psi$  and  $\psi$  and  $\psi$  and  $\psi$  and  $\psi$  and

## > IIC 指令

·IIC 写命令(7 字节)

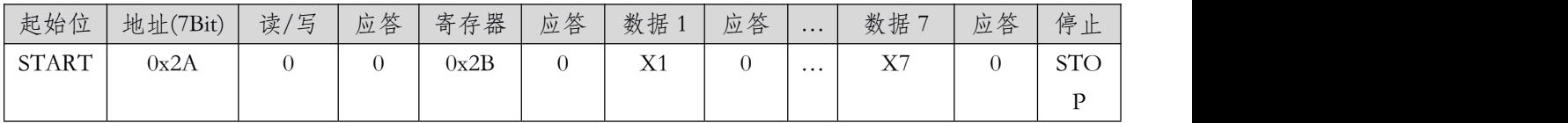

·IIC 读命令(7 字节)

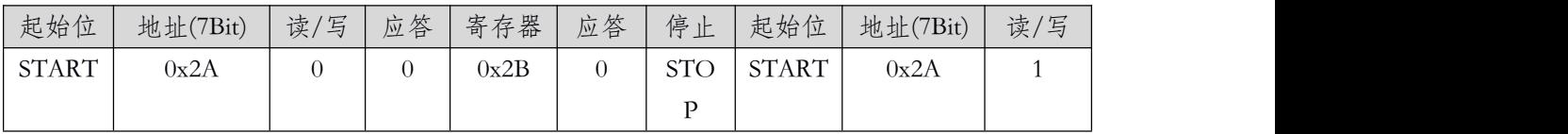

续上表

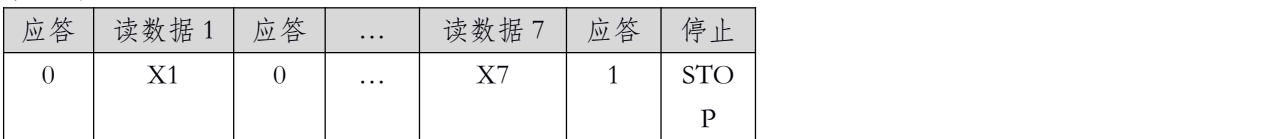

备注:X1~X7 依次对应 SECOND、MINUTES、HOUR、DAY、MONTH、

YEAR\_LSB、YEAR\_MSB.

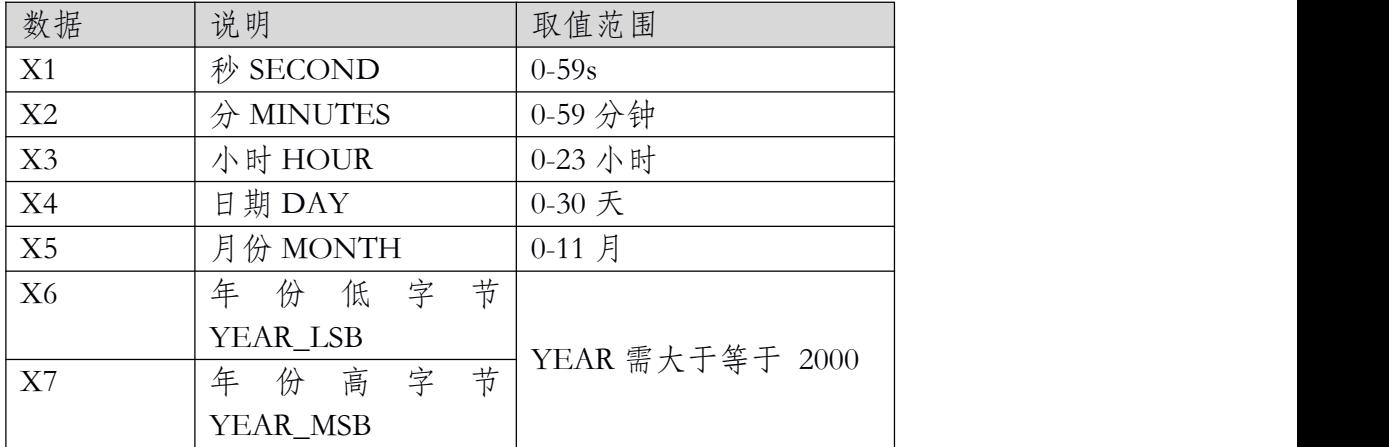

## SPI 指令

·SPI 写命令(7 字节)

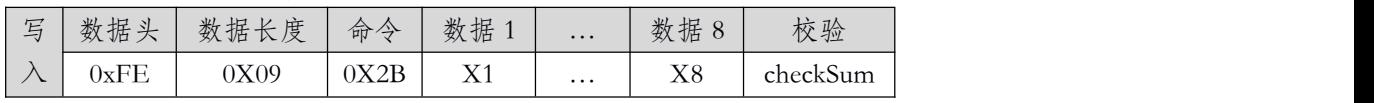

例如,需设置时间为 2017 年 9 月 14 日 11 时 38 分 2 秒,则 X1=02, X2=26, X3 0B, X4=0E, X5=09, X6=E1, X7=07.

·SPI 读命令(7 字节)
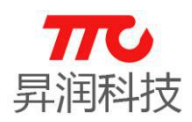

<span id="page-72-0"></span>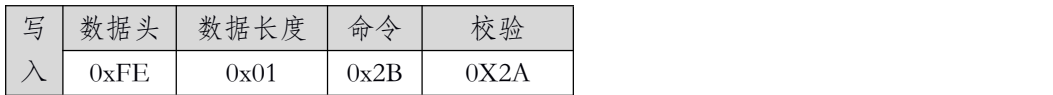

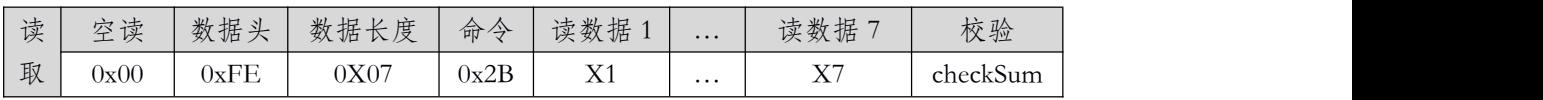

备注: X1~X7 依次对应 SECOND、MINUTES、HOUR、DAY、MONTH、 YEAR\_LSB、YEAR\_MSB.

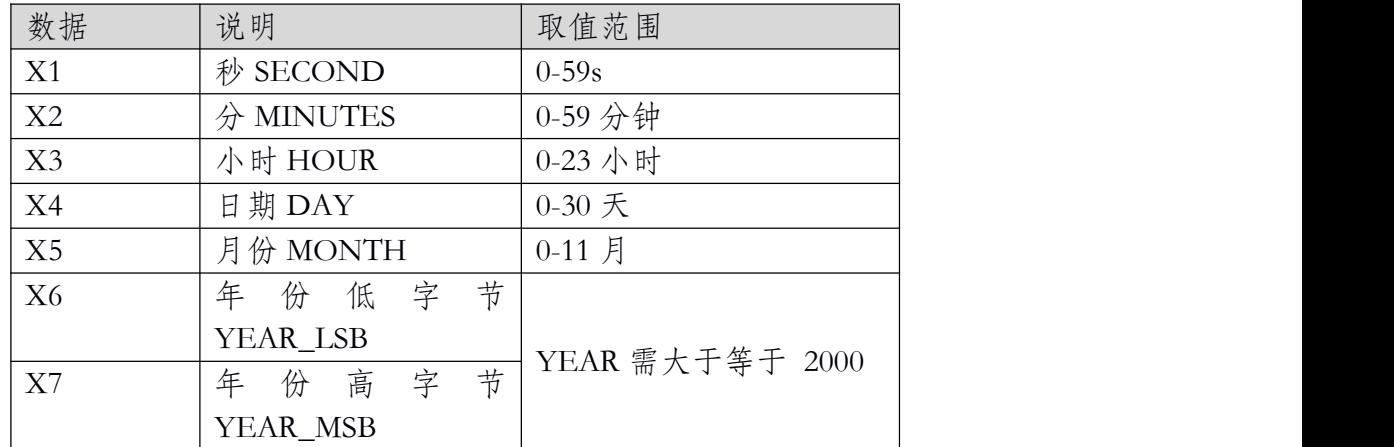

#### 3.4.38.GPIO0 输入输出寄存器(0x2C)

#### $>$  AT 指令

·AT 写命令:

AT+IO0=XX

·AT 读命令:

 $AT+IO()=?$ 

说明:

端口 0 读取\设置, "XX"取值"?"时表示读取端口 0 值, "XX"取值范围为"0" -"FF"表示设置端口值,其中 FF 表示十六进制数,每一位对应一个端口,对应 为取值'0'表示输出低电平,对应值'1'表示输出高电平。

#### > IIC 指令

|       | こ OIOO ラノヽ沐 トノ HC ラ 叫 マ |         |    | ( 1 T N ) |    |                                |    |            |
|-------|-------------------------|---------|----|-----------|----|--------------------------------|----|------------|
| 起始位   | 地址(7Bit)                | 写<br>读/ | 应答 | 寄存器       | 应答 | 数据                             | 应答 | 停止         |
| START | 0x2A                    |         |    | 0x2c      |    | $\mathbf{v}$<br>$\overline{1}$ |    | <b>STO</b> |
|       |                         |         |    |           |    |                                |    |            |

 $\cdot$  CPIO0 写  $\lambda$  提  $k$  /HC 写  $\triangle$   $\wedge$  (1 字节)

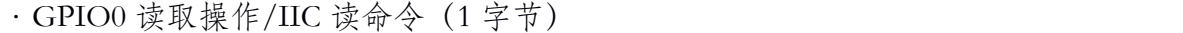

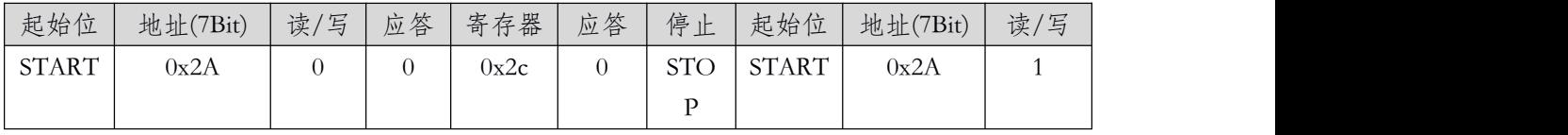

续上表

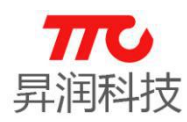

<span id="page-73-0"></span>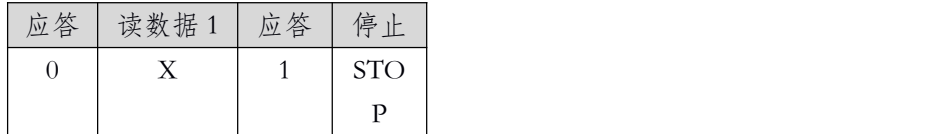

#### SPI 指令

·GPIO0 写入操作 / SPI 写命令(1 字节)

| 写 | 数据头     | 数据长度 | 命令   | 数据1       | 校验       |
|---|---------|------|------|-----------|----------|
|   | $0$ xFE | 0x02 | 0x2C | $\Lambda$ | checkSum |

#### ·GPIO0 读取操作 / SPI 读命令(1 字节)

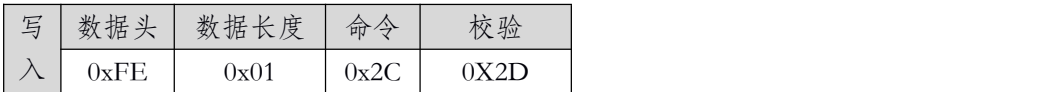

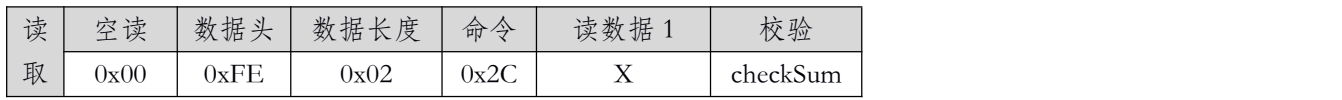

#### 3.4.39.GPIO1 输入输出寄存器(0x2D)

参见 3.4.39 小节 GPIO0 [的操作](#page-72-0)。

#### 3.4.40.GPIO2 输入输出寄存器(0x2E)

参见 3.4.39 小节 GPIO0 [的操作](#page-72-0)。

#### 3.4.41.GPIO3 输入输出寄存器(0x2F)

参见 3.4.39 小节 GPIO0 [的操作](#page-72-0)。

#### 3.4.42.GPIO0 方向寄存器(0x30)

说明:端口 0 方向读取\设置,"XX"取值"?"时表示读取端口 0 方向值,"XX" 取值范围为"0"- "FF"表示设置端口方向值, 其中 FF 表示十六进制数, 每一 位对应一个端口方向,对应为取值'0'表示对应端口输入,对应值'1'表示对应 端口输出。

#### $>$  AT 指令

 $\cdot$  AT 写命今:

 $AT+DIR0=XX$ 

·AT 读命令:

 $AT+DIR0=?$ 

#### ▶ IIC 指令

·GPIO0 方向寄存器写入操作/IIC 写命令(1 字节)

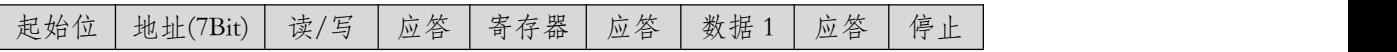

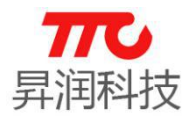

<span id="page-74-0"></span>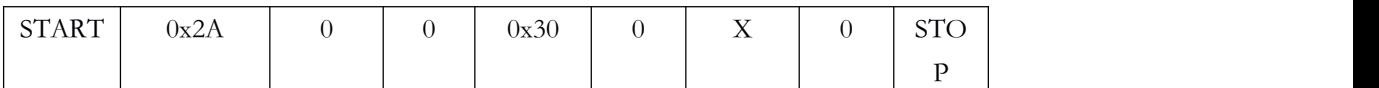

#### ·GPIO0 方向寄存器读取操作/IIC 读命令(1 字节)

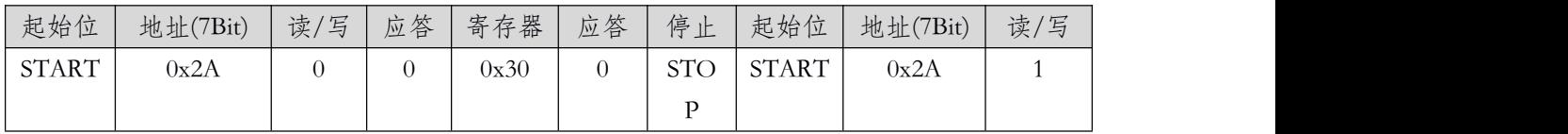

续上表

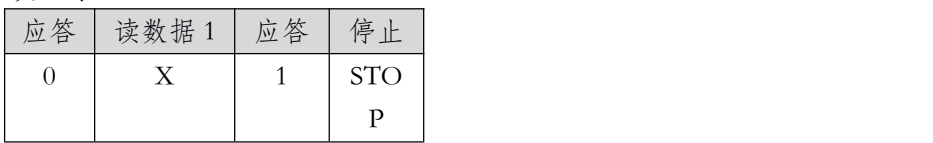

#### SPI 指令

·GPIO0 方向寄存器写入操作 / SPI 写命令(1 字节)

| 写         | 数据头  | 数据长度 |          | $\mid \hat{\theta} \diamondsuit \mid \frac{1}{2} \frac{1}{2}$ | 校验       |
|-----------|------|------|----------|---------------------------------------------------------------|----------|
| $\lambda$ | 0xFE | 0x02 | $0x30$ X |                                                               | checkSum |

#### ·GPIO0 方向寄存器读取操作 / SPI 读命令(1 字节)

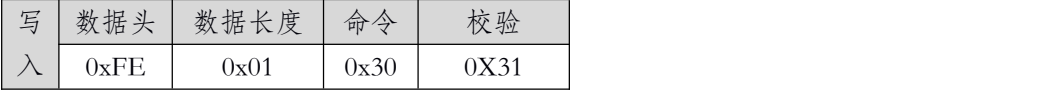

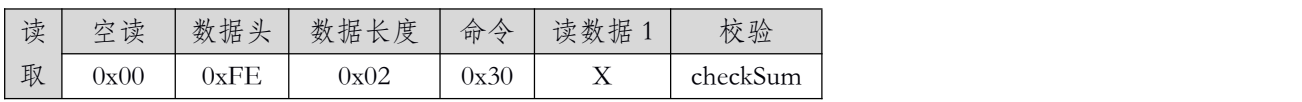

#### 3.4.43.GPIO1 方向寄存器(0x31)

参见 3.4.43 小节 GPIO0 [的操作](#page-73-0)。

#### 3.4.44.GPIO2 方向寄存器(0x32)

参见 3.4.43 小节 GPIO0 [的操作](#page-73-0)。

#### 3.4.45.GPIO3 方向寄存器(0x33)

参见 3.4.43 小节 GPIO0 [的操作](#page-73-0)。

#### 3.4.46.PWM0 比较寄存器(0x34)

#### $>$  AT 指令

- ·AT 写命令:  $AT+PWM0=mmnn$
- ·AT 读命令:  $AT+PWM0=?$

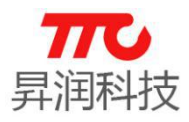

说明:

PWM 通道 0 比较寄存器值, 长度为 16BIT, 周期可调。

#### > IIC 指令

·IIC 写命令(2 字节)

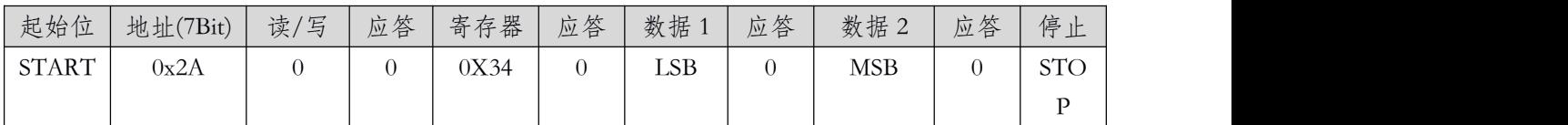

·IIC 读命令(2 字节)

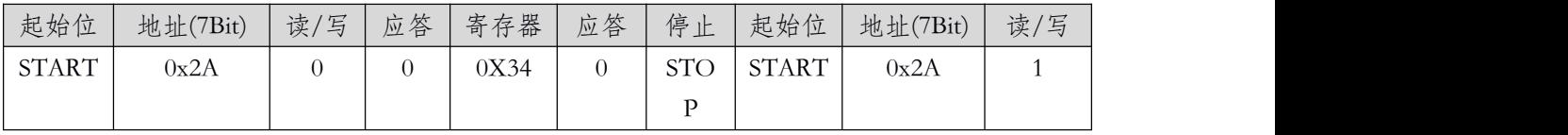

续上表

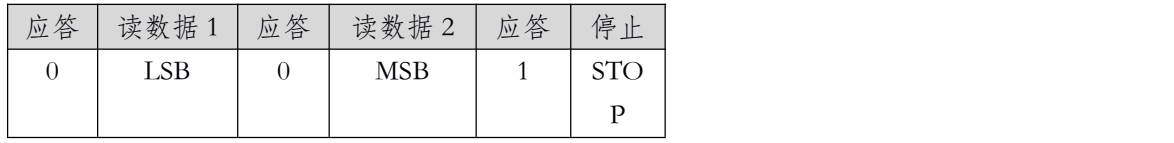

注: 设置值为 16 位, PWM 周期为 2.048ms-262.142ms, 可调。

#### SPI 指令

·SPI 写命令(2 字节)

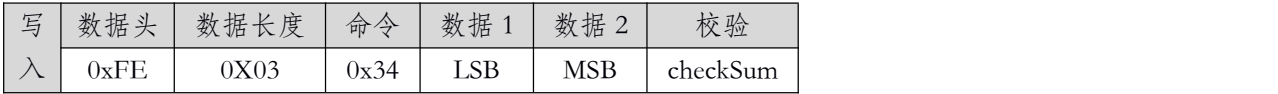

·读取操作 / SPI 读命令(2 字节)

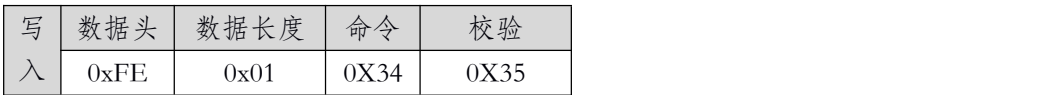

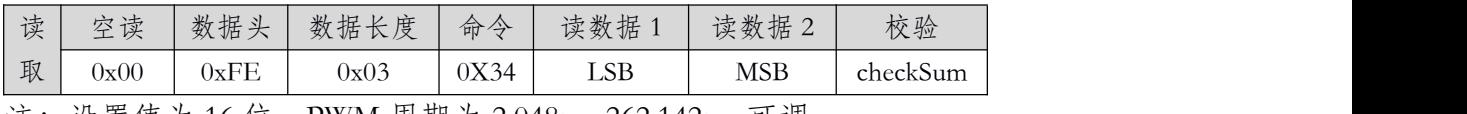

注:设置值为 16 位,PWM 周期为 2.048ms-262.142ms,可调。

#### 3.4.47.PWM1 比较寄存器(0x35)

参见 3.4.47 小节 PWM0 [的操作。](#page-74-0)

### 3.4.48.PWM2 比较寄存器(0x36)

参见 3.4.47 小节 PWM0 [的操作。](#page-74-0)

#### 3.4.49.PWM3 比较寄存器(0x37)

参见 3.4.47 小节 PWM0 [的操作。](#page-74-0)

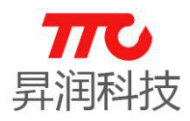

3.4.50.PWM4 比较寄存器(0x38) 参见 3.4.47 小节 PWM0 [的操作。](#page-74-0)

#### 3.4.51.PWM5 比较寄存器(0x39)

参见 3.4.47 小节 PWM0 [的操作。](#page-74-0)

#### 3.4.52.TX 测试 (0x3A)

说明: 我司内部测试指令, 设置 TX 通道发射频点, n 取值范围: 0-39, 每个 频点间隔 200M,F=200\*N+2408M。仅限内部使用,用户无需关注!

#### $>$  AT 指令

·AT 写命令: AT+TX\_TEST=X

#### > IIC 指令

· IIC 写命令 (1 字节)

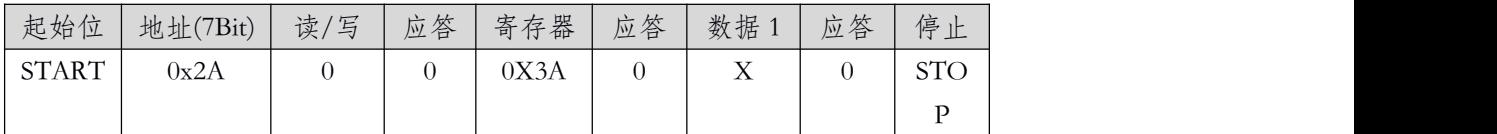

#### SPI 指令

·SPI 写命令(1 字节)

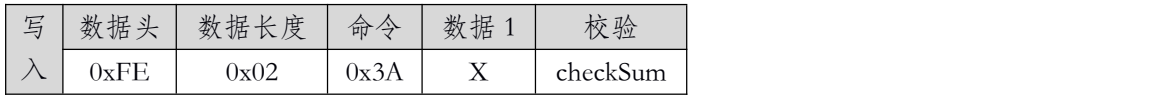

#### 3.4.53.RX 测试 (0x3B)

说明:内部测试指令,设置 RX 通道接收频点,n 取值范围:0-39,每个频点 间隔 200M,F=200\*N+2408M。仅限内部使用,用户无需关注!

#### $>$  AT 指令

·AT 写命令: AT+RX\_TEST=X

#### > IIC 指令

· IIC 写命令 (1 字节)

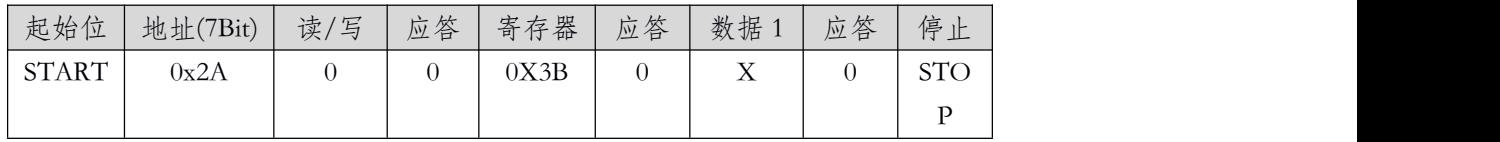

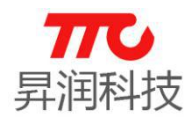

#### > SPI 指令

·SPI 写命令(1 字节)

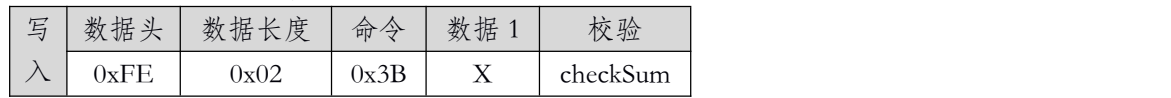

### 3.4.54.结束测试(0x3C)

仅限内部使用,用户无需关注!

#### $>$  AT 指令

·AT 写命令:

AT+END\_TEST

说明:

结束内部测试指令。

#### > IIC 指令

·IIC 写命令(1 字节)

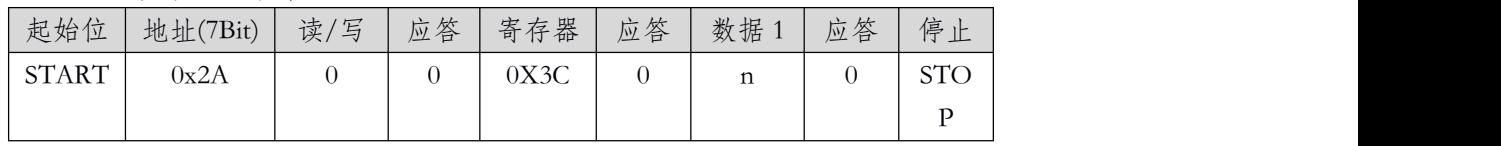

n 取非零值结束测试

#### SPI 指令

·SPI 写命令(1 字节)

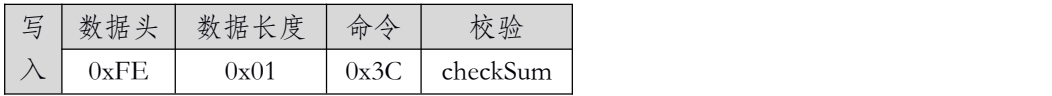

#### 3.4.55.软件版本号(0x3D)

说明:获取软件版本号,返回值为十六进制,例如:282 即 V2.82 版本。

#### > AT 指令

·AT 读命令:

 $AT+VERION=?$ 

例如,如下返回,表示版本号为 V2.82 AT+OK 282

#### > IIC 指令

·IIC 读命令(2 字节)

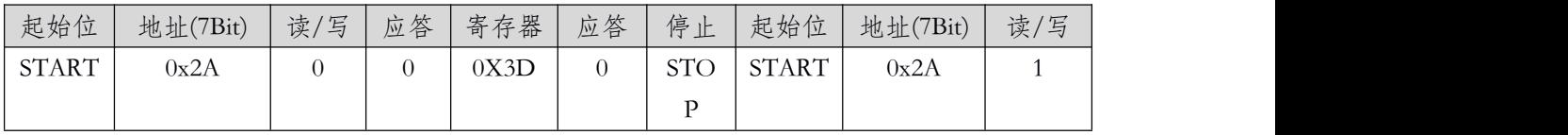

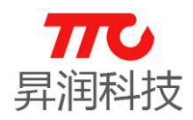

续上表

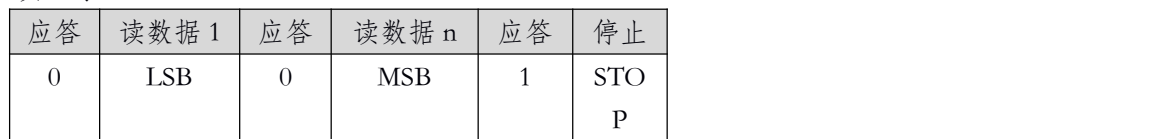

#### > SPI 指令

·SPI 写命令(2 字节)

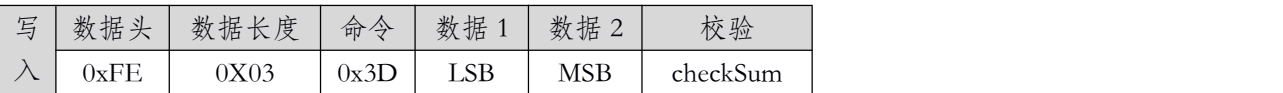

·SPI 读命令(2 字节)

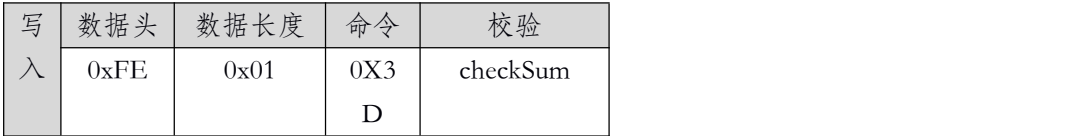

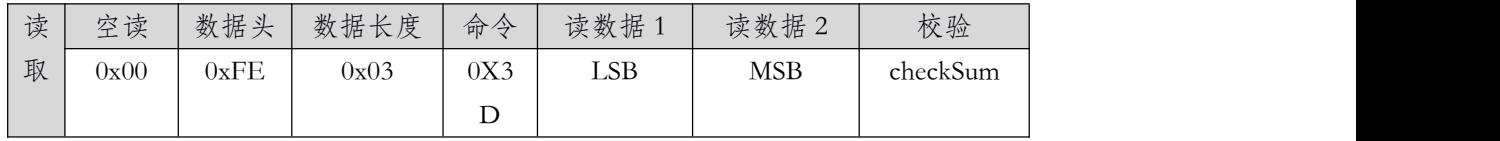

#### 3.4.56.清空接收缓存 (0x3E)

#### 3.4.57.SPI 通信测试指令(0x3F)

用于测试 SPI 接口是否通信正常,读回的数据为 0x3F 表示正常.

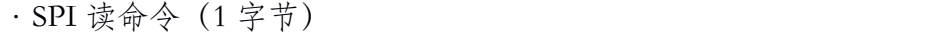

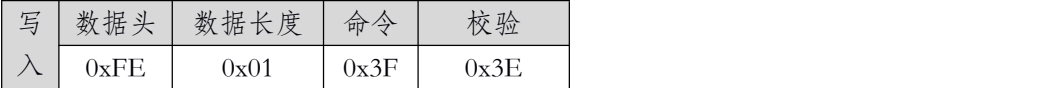

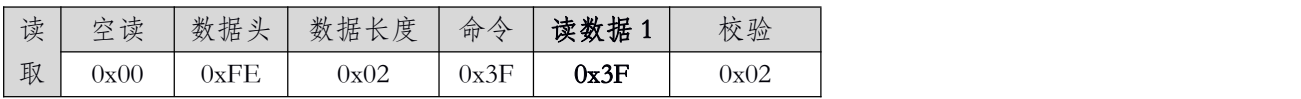

#### 3.4.58.电池电量百分比(0x41)

说明:读取当前电池电量,即测试供电引脚 VCC 的电压并返回百分比。读 出的值为 HEX 格式,0~0x64 对应的电压分别为 2.0V~3.0V。

备注:此处电量百分比与电压按线性比例计算而来,如需更精确显示电量, 主控 MCU 应按照所使用电池的实际放电特性曲线做修正。

#### $>$  AT 指令

·AT 读命令:

AT+BAT\_LEVEL=?

例如,如下返回,表示电量为 0x64,即 100%.

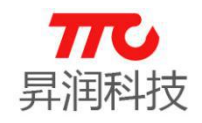

AT+OK

64

#### > IIC 指令

·IIC 读命令(1 字节)

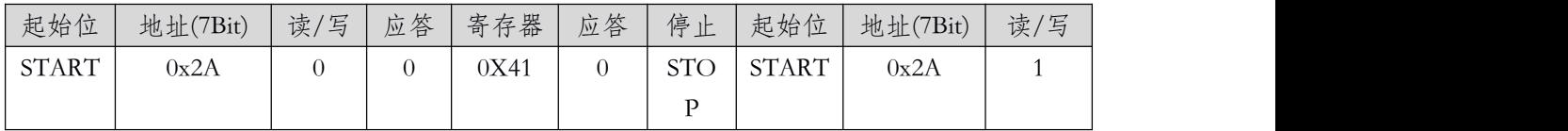

续上表

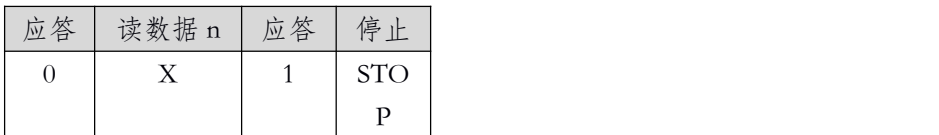

#### SPI 指令

·SPI 读命令(1 字节)

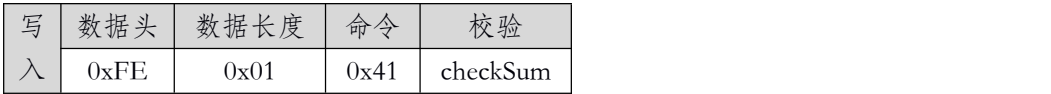

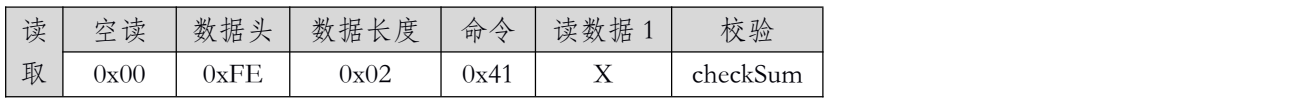

#### 3.4.59.从机延迟寄存器(0x42)

说明:从机延迟 n 的取值范围是 0~499 个单位。

另外,由于安卓系统不同手机会有所差异,建议按照 iOS 系统规范来设置参 数,以免安卓系统拒绝此参数导致设置失败。iOS 要求从机延迟小于等于 4(Slave Latency  $\leq$  = 4).

#### $>$  AT 指令

·AT 写命令:

AT+SLAVE\_LATENCY=X

·AT 读命令: AT+SLAVE\_LATENCY=?

### > IIC 指令

·IIC 写命令(2 字节)

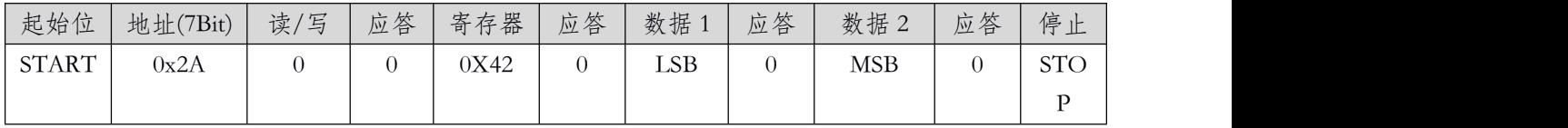

·IIC 读命令(2 字节)

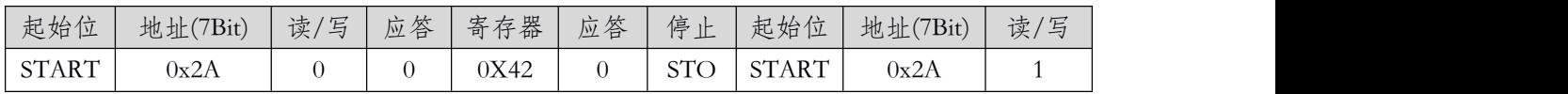

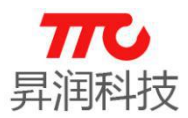

P

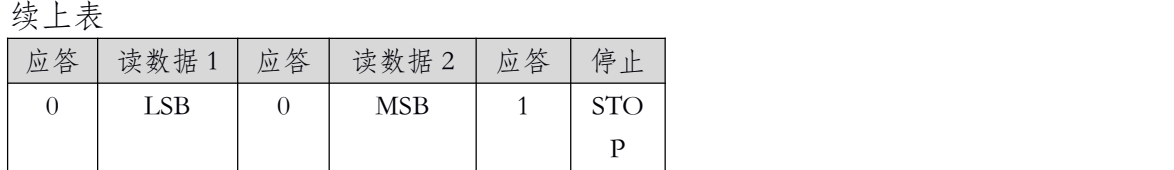

注: 从机延迟 LSB、MSB 的取值范围是 0x0000~0x01f4 个单位, 在设置时低 8 位在前。

#### SPI 指令

·SPI 写命令(2 字节)

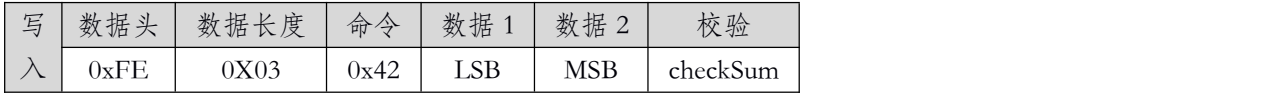

·SPI 读命令(2 字节)

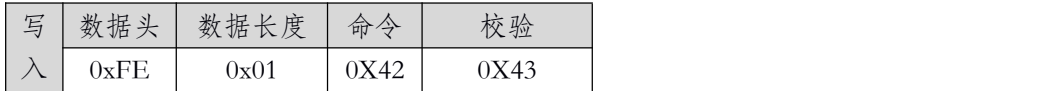

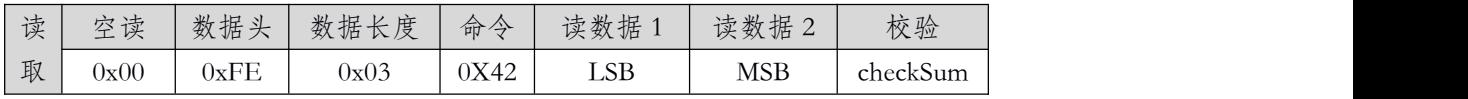

注: 从机延迟 LSB、MSB 的取值范围是 0x0000~0x01f4 个单位, 在设置时低 8 位在前。

#### 3.4.60.连接超时寄存器(0x43)

说明:连接超时时 n 的取值范围是 0~1000 个单位,每个单位 10ms。连接超 时参数规范,请参[考连接间隔相](#page-67-0)关说明。建议按照 iOS 规范,连接间隔小于等于 6秒,即此参数小于等于 600.

#### $>$  AT 指令

·AT 写命令:

AT+CONN\_TIMEOUT=X

例如,需要设置连接超时时间为 2 秒,对应参数为 200,则指令为 AT+CONN\_TIMEOUT=200

·AT 读命令:

AT+CONN\_TIMEOUT=?

#### > IIC 指令

·IIC 写命令(2 字节)

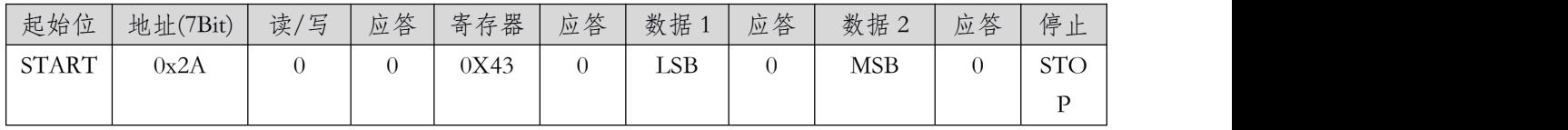

·IIC 读命令(2 字节)

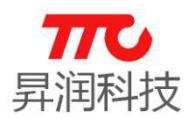

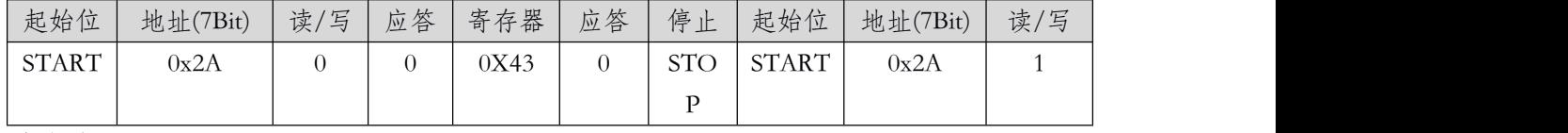

续上表

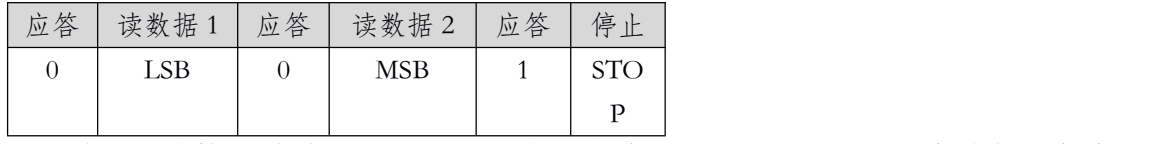

说明:连接超时时间 LSB、MSB 的取值范围是 0x0000~0x03e8 个单位,每个 单位 10ms 在设置时低 8 位在前。

#### SPI 指令

·SPI 写命令(2 字节)

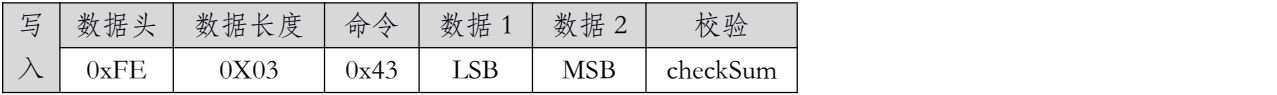

例如,需要设置连接超时时间为 2 秒, 对应参数为 200,则 LSB=0XC8, MSB=0X00.

·SPI 读命令(2 字节)

| 写         | 数据头  | 数据长度 | 命令   | 校验       |
|-----------|------|------|------|----------|
| $\lambda$ | 0xFE | 0x01 | 0X43 | checkSum |

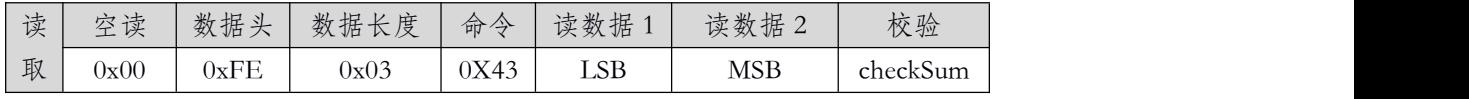

注: 连接超时时间 LSB、MSB 的取值范围是 0x0000~0x03e8 个单位, 每个单 位 10ms 在设置时低 8 位在前。

#### 3.4.61.密码启动寄存器(0x44)

此功能仅主从一体版本有效,单从机版本无效。

说明: 当 X 为 1 时表示开启密码设置, X 为 0 时关闭。配对密码功能, 默认 是关闭的。

#### $>$  AT 指令

·AT 写命令:

AT+PSD\_EN=X

·AT 读命令:

AT+PSD\_EN=?

#### ▶ IIC 指令

·IIC 写命令(1 字节)

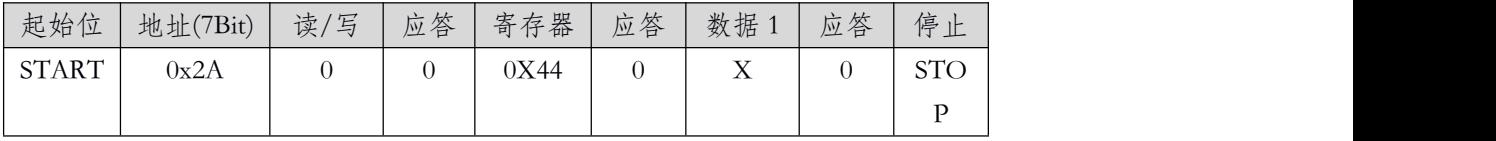

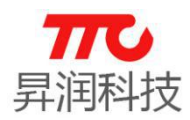

#### · IIC 读命令 (1 字节)

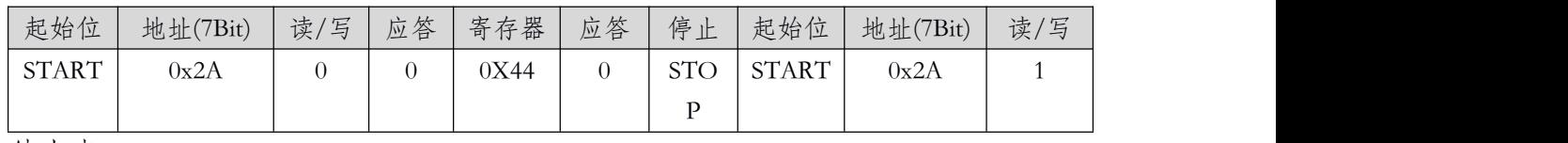

续上表

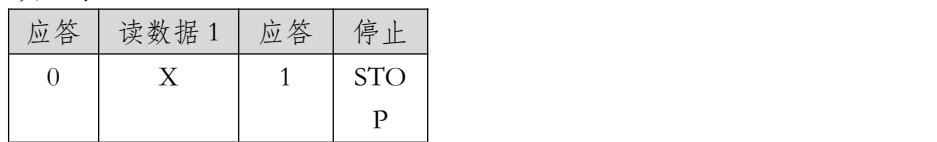

#### SPI 指令

·SPI 写命令(1 字节)

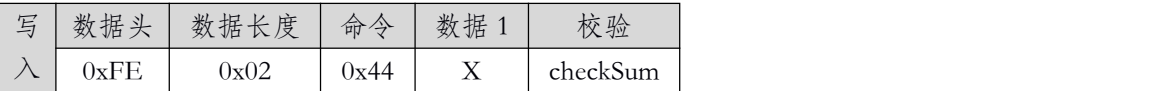

·SPI 读命令(1 字节)

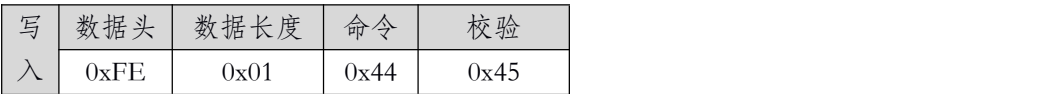

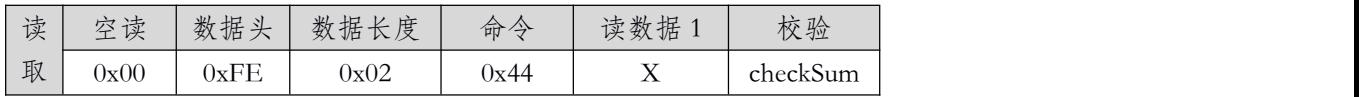

#### 3.4.62.参数更新延迟寄存器(0x45)

说明:模组建立连接后,延迟一段时间发起参数更新请求。参数更新延时 X 的取值范围是  $0 \sim 20$ , 每个单位 1s, 时间范围是  $0 \sim 20$ s。

#### $>$  AT 指令

·AT 写命令:

AT+PARA\_TIMEOUT=X

例如,需要设置参数更新延迟时间为 2 秒,对应参数为 2, 则指令为 AT+PARA\_TIMEOUT=2

·AT 读命令:

AT+PARA\_TIMEOUT=?

#### > IIC 指令

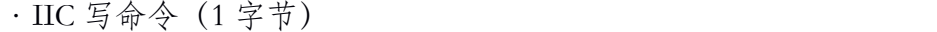

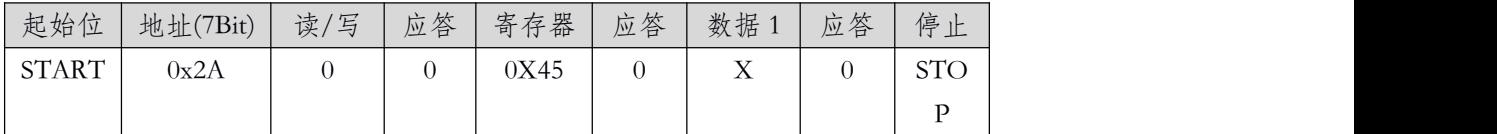

·IIC 读命令(1 字节)

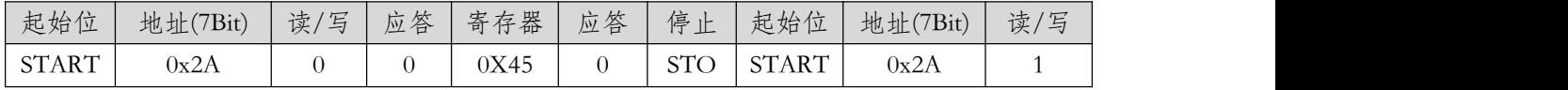

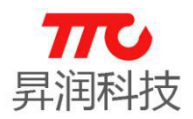

P

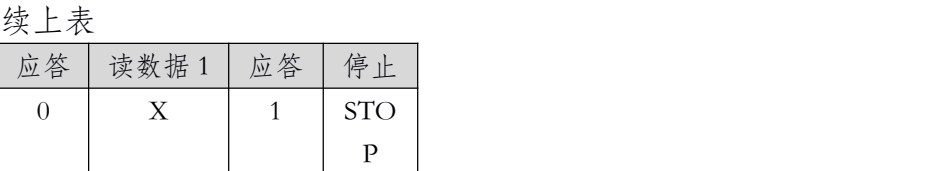

#### > SPI 指令

·SPI 写命令(1 字节)

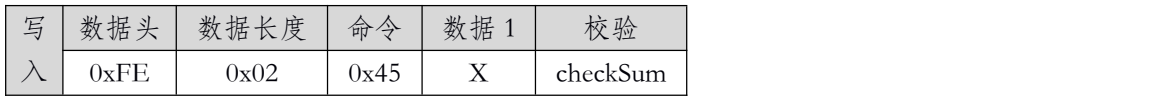

·SPI 读命令(1 字节)

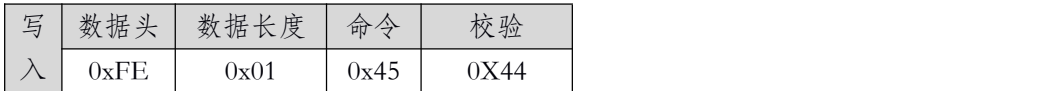

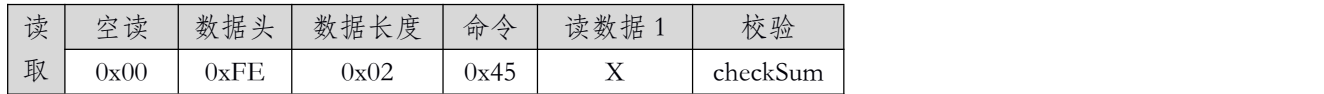

#### 3.4.63.PWM 分频设置寄存器(0x46)

说明:

PWM 周期设置,X 的 0bit-1bit,4bit 保留,2-3bit 对应 PWM0、PWM1、PWM2、PWM5 的分频设置。5-7bit 对应 PWM3、PWM4 的分频设置。

X 的值配置请参照下表

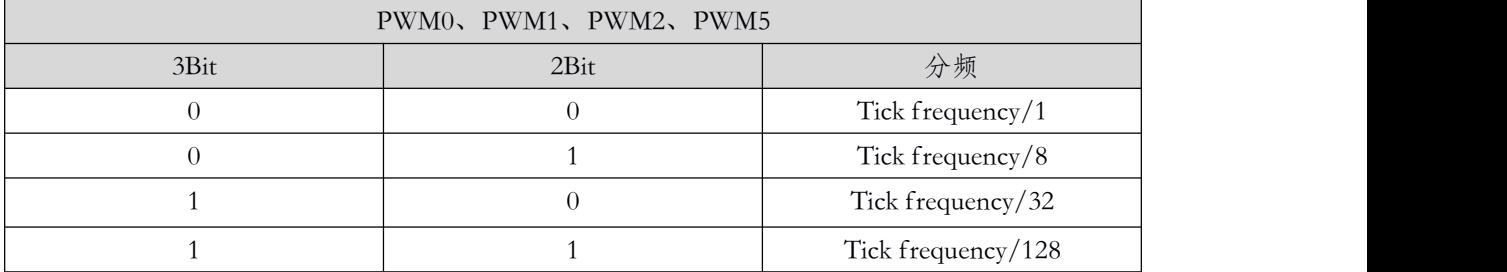

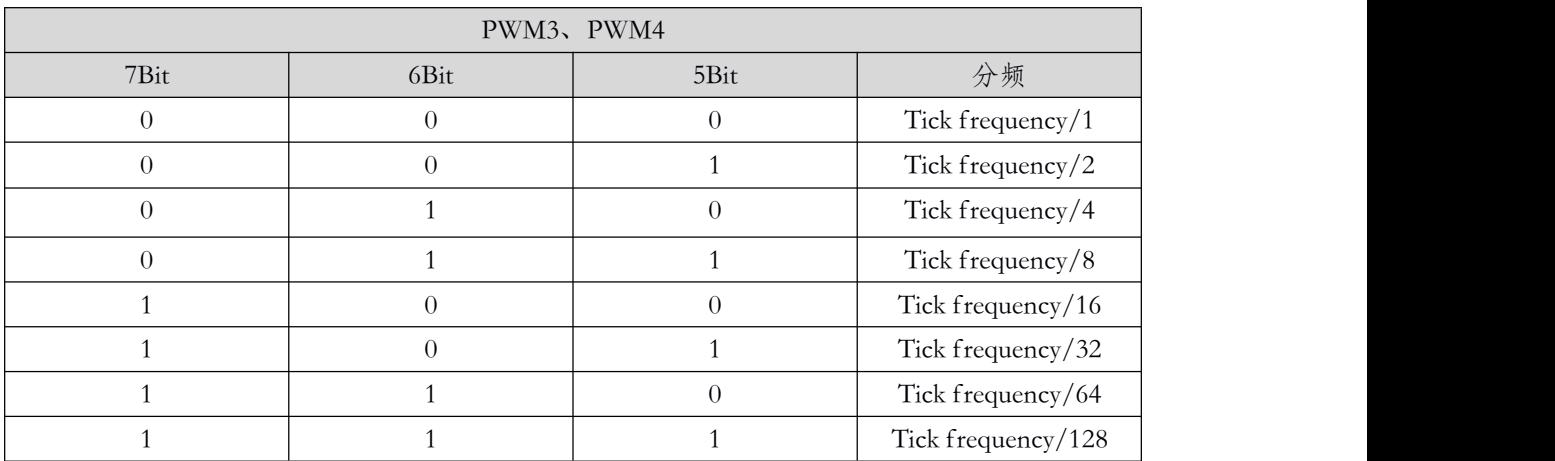

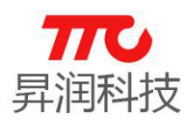

#### $>$  AT 指令

·AT 写命令: AT+PWM\_CLK\_DIV=X ·AT 读命令:

AT+PWM\_CLK\_DIV=?

#### > IIC 指令

· IIC 写命令 (1 字节)

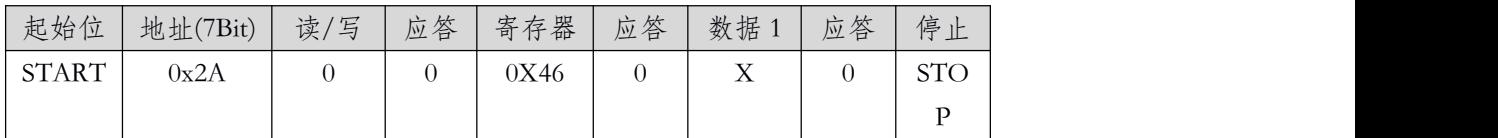

· IIC 读命令 (1 字节)

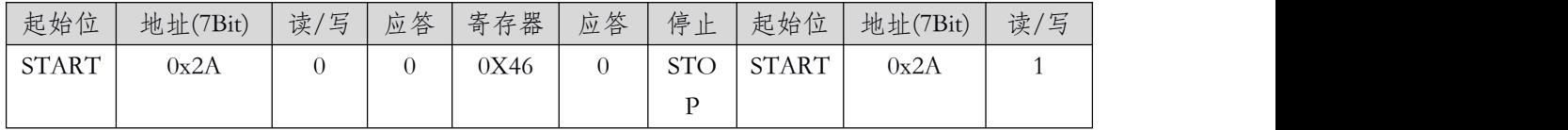

续上表

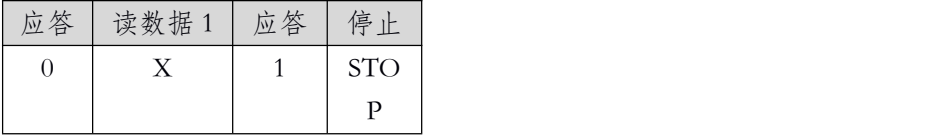

注:X 的 0bit-1bit,4bit 保留,2-3bit 对应 PWM0、PWM1、PWM2、PWM5 的 分频设置。

#### SPI 指令

·SPI 写命令(1 字节)

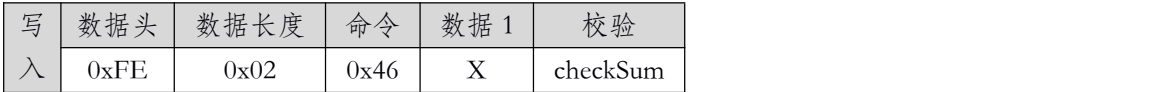

·SPI 读命令(1 字节)

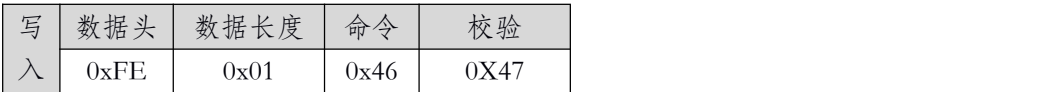

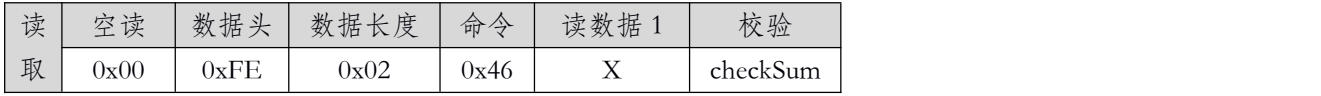

#### 3.4.64.广播数据中的厂商标识符数据设置(0x47)

从机角色有效。此功能出厂设置中,默认开启。说明:设置广播包数据,数 据长度不超过 22 字节。

备注: "单从机"版本透传,出厂默认自动将 Mac 地址写入厂商标识符数据 中,以便于 iOS 端 APP 获取设备 Mac 地址。需要注意:再修改厂商标识符数据 时,请考虑是否需要保留 Mac 地址(可被覆盖);并且此时设置的数据不会掉

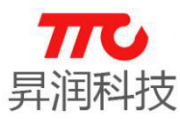

电保存,重新上电后,厂商标识符数据恢复默认(包含 Mac 地址)。

#### $>$  AT 指令

·AT 写命令: AT+ADV\_MFR\_SPC=XXXXX 例如,需设置厂商标识符为"TTC168",对应 16 进制为 0x545443313638. 发送:AT+ADV\_MFR\_SPC=545443313638 返回:AT+OK

·AT 读命令:

AT+ADV\_MFR\_SPC=?

例如返回:AT+OK 545443313638 ,则表示厂商标识符为 0x545443313638, 即 "TTC168".

#### > IIC 指令

·IIC 写命令(n 字节)

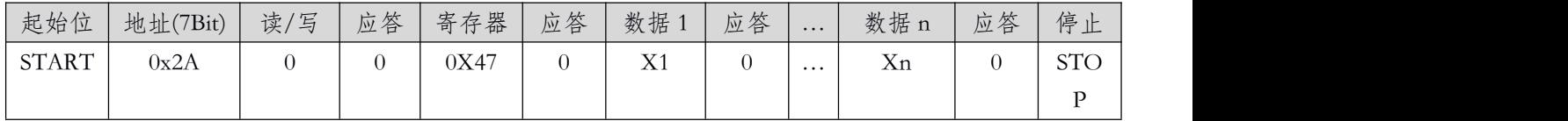

·IIC 读命令(n 字节)

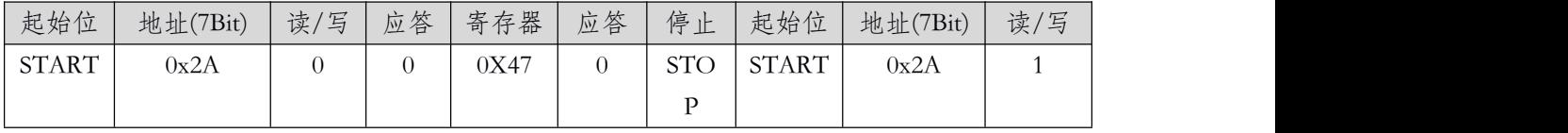

续上表

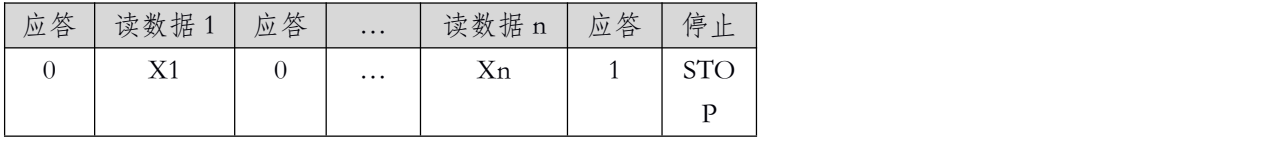

注:广播包中自定义数据 22 字节。

#### SPI 指令

·SPI 写命令(n 字节)

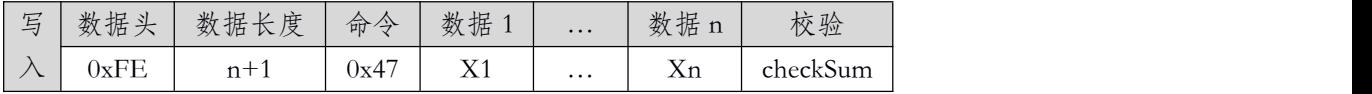

·SPI 读命令(n 字节)

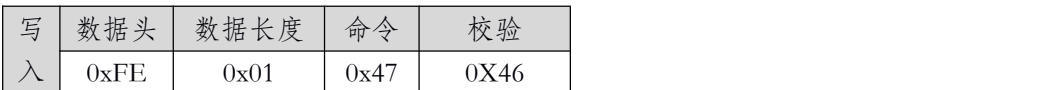

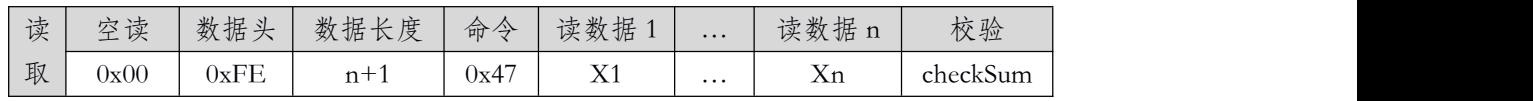

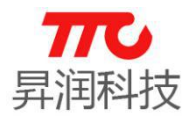

#### 3.4.65.蜂鸣器参数设置(0x48)

说明:

蜂鸣器设置。X 参数设置如下表。

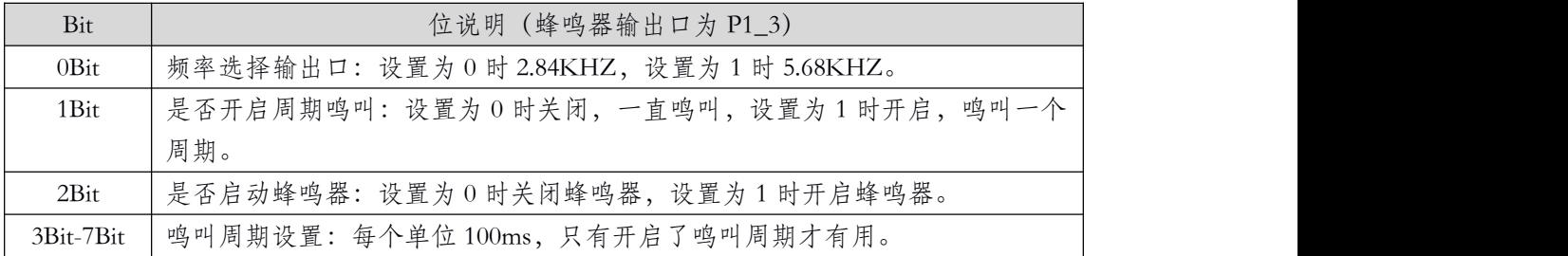

#### $>$  AT 指令

·AT 写命令:

AT+SPK\_PARA=X

·AT 读命令: AT+SPK\_PARA=?

#### > IIC 指令

· IIC 写命令 (1 字节)

| 起始位          | 地址(7Bit) | 写<br>读, | 应答 | 寄存器  | 应答 | 数据                     | 应答       | 停<br>′止    |
|--------------|----------|---------|----|------|----|------------------------|----------|------------|
| <b>START</b> | 0x2A     |         | ◡  | 0X48 |    | <b>TT</b><br>$\Lambda$ | <b>U</b> | <b>STO</b> |
|              |          |         |    |      |    |                        |          |            |

#### ·IIC 读命令(1 字节)

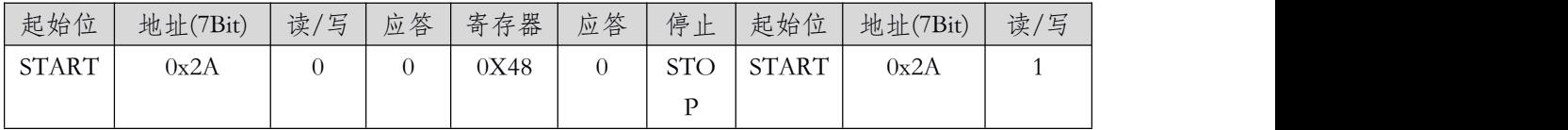

续上表

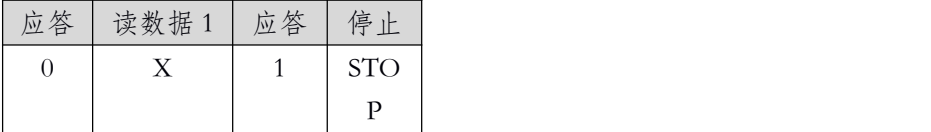

#### SPI 指令

·SPI 写命令(1 字节)

| 写           | 数据头  | 数据长度 | 命令   | 数据 1 | 校验       |
|-------------|------|------|------|------|----------|
| $ \lambda $ | 0xFE | 0x02 | 0x48 | Х    | checkSum |

·SPI 读命令(1 字节)

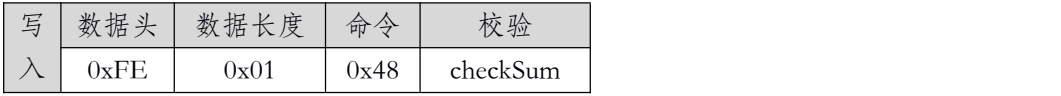

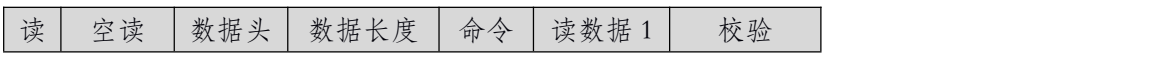

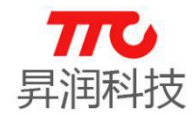

 $\mathbb{R}$  | 0x00 | 0xFE | 0x02 | 0x48 | X | checkSum |

#### 3.4.66.读取 1 号从机厂商标识数据(0x49)

主机角色有效。主机扫描结束后,可依次获取扫描列表中各从机设备的厂商 标识符数据,返回固定长度为 22 个字节。

#### $>$  AT 指令

·AT 读命令:

 $AT+MFR0=?$ 

#### ▶ IIC 指令

·IIC 读命令(n 字节)

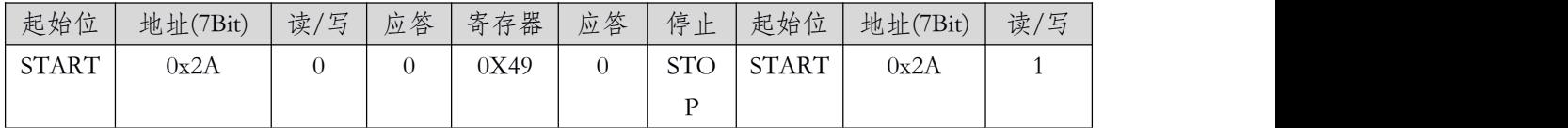

续上表

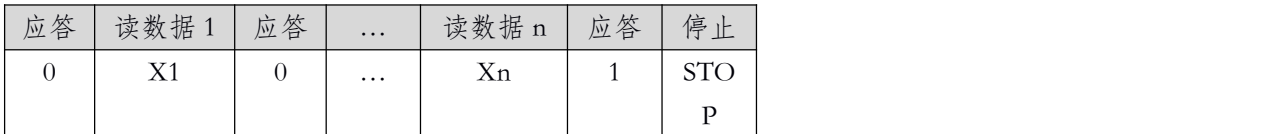

#### SPI 指令

·SPI 读命令(n 字节)

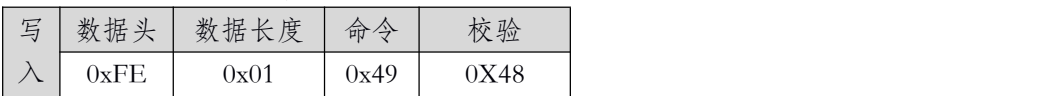

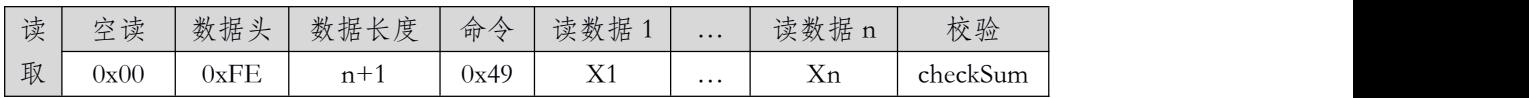

#### 3.4.67.读取 2 号从机厂商标识数据(0x4A)

参照 3.4.66 小节 1 号从机厂商标识数据的操作。

#### 3.4.68.读取 3 号从机厂商标识数据(0x4B)

参照 3.4.66 小节 1 号从机厂商标识数据的操作。

#### 3.4.69.读取 4 号从机厂商标识数据(0x4C)

参照 3.4.66 小节 1 号从机厂商标识数据的操作。

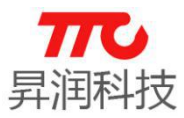

3.4.70.读取 5 号从机厂商标识数据(0x4D) 参照 3.4.66 小节 1 号从机厂商标识数据的操作。

#### 3.4.71.读取 6 号从机厂商标识数据(0x4E)

参照 3.4.66 小节 1 号从机厂商标识数据的操作。

#### 3.4.72.读取 7 号从机厂商标识数据(0x4F)

参照 3.4.66 小节 1 号从机厂商标识数据的操作。

#### 3.4.73.读取 8 号从机厂商标识数据(0x50)

参照 3.4.66 小节 1 号从机厂商标识数据的操作。

#### 3.4.74.RSSI0-RSSI7 读取(0X51-0X58)

蓝牙主机角色有效。扫描后,读取扫描列表中指定的一个从机的 RSSI, 1号 ~8 号从机 RSSI0~RSSI7 值。参数范围 0~7,此处返回 RSSI 为补码格式。

#### $>$  AT 指令

·AT 读命令:

 $AT+RSSI0=?$ 

 $AT+RSSI7=?$ 

例如,以下返回,表示(0XE0 - 256) = -32,即-32dBm.

AT+OK

E0

#### > IIC 指令

· IIC 读命令 (1 字节)

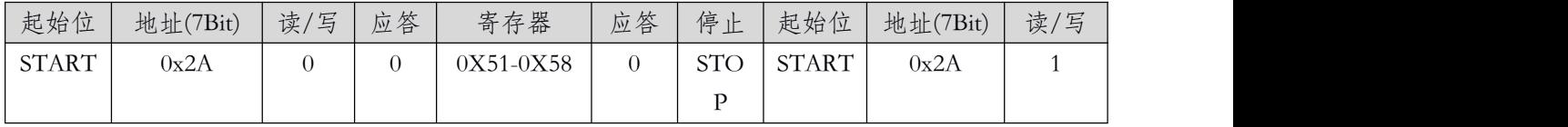

续上表

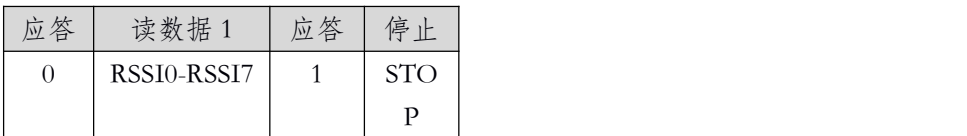

#### SPI 指令

·SPI 读命令(1 字节)

| 写         | 数据头  | 数据长度 | 命令          | 校验       |
|-----------|------|------|-------------|----------|
| $\lambda$ | 0xFE | 0x01 | $0X51-0X58$ | checkSum |

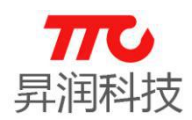

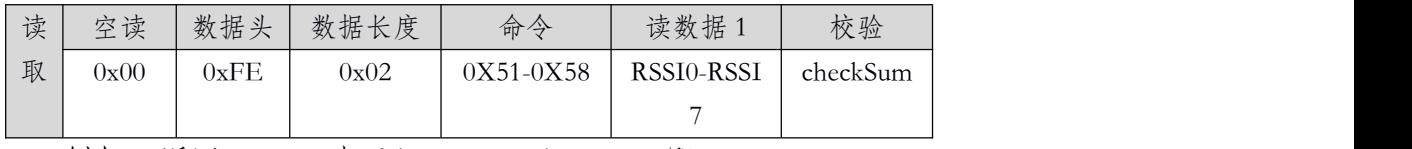

例如,返回 0Xe0,表示(0XE0 - 256) = -32,即-32dBm.

#### 3.4.75.用 MAC 地址方式连接(0X59)

主机可只连接某个指定的从机,并可自动重连。流程如下(先确保目标从机 设备已经初始化,并处于广播状态,假设此从机 Mac 地址为 0xB09122C24C0B):

(1)主机初始化,启动扫描,并且扫描到目标从机设备;

(2)向主机发送指令,连接指定此目标从机:AT+CON\_MAC=B09122C24C0B ;

(3)主机收到 AT+CON=SUCCESS 提示连接成功;假设连接断开,主机会自 动扫描此目标从机设备,若再次扫描到,主机则自动发起连接。备注:此时主机 不能连接其他 Mac 地址的设备;

(4)如需更换目标设备,需先清除指定的 Mac 地址

AT+CON\_MAC=000000000000 ;再从上述步骤(1)开始,重新指定目标设备 的 Mac 地址。

#### $>$  AT 指令

·AT 写命令:

#### AT+CON\_MAC=MAC0MAC1MAC2MAC3MAC4MAC5

例如,扫描列表中有目标设备,Mac 地址为 0xB09122C24C0B,则指定 Mac 地址的指令为 AT+CON\_MAC=B09122C24C0B 。

·AT 读命令:

AT+CON\_MAC=?

#### $\triangleright$  IIC 指令

·IIC 写命令(6 字节)

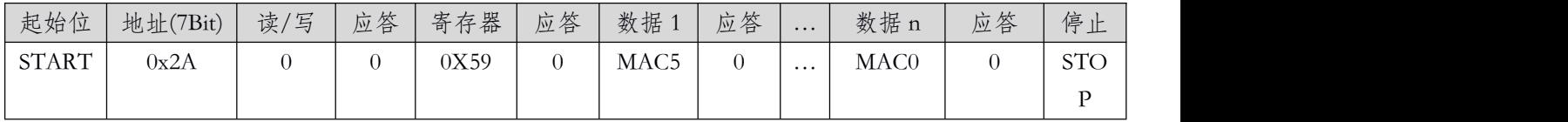

·IIC 读命令(6 字节)

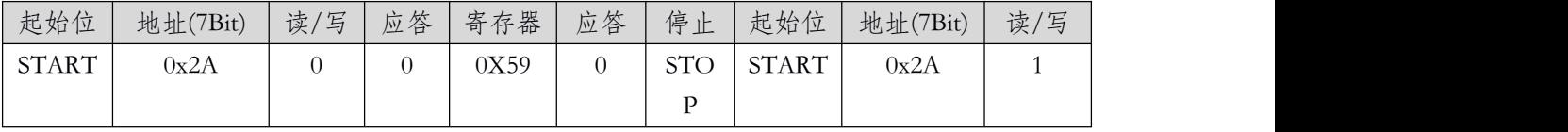

续上表

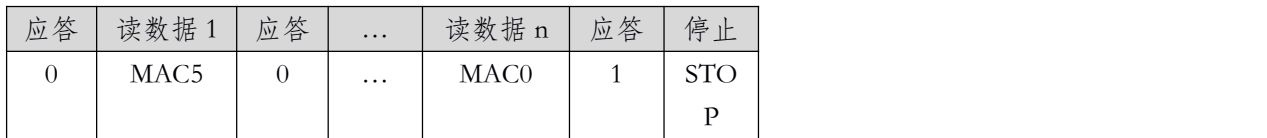

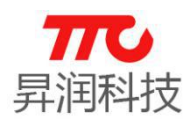

### > SPI 指令

·SPI 写命令(6 字节)

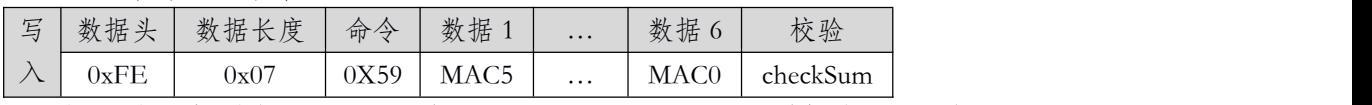

假设此目标从机 Mac 地址为 0x44A6E51E0F0D0A,则指定 Mac 时, MAC5~MAC0 依次为 0x44,0xA6,0xE5,0x1E,0x0F,0x0D,0x0A.

#### ·SPI 读命令(6 字节)

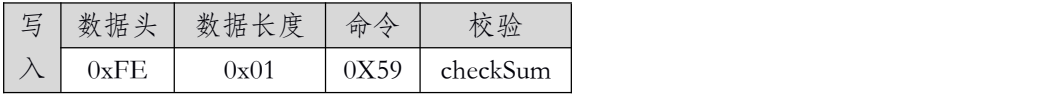

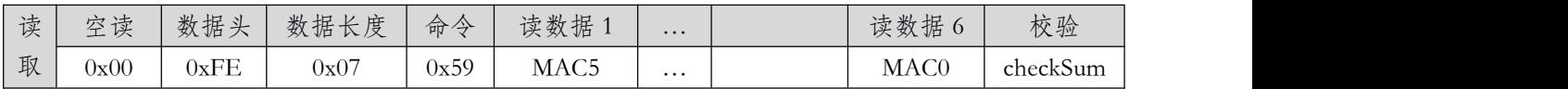

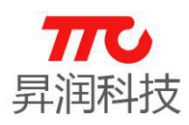

### 4.蓝牙协议(APP 接口)

iOS/Android APP 开 发 可 使 用 我 司 提 供 的 sdk , 可 参 见 相 关 资 料 《AndroidBLE\_API 使用说明》及《iOS BLE\_API 使用说明》。以下为蓝牙特性 的简要介绍。

### 4.1.BLE 模组 UUID 说明

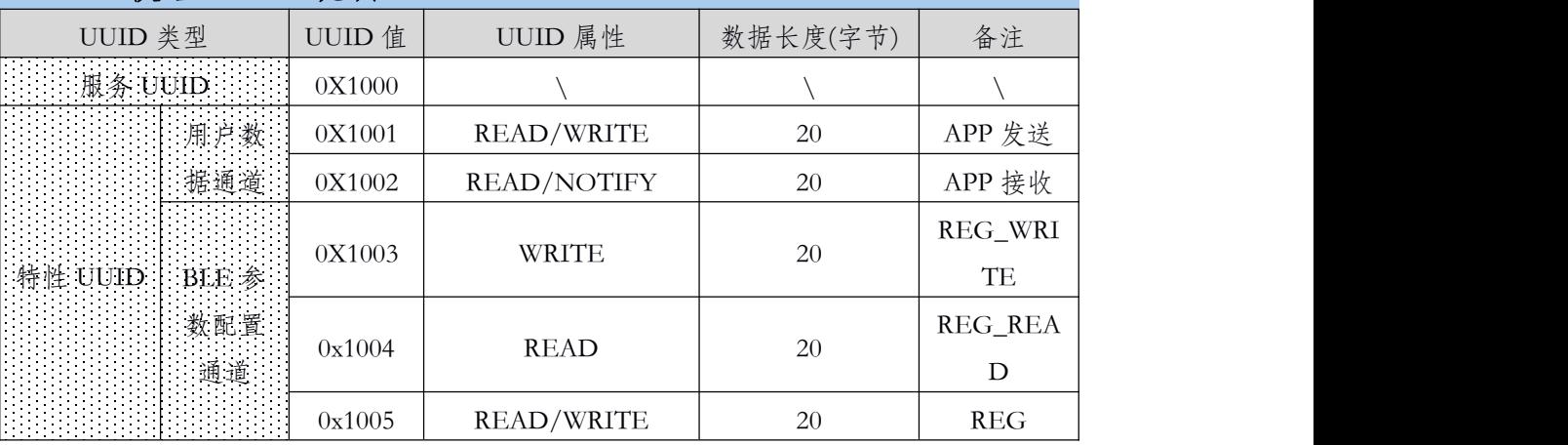

注:通过 UUID 1003、1004、1005 直接可以修改或设置模组寄存器。

另外,128 bit UUID 描述如下:

Service: 00001000-0000-1000-8000-00805f9b34fb

UUID1 :00001001-0000-1000-8000-00805f9b34fb

 $\triangleright$  UUID2 : 00001002-0000-1000-8000-00805f9b34fb

 $\triangleright$  UUID3 : 00001003-0000-1000-8000-00805f9b34fb

 $\triangleright$  UUID4 : 00001004-0000-1000-8000-00805f9b34fb

> UUID5: 00001005-0000-1000-8000-00805f9b34fb

### 4.2.APP 指令操作说明

七种模组均支持 APP 指令,指令表参见 3.1 [节指令速查表。](#page-20-0)

1.操作方法举例:查询当前系统状态(0x07)

(1)向 REG (UUID1005) 写入 0x07;

(2)REG\_READ(UUID1004)读取,返回 0x05,表示当前处于从机已经连接状 态。

2.操作方法举例:设置模组名称(0x0B)

(1)向 REG (UUID1005) 写入  $0x0B$ ;

- (2)向 REG\_WRITE (UUID1003) 写 0x62,0x6c,0x75,0x65,0x74,0x6f, 0x6f, 0x74,0x68
- (3)断开连接,重新连接后名字变成"bluetooth"。

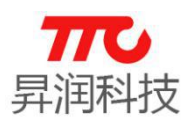

### 5.工具使用说明

配合手机 APP APP(TTC-BLE)以及 PC 端软件(BleConfig),可以完成模 组功能的调试开发。

#### 5.1.手机 APP (TTC-BLE)

为方便客户更高效快速完成产品开发,我司可提供与模组配套的 iOS/Android APP 的 SDK,如有需求,可与我司联系。

#### 5.1.1.手机 APP 下载

我司免费提供 APP 透传模块软件的技术支持。如果需要自行开发 APP 软件, 可以联络我司业务人员索取相关平台的 SDK。APP 使用范围 Android4.3 以上的 版本或 iphone 4s 以上的版本。

IOS 用户可以通过苹果的 App Store 搜索"TTC-BLE 数传",下载安装使用。 安卓用户可以通过腾讯应用宝搜索"BLE 数传模块",下载安装使用。也可直接 扫描二维码下载。

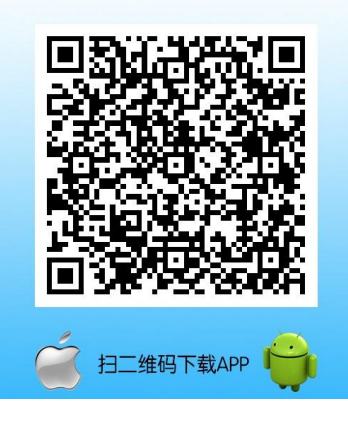

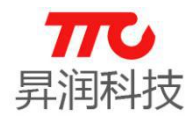

### 5.1.2.数据加密选项设置

点击设置,可取消勾选"加密" "数据头"。

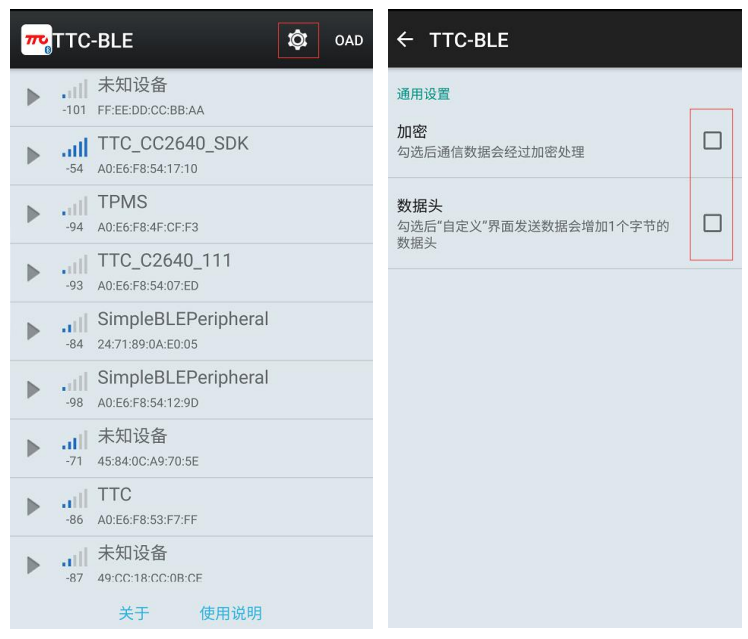

#### 5.1.3.读取/设置模组参数

操作说明,如下图: 1.APP 会向模组获取当前页面的信息。 2.APP 会读取当前参数信息。 3.选择或填入需要设置的参数。 4.APP 会设置该参数到模组中。

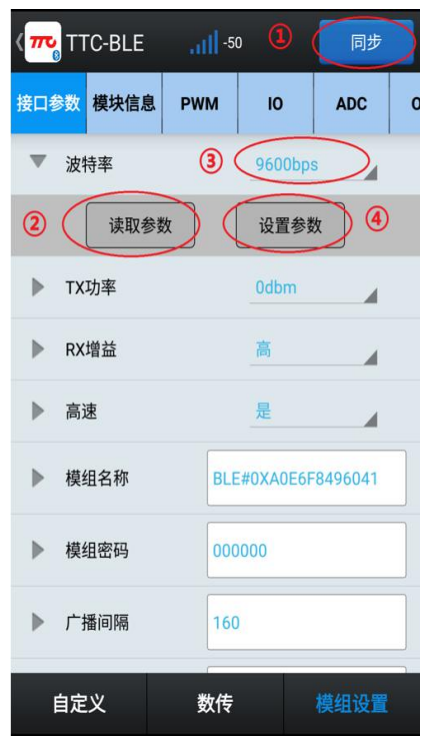

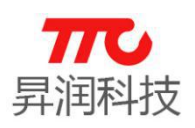

### 5.1.4.接收/发送透传数据

操作说明,如下图: 1.清空发送计数值,清空接收内容和接收计数值。 2.显示接收到的数据内容。 3.输入需要发送的数据。 4.开启/关闭定时发送数据功能。 5.修改定时发送数据的间隔时间。 6.选择发送及显示的格式(ASCII/HEX)。 7.单次发送数据。

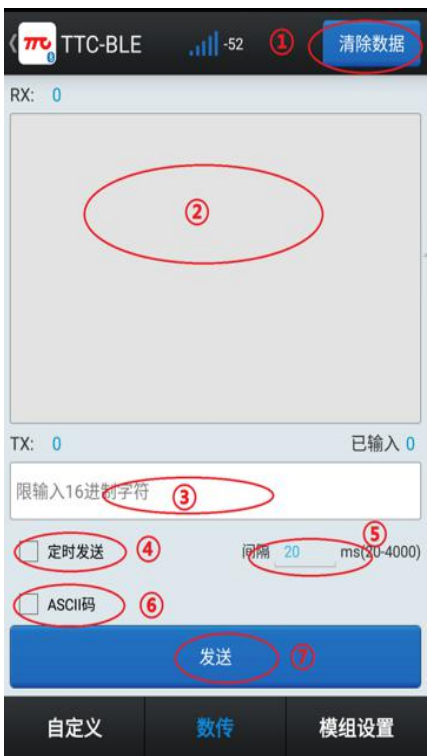

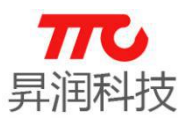

### 5.1.5.单从机版本 OAD 升级步骤

建立连接,进入"模组设置"界面,点击"模块信息",若版本号右上方出 现小红点,表示有新版本,点击版本号,如下图:

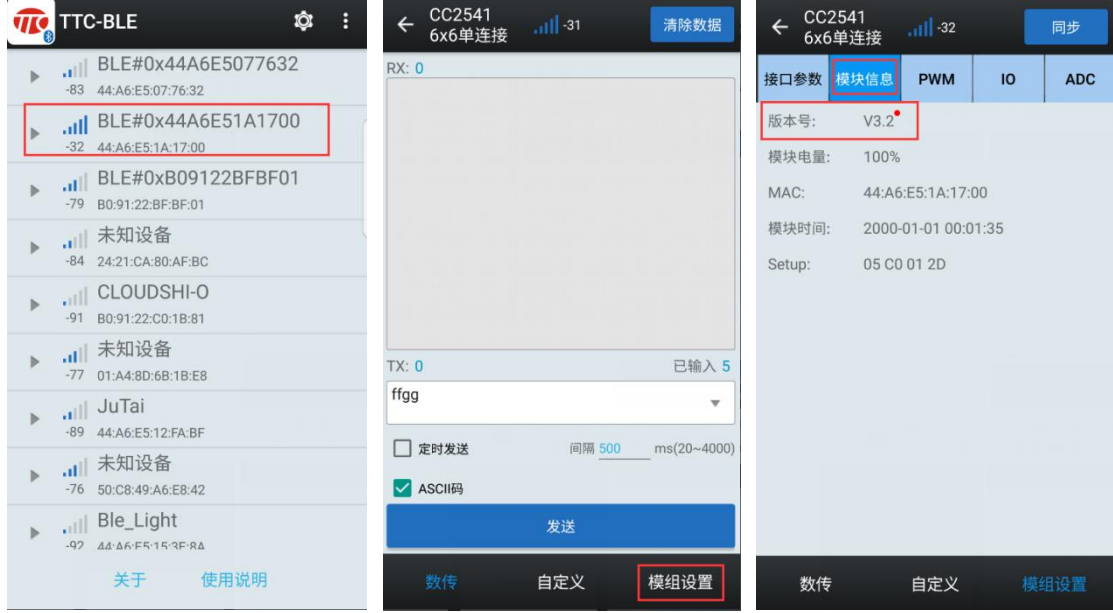

核对最新版本信息,点击"立即更新",等待设备升级至 100%后设备自动 重启,运行新程序。APP 断线进入扫描界面,如下:

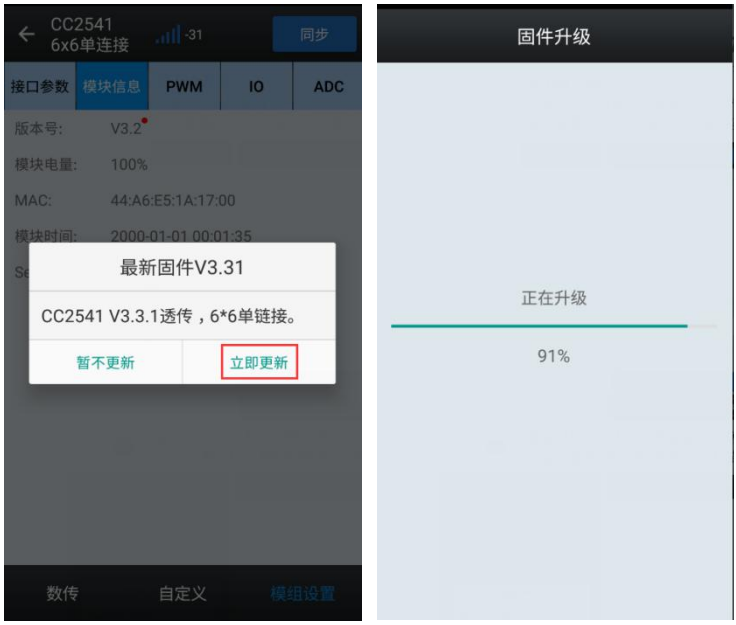

备注:主机升级参见《BleConfig 使用说明》,主从一体版本暂不支持升级。 5.2.PC 端软件 (BleConfig)

PC 端软件(BleConfig)用于对我司蓝牙模块进行设置、验证的配套软件,通过 图形化的界面避免了记忆多条指令,方便客户进行调试。通过本软件可以轻松的 对模块进行主从机连接、参数配置、数据收发、连续发送数据等操作。如有必要, 本软件也可以临时作为串口工具来使用。

具体使用说明,请参见《BleConfig 使用说明》。

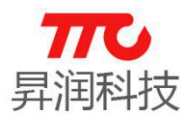

### 6.模组认证证书 6.1.HY-254101 V1

6.1.1. FCC 认证

### **TCB**

**GRANT OF EQUIPMENT**<br>AUTHORIZATION Certification

**Issued Under the Authority of the Federal Communications Commission** By:

> PHOENIX TESTLAB GmbH<br>Koenigswinkel 10<br>32825 Blomberg, Germany

Date of Grant: 01/15/2015 Application Dated: 01/15/2015

Shenzhen Sheng Run Technology Co., Ltd

6th floor, Gate No 3 of Huagiang Logistics

**Building, 3rd Road of Longzhu, Nanshan Dist.** Shenzhen,

China

**Attention: Da-Qing Yang** 

#### NOT TRANSFERABLE

EQUIPMENT AUTHORIZATION is hereby issued to the named GRANTEE,<br>and is VALID ONLY for the equipment identified hereon for use under the<br>Commission's Rules and Regulations listed below.

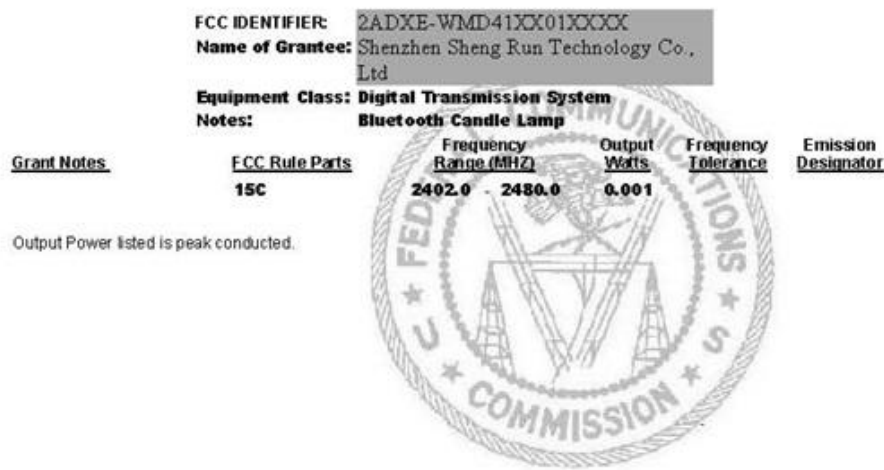

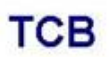

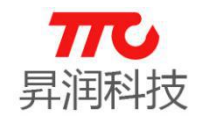

6.1.2. CE 认证

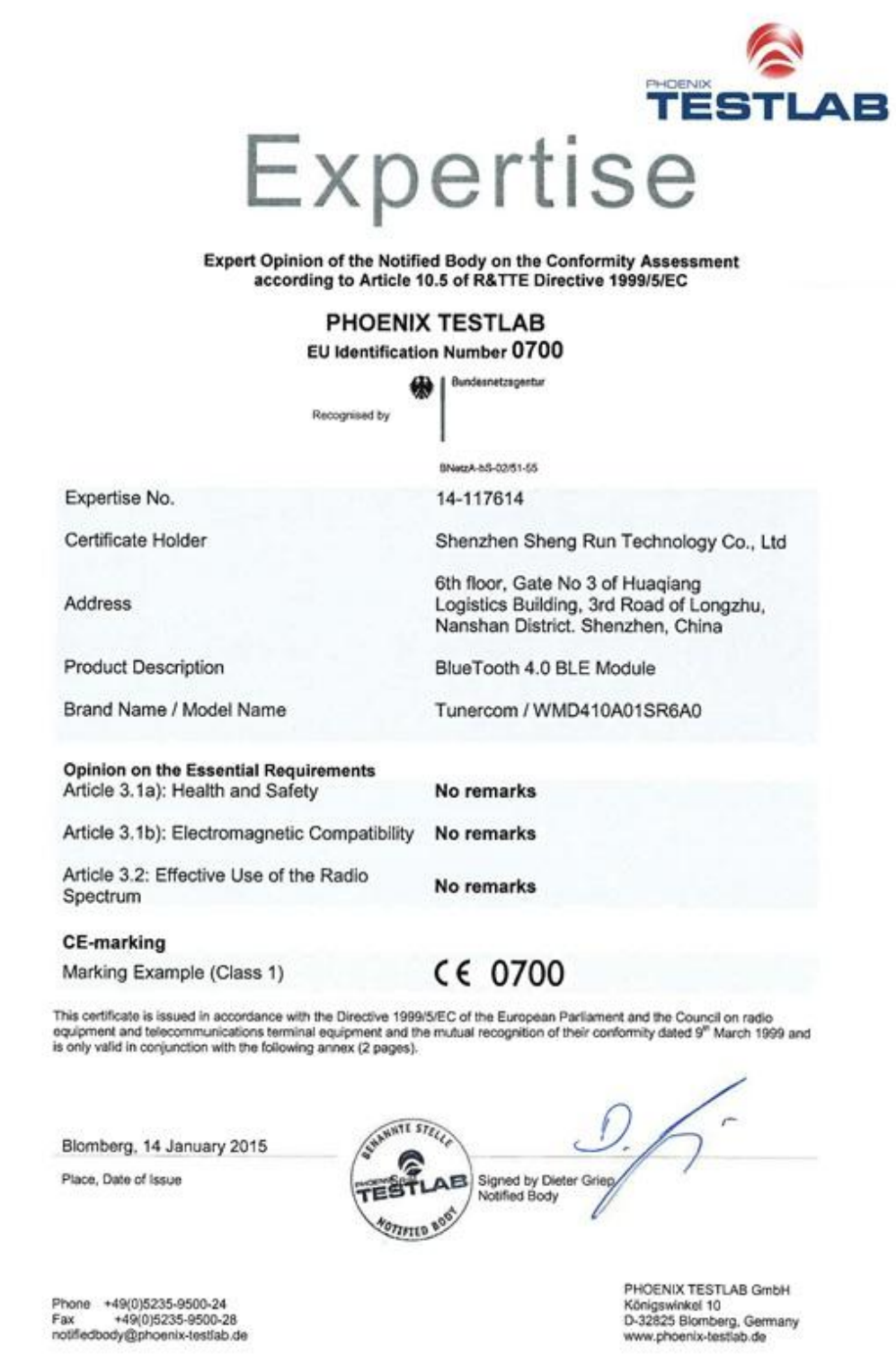

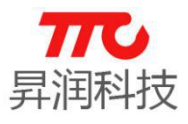

6.1.3. BQB 认证

**Bluetooth<sup>®</sup> Qualified Design Listing** 

### The Bluetooth SIG Hereby Recognizes

Shenzhen Sheng Run Technology Co., Ltd<br>Member Company

BlueTooth 4.0 BLE Module Qualified Design Name

Declaration ID: D025490 Qualified Design ID: 64818 Specification Name: 40 Product Type: End Product Model Number: WMD410A01SR6A0 Listing Date: 12 January 2015 Hardware Version Number: HY-254101

Assessment Date: 11 January 2015 Software Version Number: HY\_TEST\_PROFLIE\_V1.<br>0.hex

This certificate acknowledges the Bluetooth® Specifications declared by the member were achieved in accordance with the Bluetooth Qualification Process as specified within the Bluetooth Specifications and as required within the current PRD

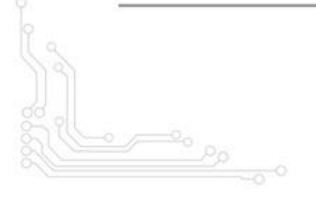

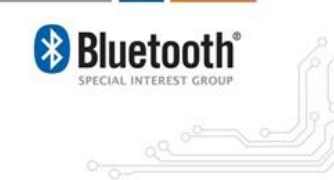

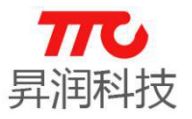

6.1.4. ROHS 认证

**AGC** 鑫 宇 环 检 测

### **Test Report**

#### Report No.: AGC2015020900416

Date: Feb. 13, 2015

Page 1 of 9

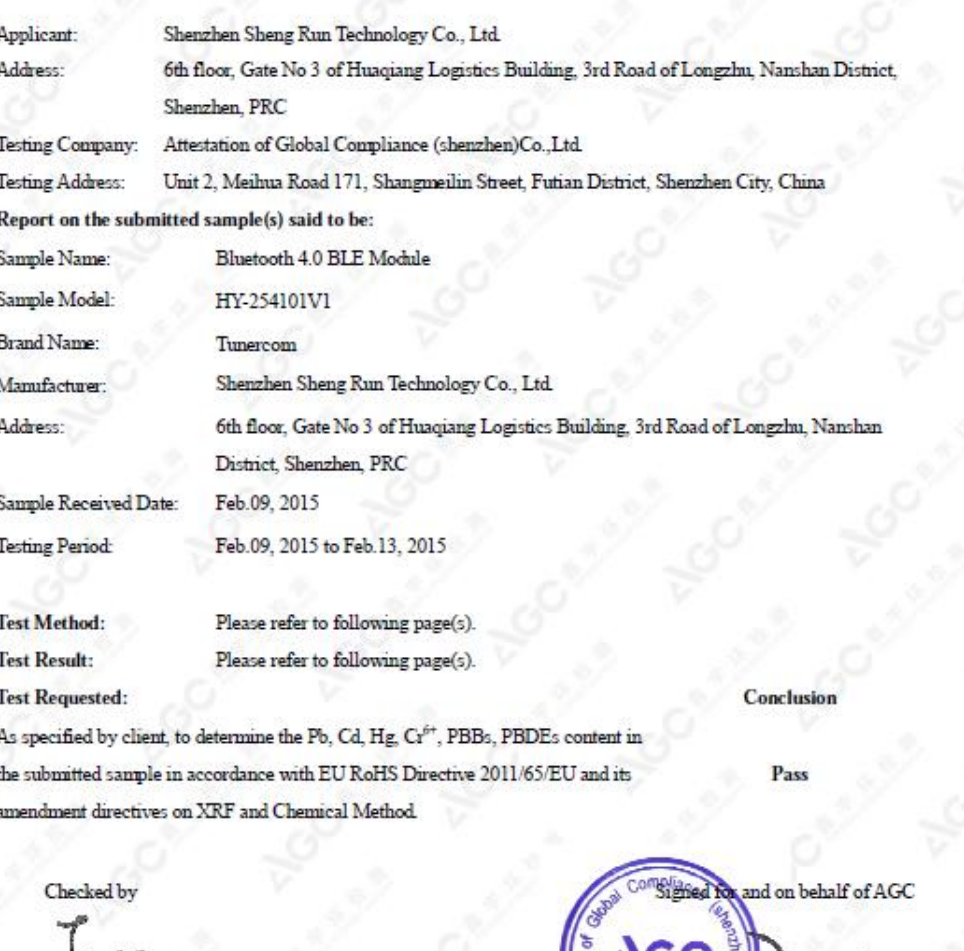

ФP. Free Wang

Attestation of Global Compliance

David Wang

retained for 30 days only. The doc<br>railable on request and the brief int ment is id by AGC pt in full with our pr AGC

### **Nº14C**

.<br>1911 (66-755) 29081955 Fax: (86-755) 26008484 Http://www.ago-out.com E-mail: app@ago-out.com<br>Add: 2F., No.2 Building, Huafeng No.1 Technical Industrial Park, Sanwel, Xixiang, Baoan District, Shenzhen

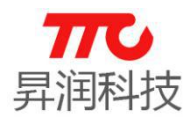

### 6.2.HY-254104 V7

注:HY-254104 V7 为 HY254104 V4 的升级版

### 6.2.1. FCC 认证

#### **TCB**

GRANT OF EQUIPMENT<br>AUTHORIZATION Certification Issued Under the Authority of the<br>Federal Communications Commission By:

Eurofins Product Service GmbH<br>Storkower Strasse 38c<br>D-15526 Reichenwalde,<br>Germany

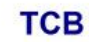

Date of Grant: 09/30/2015 Application Dated: 09/30/2015

**Emission**<br>Designator

Shenzhen Sheng Run Technology Co., Ltd 6th floor, Gate No 3 of Huagiang Logistics **Building, 3rd Road of Longzhu, Nanshan Dist.** Shenzhen,<br>China

**Attention: Da-Qing Yang** 

NOT TRANSFERABLE

EQUIPMENT AUTHORIZATION is hereby issued to the named GRANTEE, and is VALID ONLY for the equipment<br>identified hereon for use under the Commission's Rules and Regulations listed below.

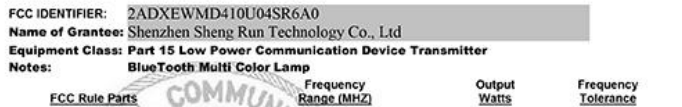

**Grant Notes** 

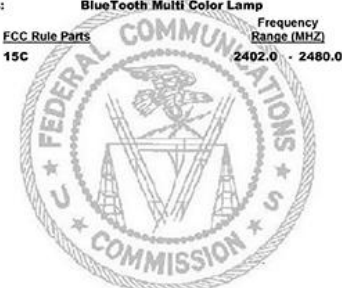

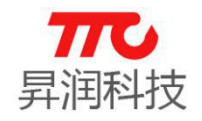

6.2.2. CE 认证

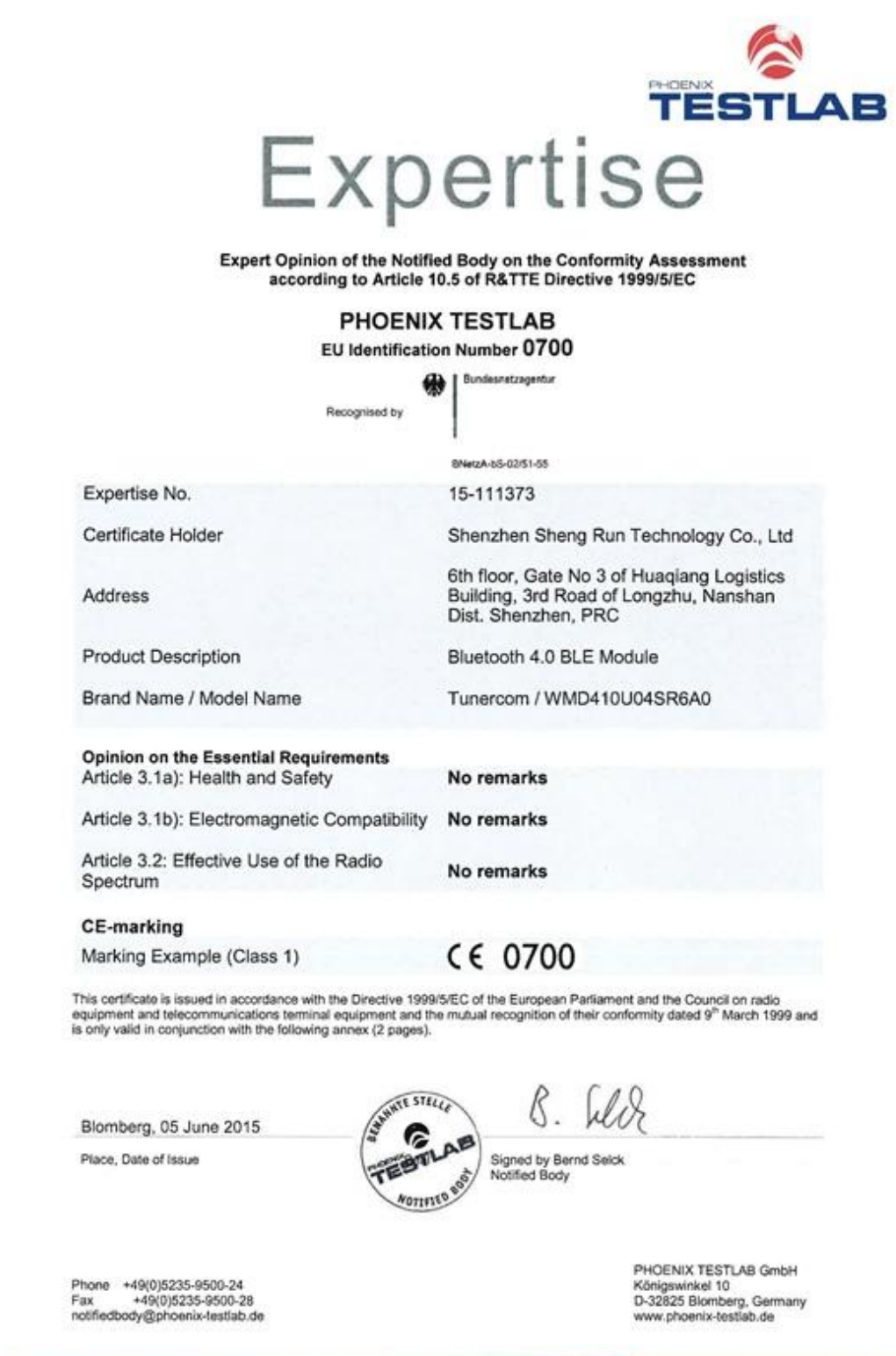

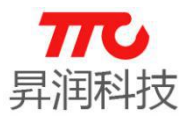

6.2.3. BQB 认证

# 低功耗 4.0 系列 BLE 模块

QD - Bluetooth<sup>®</sup> Qualified Design Listing The Bluetooth SIG Hereby Recognizes Shenzhen Sheng Run Technology Co., Ltd Member Company Bluetooth 4.0 BLE Module Qualified Design Name Declaration ID: D026628 Qualified Design ID: 68729 Specification Name: 4.0 Product Type: End Product Model Number: WMD410U04SR6A0 Listing Date: 11 June 2015 Assessment Date: 11 June 2015 Hardware Version Number: HY-254104 V7 Software Version Number: TI\_test.hex This certificate acknowledges the Bluetooth® Specifications declared by the member were achieved in accordance with the Bluetooth Qualification Process as specified within the Bluetooth Specifications and as required within the current PRD **Bluetooth** 

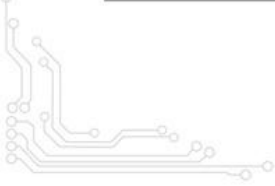

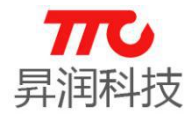

6.3.HY-254104 V8

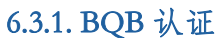

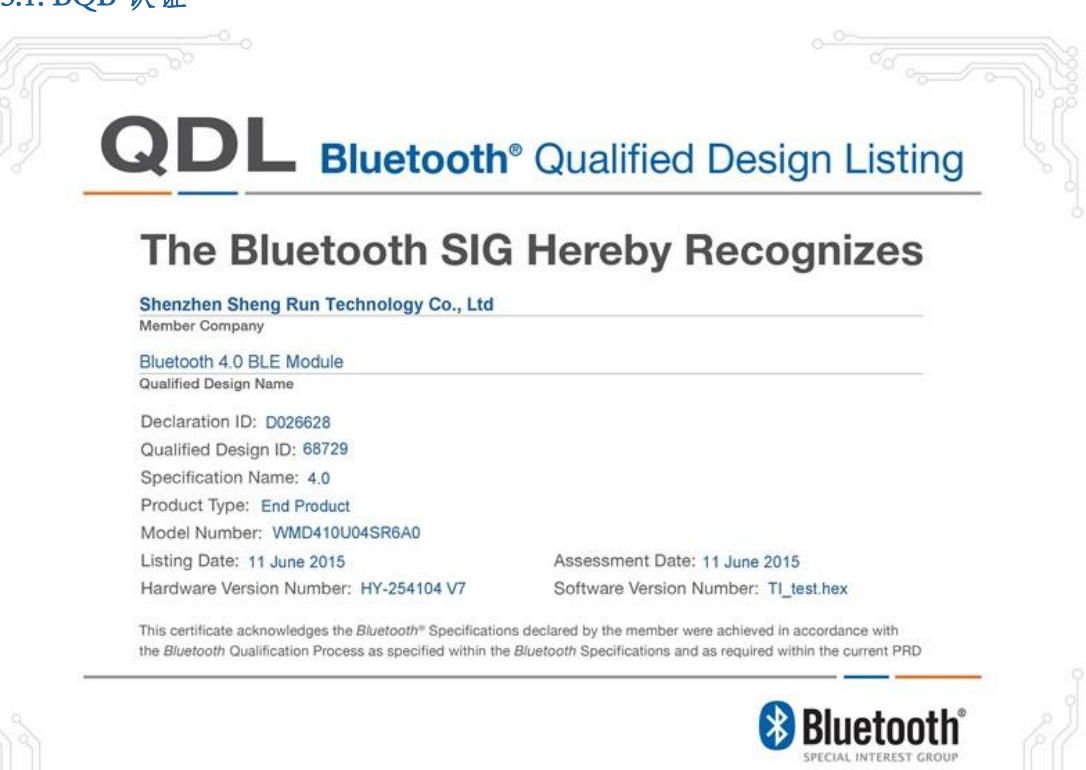

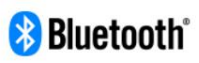

#### **Project Details**

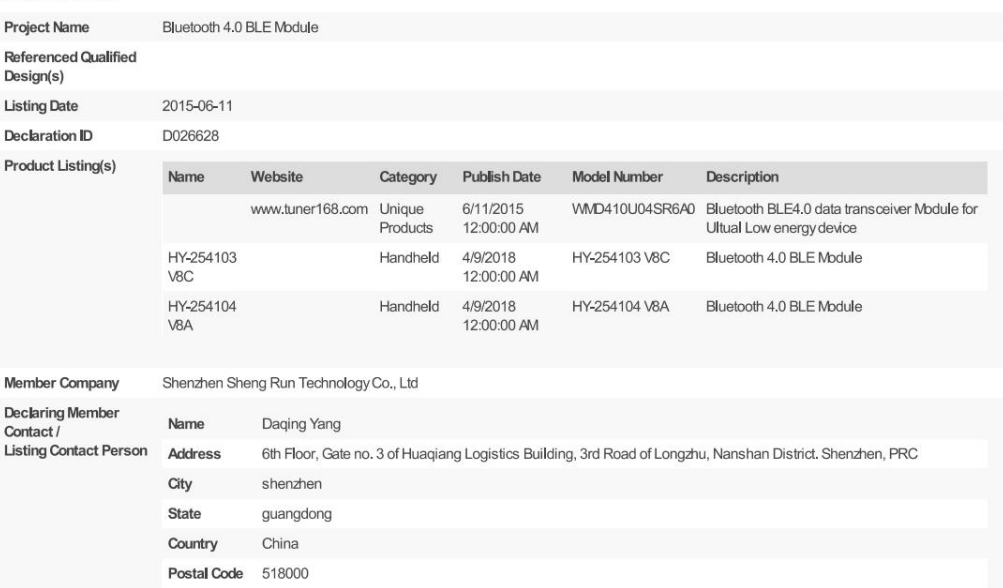

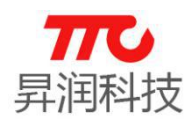

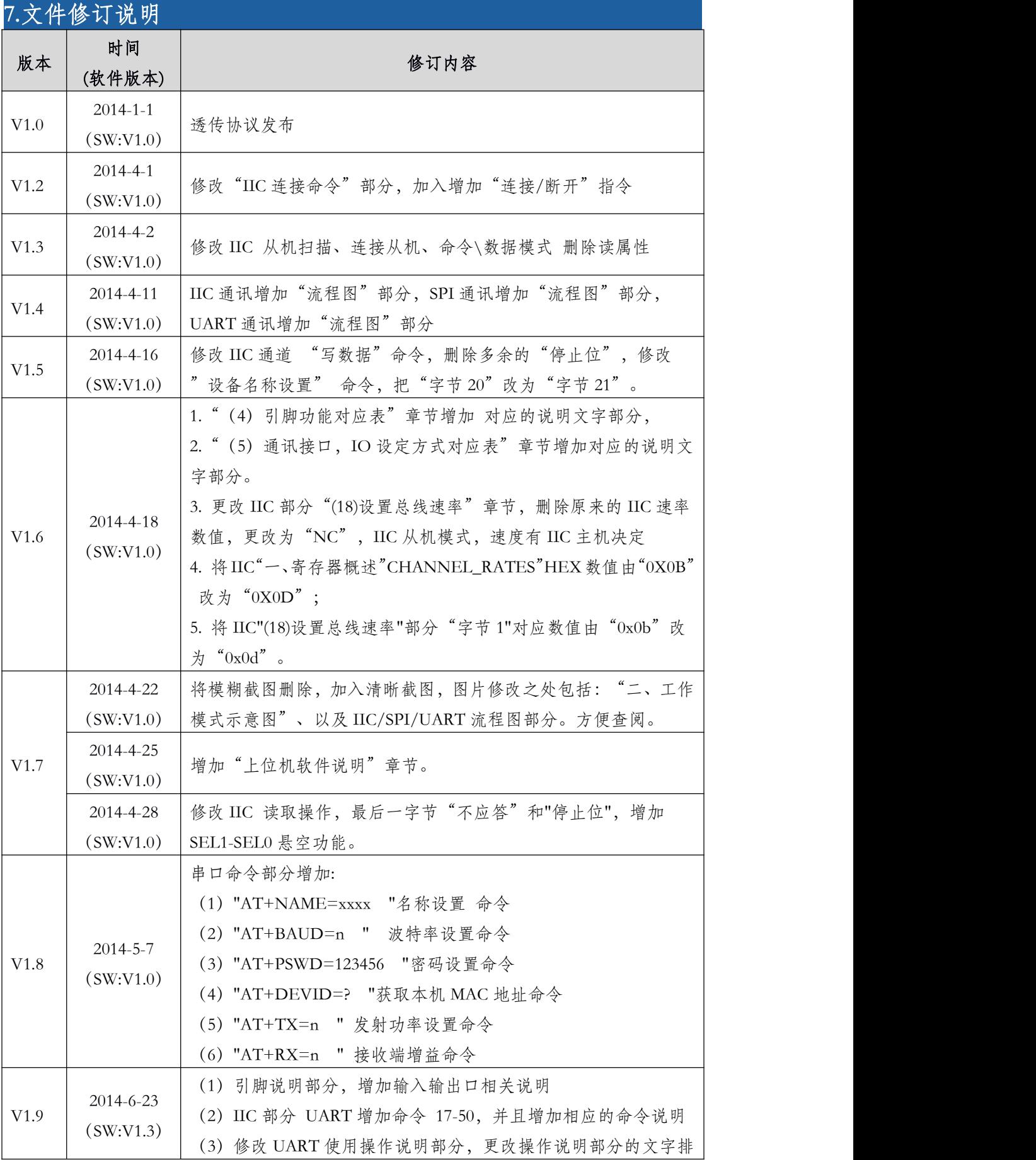

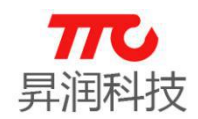

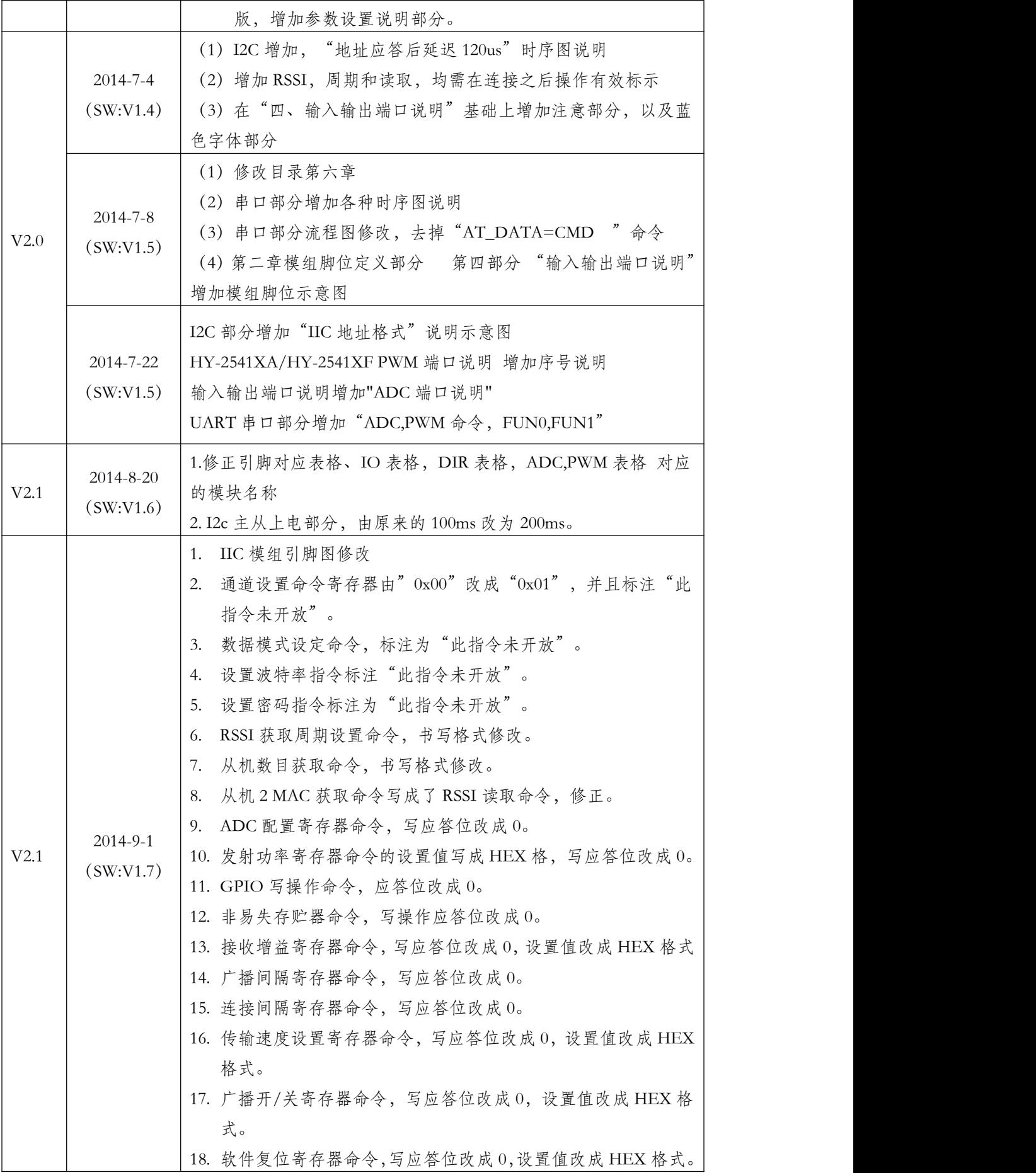

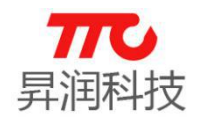

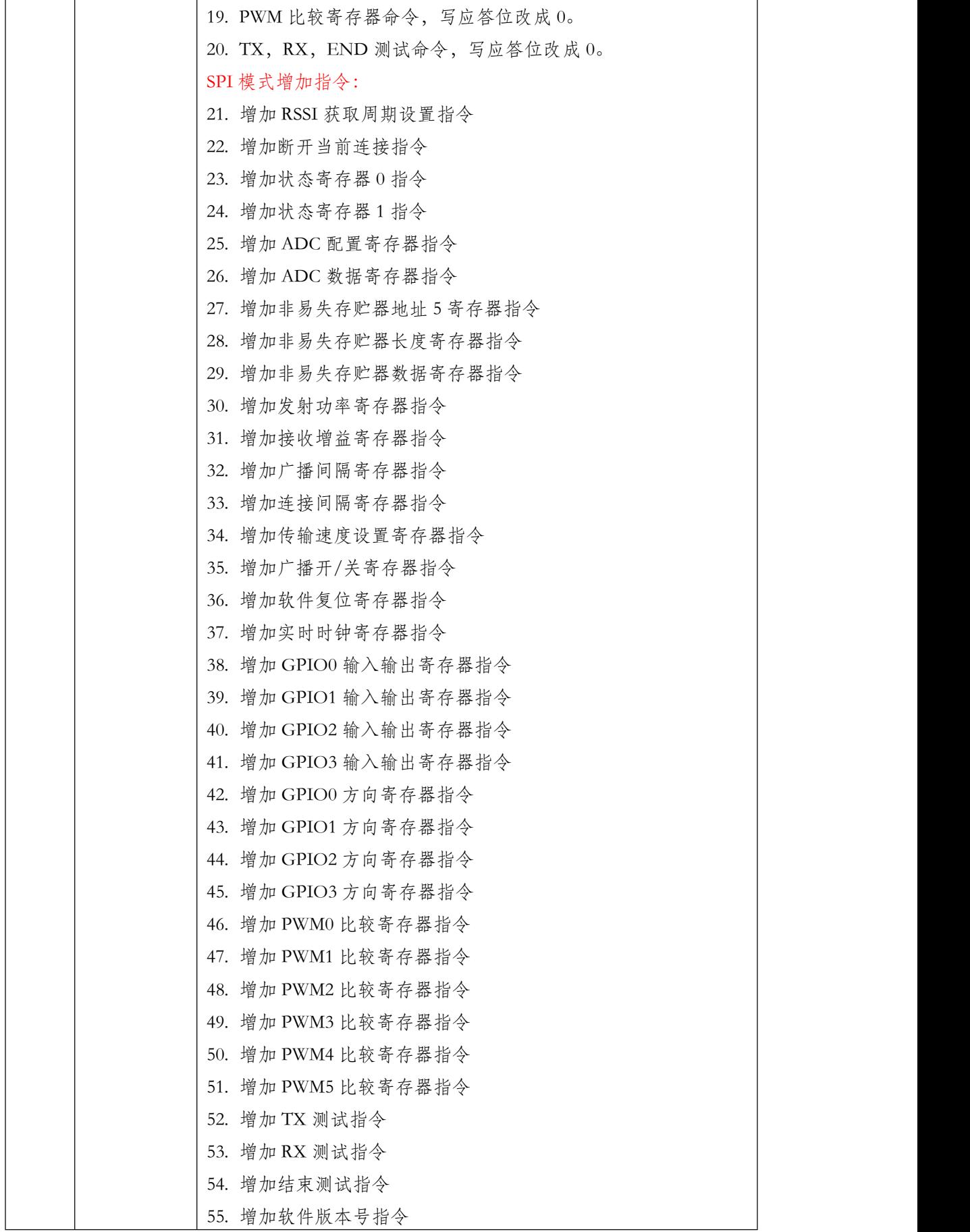

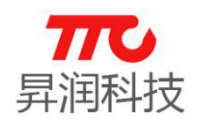

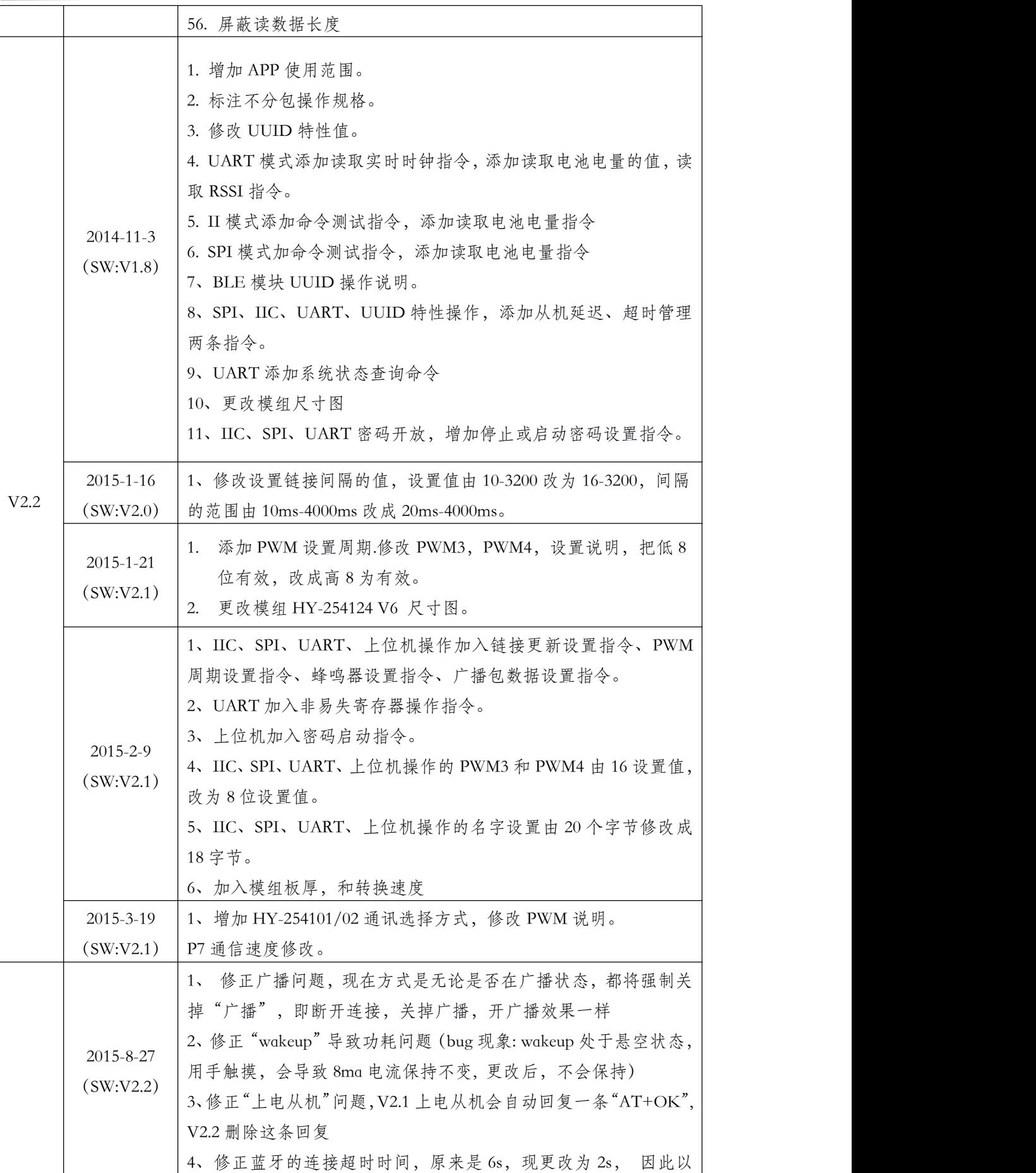
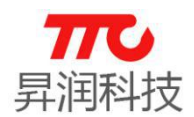

### 低功耗 4.0 系列 BLE 模块

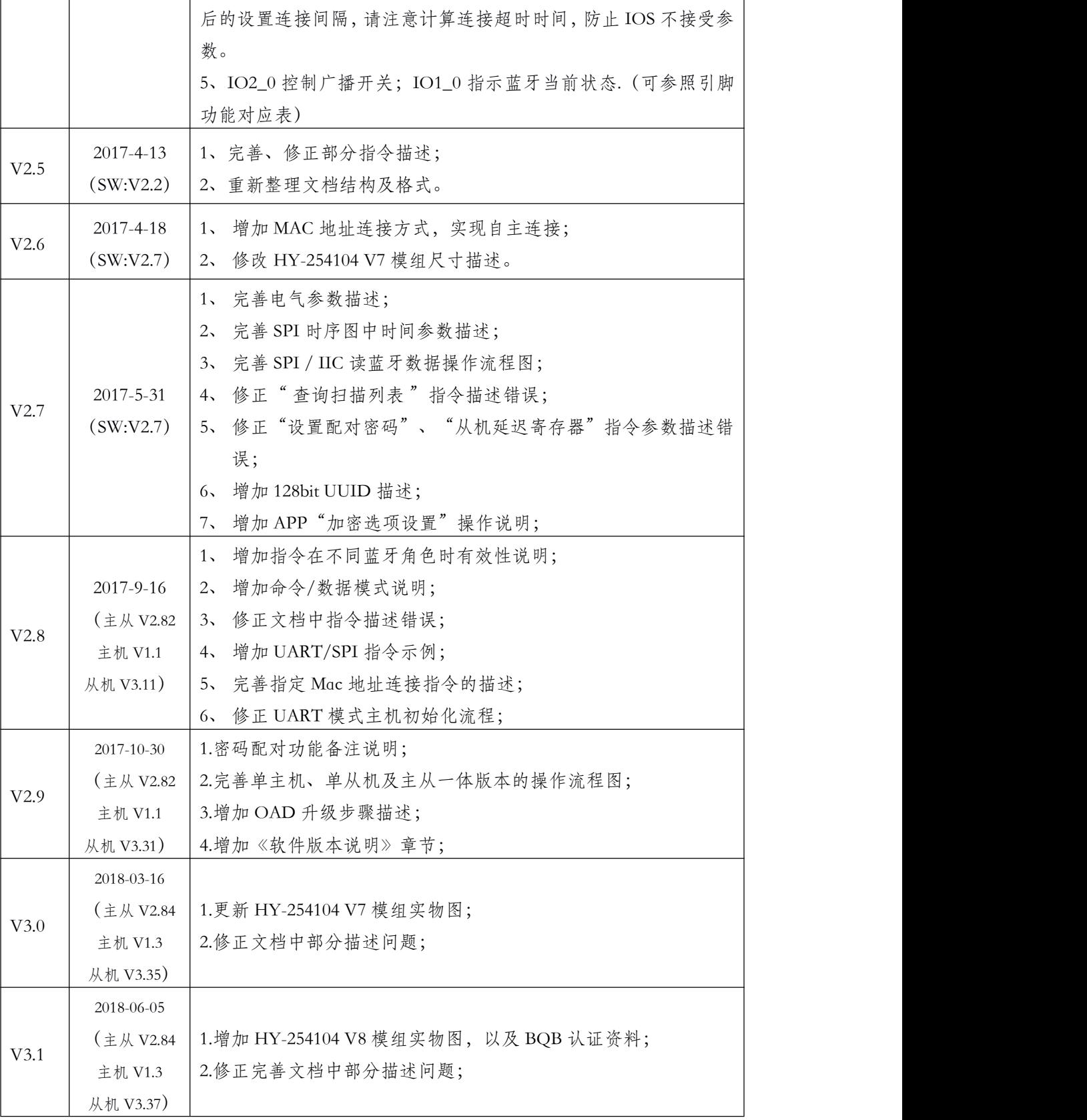

注意:

1.文档会不定期优化更新,在使用此文档前,请确认是最新版本; 2.获取最新协议或文档,请到昇润科技官网下载,下载地址: [www.tuner168.com](file:///C:/Users/TTC/AppData/Roaming/Microsoft/Word/www.tuner168.com)

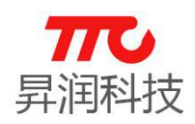

# 低功耗 4.0 系列 BLE 模块

# 8.软件版本说明

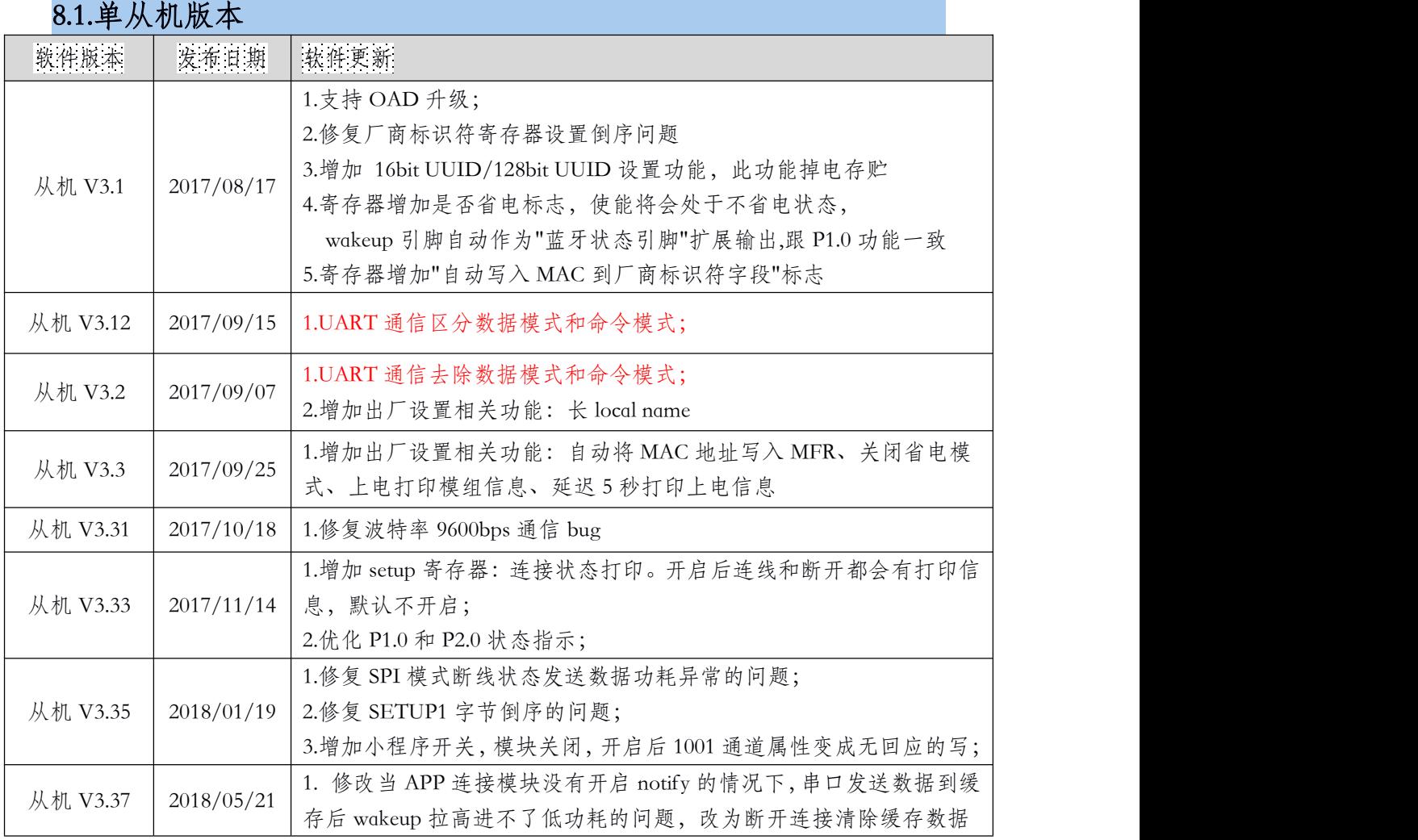

#### 8.2.单主机版本

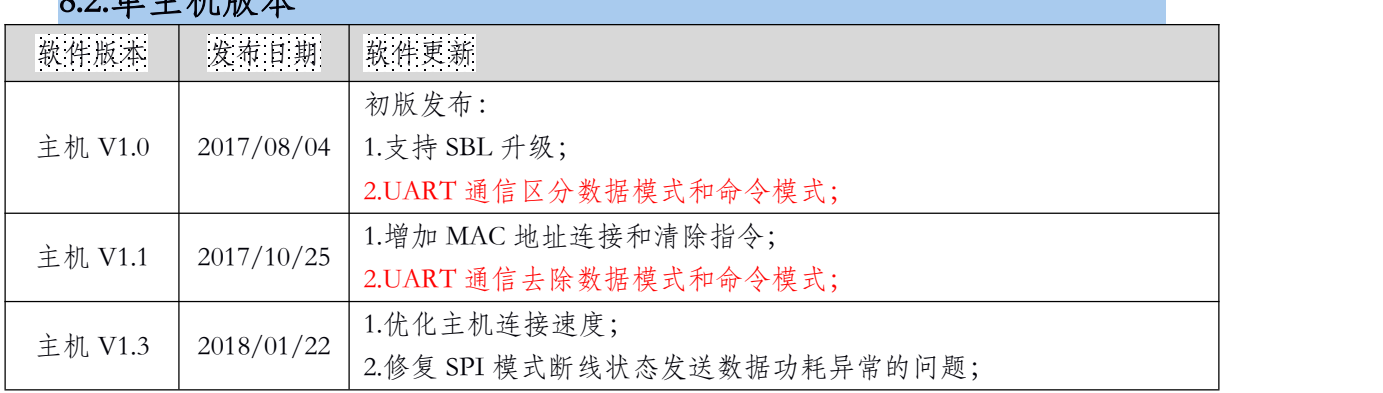

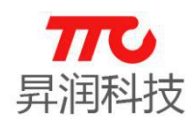

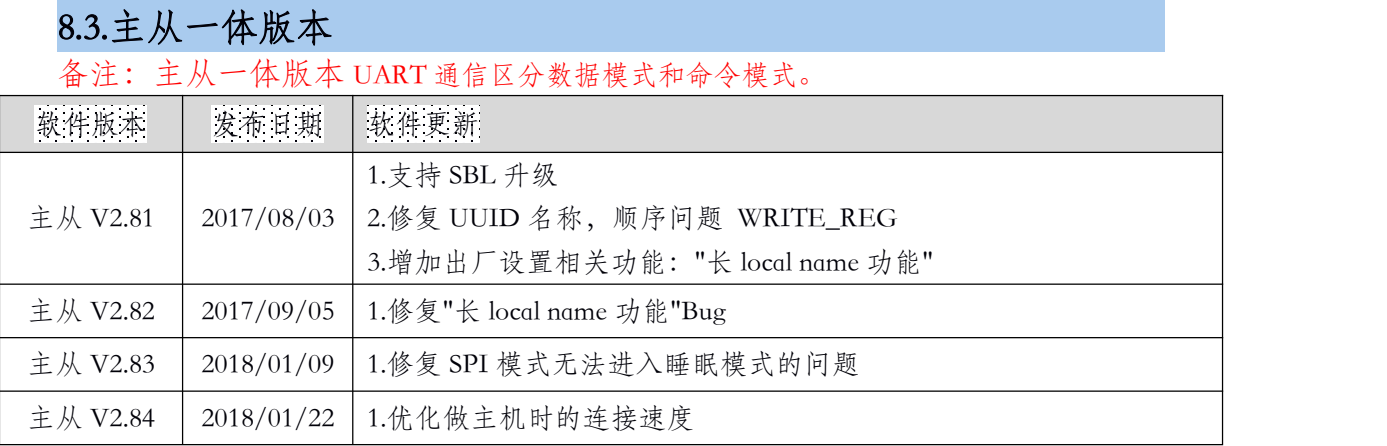

#### 9.联系我们

深圳市昇润科技有限公司 ShenZhen ShengRun Technology Co.,Ltd. Tel: 0755-86233846 Fax: 0755-82970906 官网地址:[www.tuner168.com](http://www.tuner168.com) 阿里巴巴网址: [http://tuner](http://shop1439435278127.1688.com)168.1688.com/ E-mail: [marketing@ttcble.com](mailto:marketing@tuner168.com)

地址:广东省深圳市龙岗区宝龙街道宝荷大道 76 号智慧家园 1 栋 C 座 505 单元

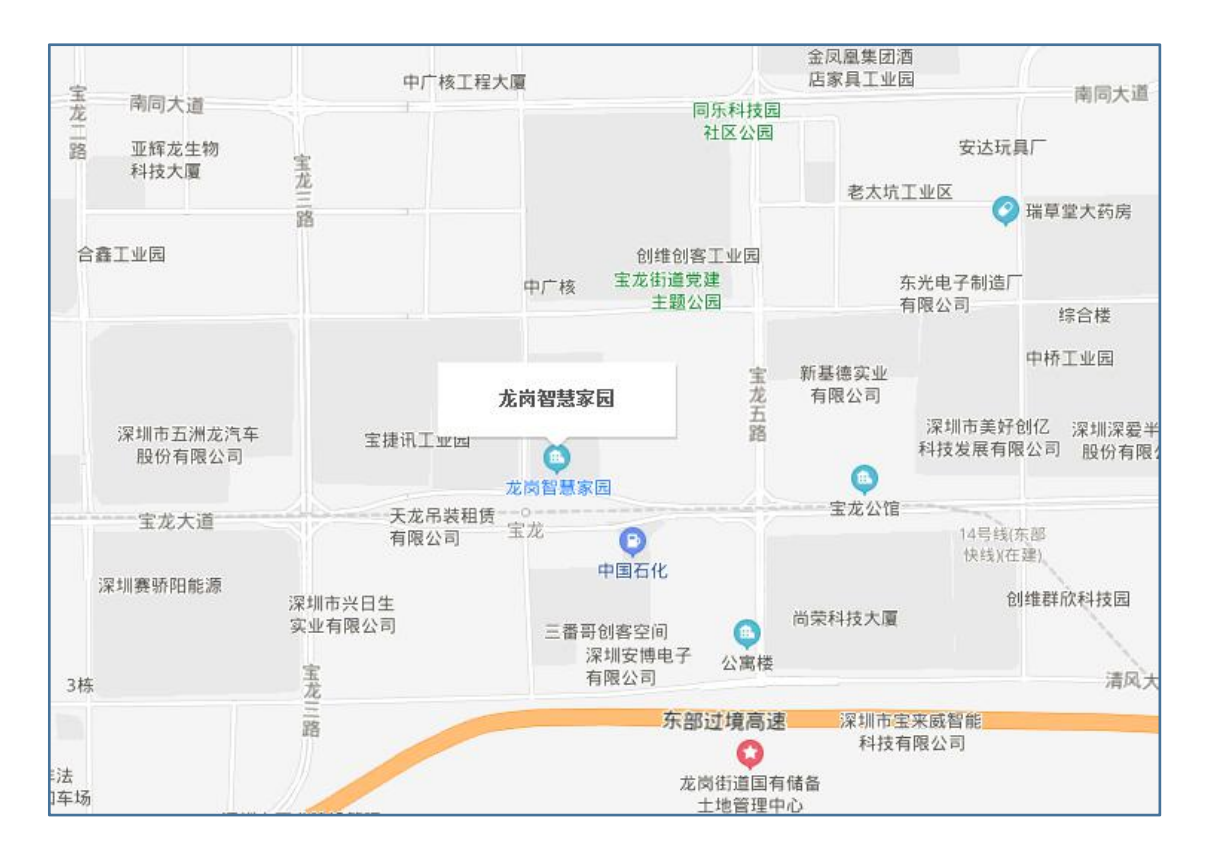